## MITAC Desktop Board PH12SI Product Guide

## **Desktop Board Features**

This chapter briefly describes the features of Desktop Board PH12SI. Table 1 summarizes the major features of the Desktop Board.

## **Feature Summary**

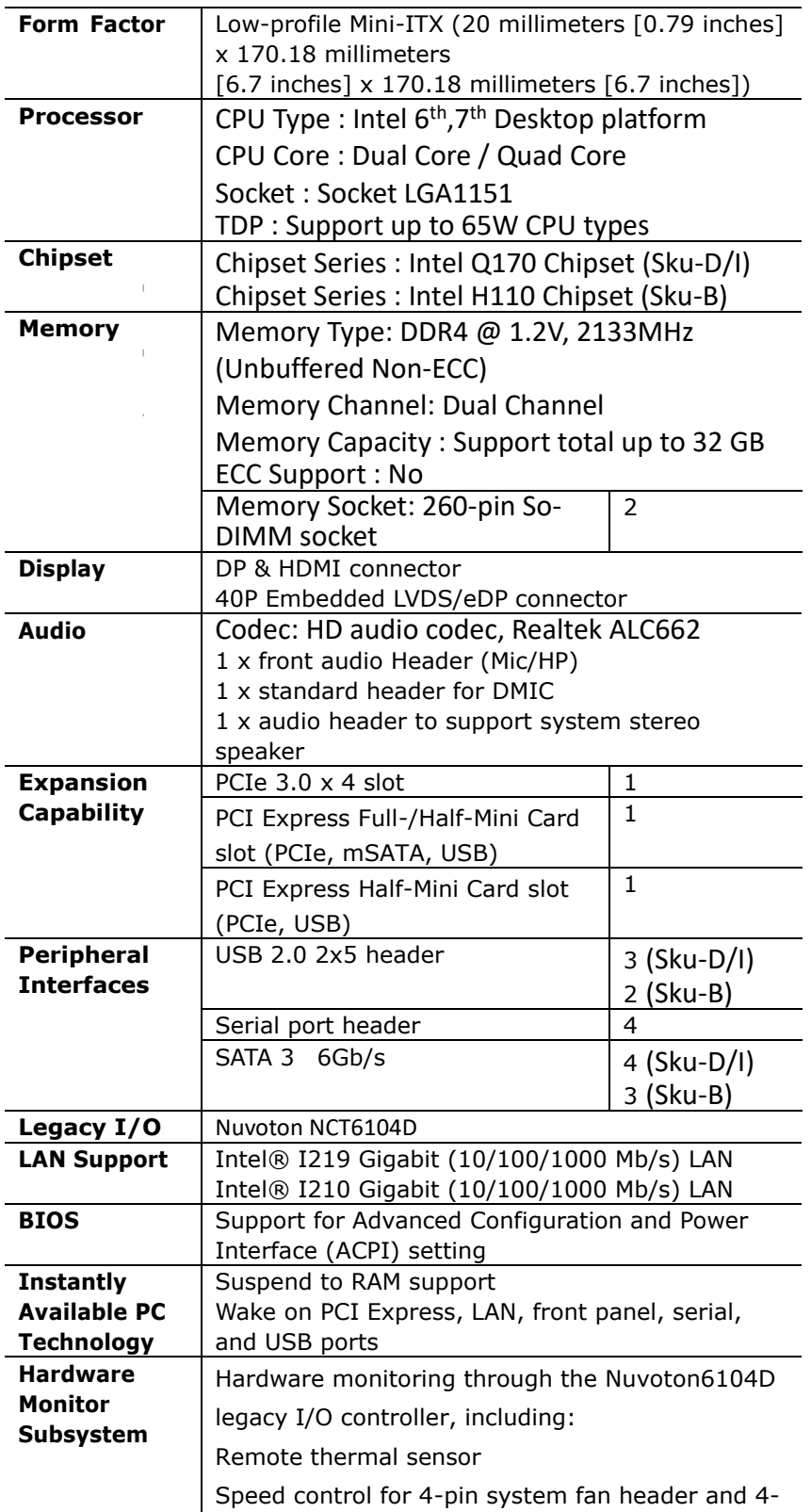

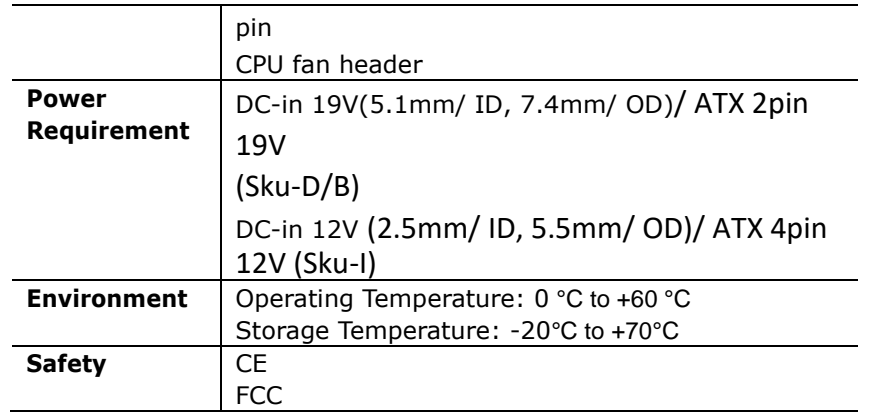

**TABLE 1. MITAC DESKTOP BOARD PH12SI FEATURES**

## **Desktop Board Components**

Figure 1 shows the approximate location of the major components on the top side of MITAC Desktop Board PH12SI.

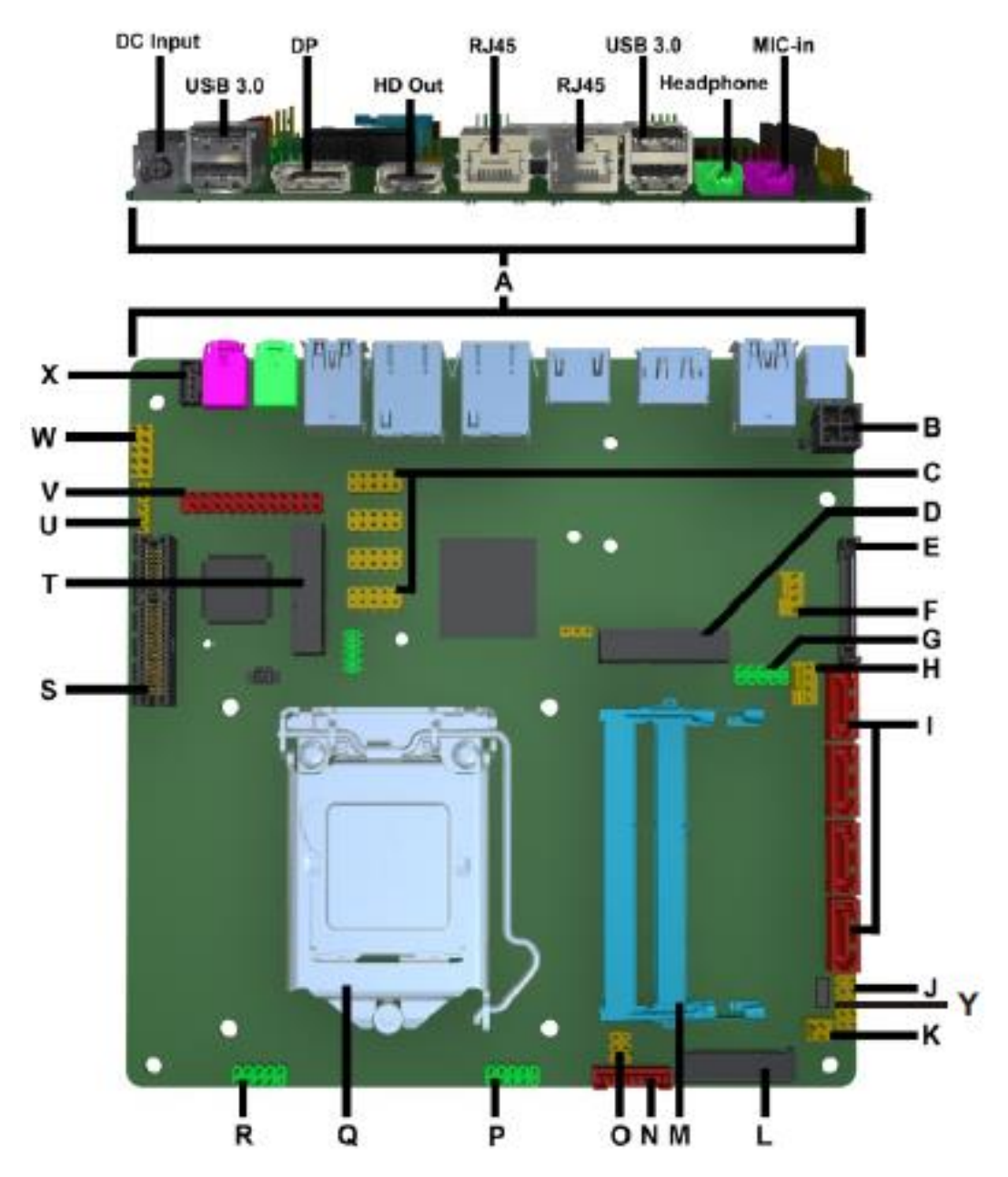

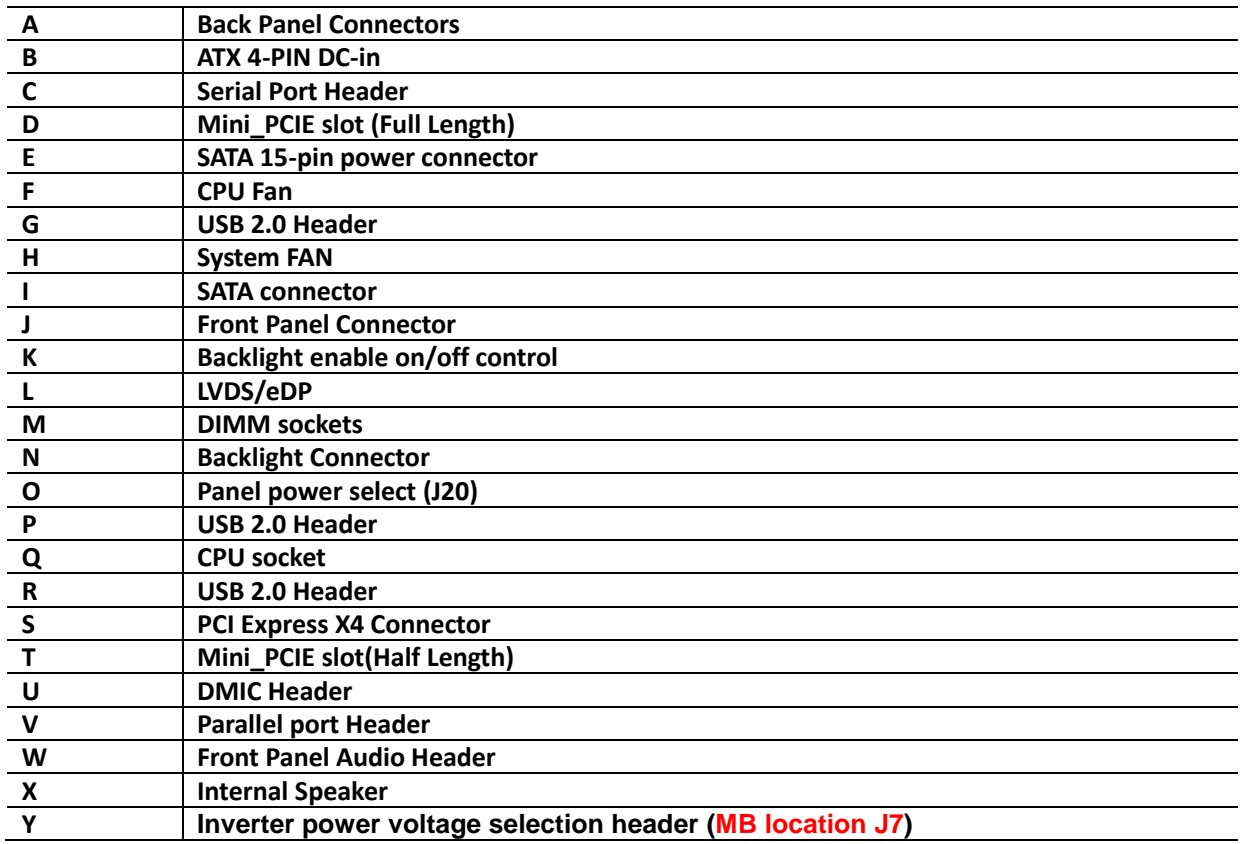

TABLE 2. MITAC DESKTOP BOARD PH12SI COMPONENTS (SHOWN IN FIGURE 1)

### **Processor**

The board supports 6<sup>th</sup>, 7<sup>th</sup> generation Intel Core processors. Other processors may be supported in the future. This board supports processors with a maximum wattage of 65 W Thermal Design Power (TDP).

#### **NOTE**

*This board has specific requirements for providing power to the processor. Additional power required will depend on configurations chosen by the integrator.*

## **System Memory**

#### **NOTE**

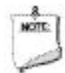

*To be fully compliant with all applicable DDR SDRAM memory specifications, the board should be populated with DIMMs that support the Serial Presence Detect (SPD) data structure. This allows the BIOS to read the SPD data and program the chipset to accurately configure memory settings for optimum performance. If non-SPD memory is installed, the BIOS will attempt to correctly configure the memory settings, but performance and reliability may be impacted or the DIMMs may not function under the determined frequency.*

The Desktop Board has two260-pin DDR4 SO-DIMM sockets with gold-plated contacts.

## Connecting to the Internal Headers and

## **Connectors**

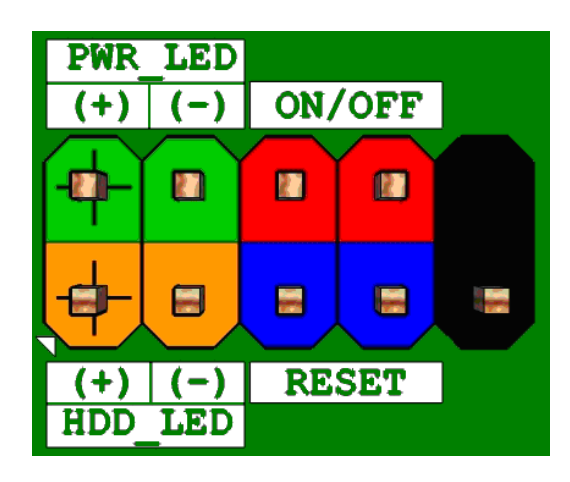

**Figure 2 : Front Panel Connector**

| Pin | <b>Signal Name</b> | <b>Description</b>            | Pin | <b>Signal Name</b>   | <b>Description</b>       |
|-----|--------------------|-------------------------------|-----|----------------------|--------------------------|
|     |                    | Pull-up resistor (330<br>) to |     |                      |                          |
|     | <b>VCC</b>         | $+5V$                         | 2   | <b>GRN BLNK HRD1</b> | Indicator light (Green)  |
| 3   | SATA LED-          | Hard disk activity LED        | 4   | YLW BLNK HRD1        | Indicator light (Yellow) |
| 5   | <b>GROUND</b>      | Ground                        | 6   | PWRBT N              | Power button             |
|     | FP_RST_DBR_N       | Reset switch                  | 8   | <b>GROUND</b>        | Ground                   |
| 9   | <b>VCC</b>         | Power                         | 10  | KEY                  | No pin                   |

**Table 3: Front Panel Connector**

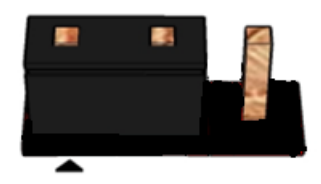

**Pins 1&2: jumper position for 12V (MB Location J7)**

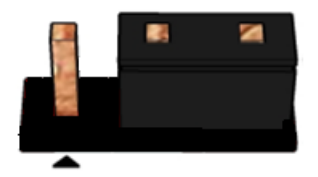

**Pins 2&3: jumper position for 19V**

**Figure 3 : Inverter power voltage selection header signals (MB Location J7)**

| Pin | <b>Signal Name</b> |  |
|-----|--------------------|--|
|     | 12VDUAL HDMI       |  |
|     | <b>BKLT PWR</b>    |  |
| IЗ  | +19V_A(default)    |  |

**Table 4: Inverter power voltage selection header signals**

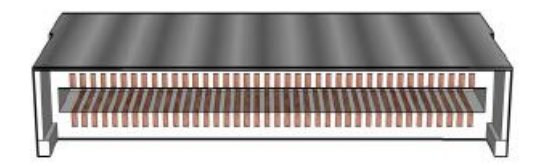

**Figure 4: LVDS Connector**

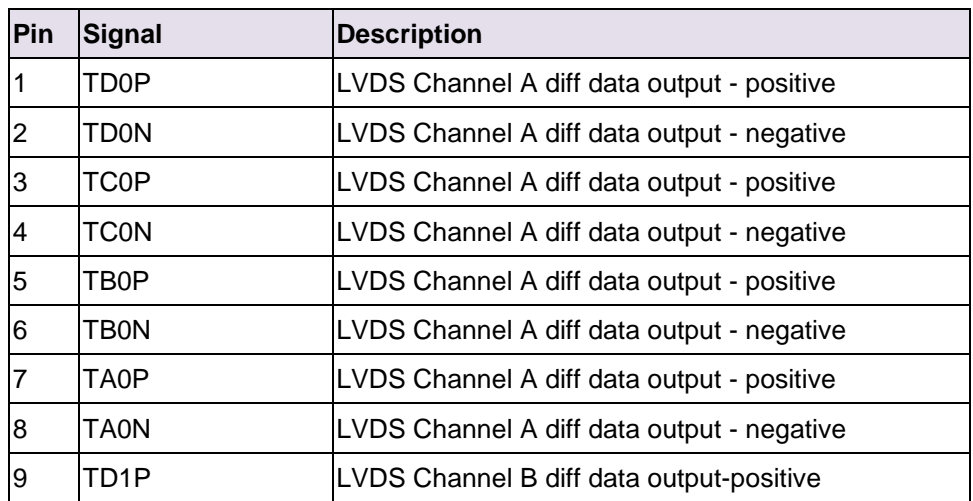

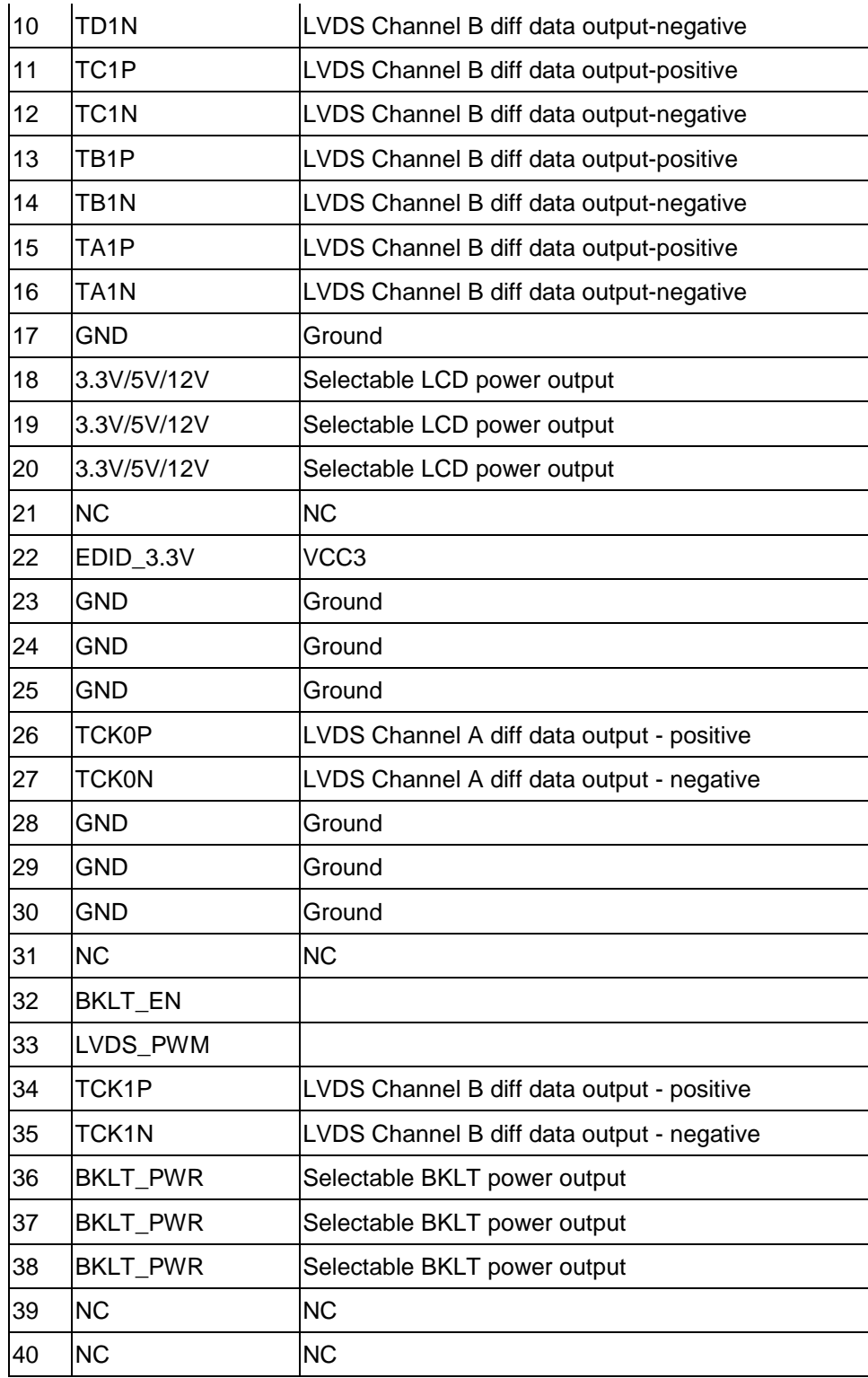

**Table 5: 40-pin LVDS data header pin-out reference**

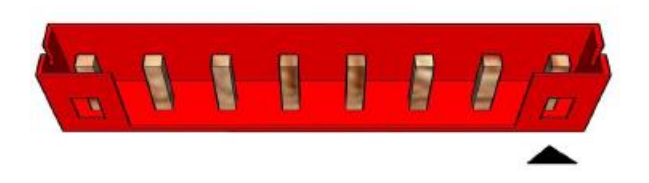

#### **Figure 5: LVDS inverter power header pin-out**

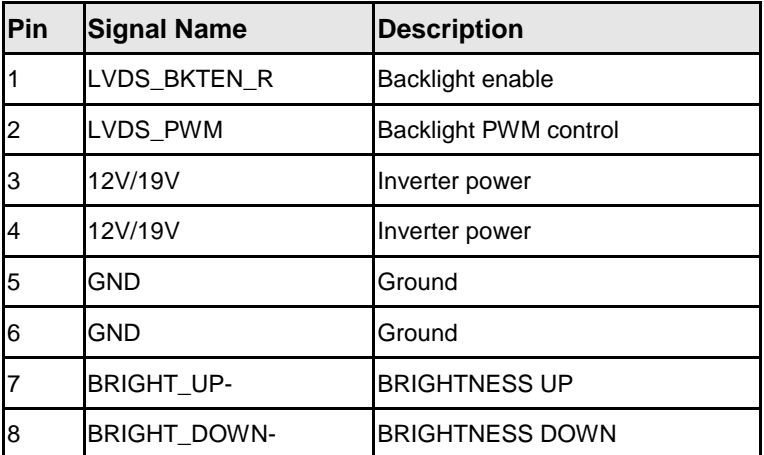

#### **Table 6: 8-pin LVDS inverter power header signals**

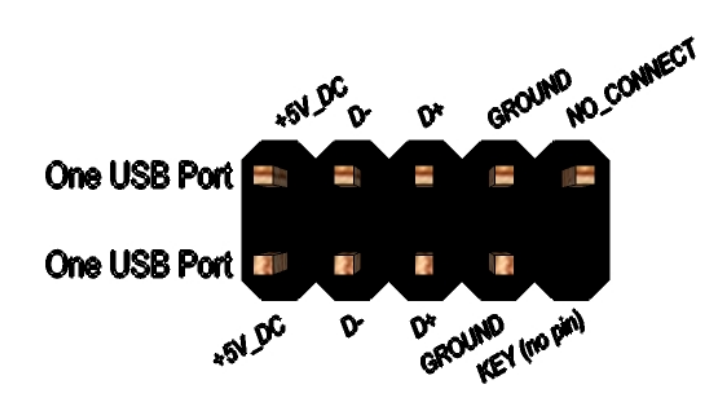

#### **Figure 6: Dual USB2.0 pin-out**

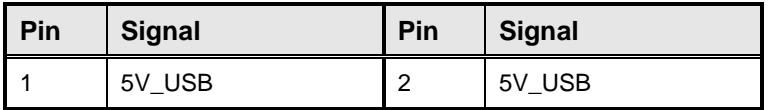

| Pin | <b>Signal</b>   | Pin | <b>Signal</b>   |
|-----|-----------------|-----|-----------------|
| 3   | Data (negative) | 4   | Data (negative) |
| 5   | Data (positive) | 6   | Data (positive) |
|     | Ground          | 8   | Ground          |
| 9   | Key (no pin)    | 10  | No Connect      |

**Table 7 Dual USB 2.0 Header**

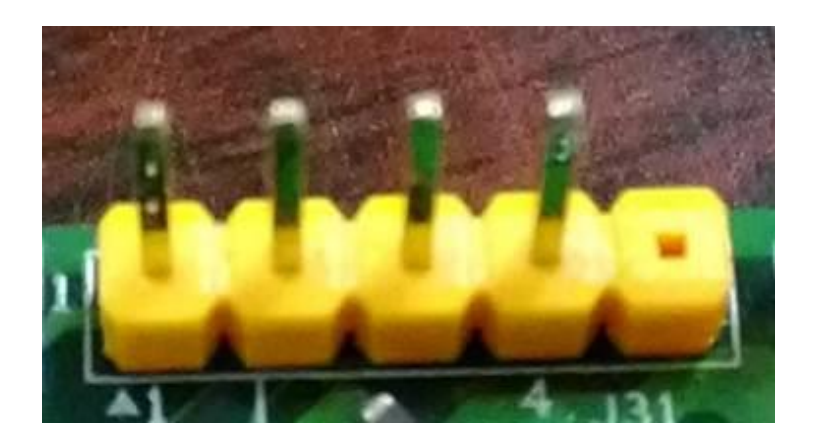

#### **Figure 7: DMIC Cable pin-out**

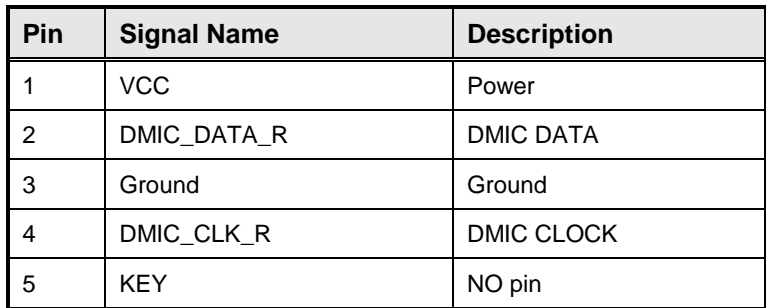

**Table 8: DMIC Cable signals**

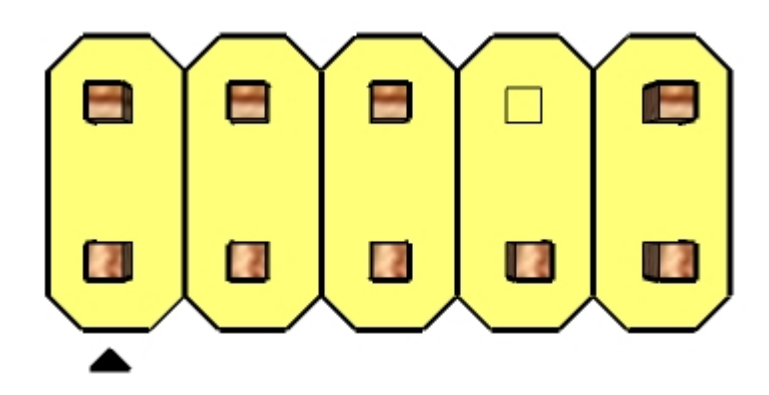

**Figure 8: FP Audio pin-out**

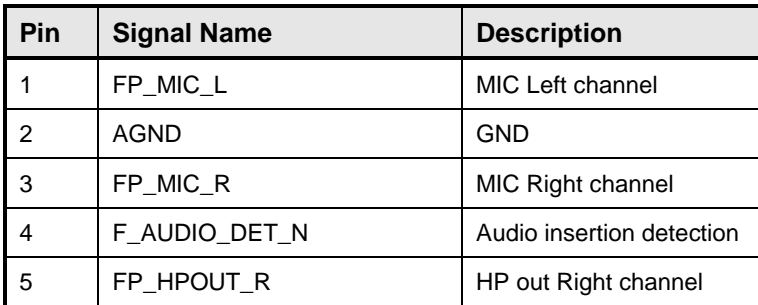

| 6 | AUD SENSE MIC FP | MIC insertion detection   |
|---|------------------|---------------------------|
|   | <b>FIO SENSE</b> | FIO detection             |
| 8 | Key              | No pin                    |
| 9 | FP HPOUT L       | <b>HPOUT left channel</b> |
|   | AUD SENSE HP     | HP detection              |

Table 9: FP Audio Header

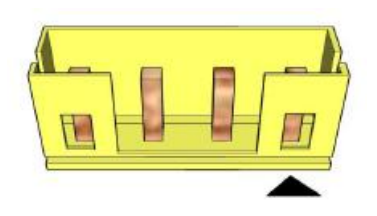

**Figure 9: Internal speaker pin-out**

| Pin            | <b>Signal Name</b> |  |
|----------------|--------------------|--|
|                | Front L-           |  |
| $\overline{2}$ | Front L+           |  |
| 3              | Front R+           |  |
|                | Front R-           |  |

**Table 10: Internal header signals**

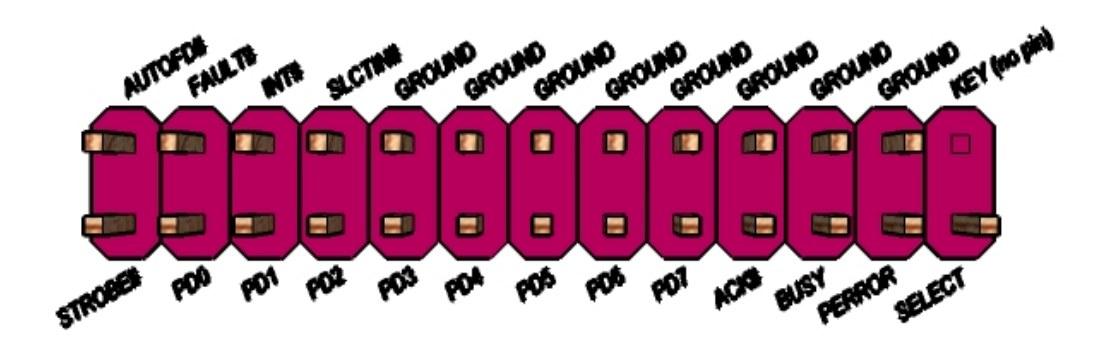

**Figure 10: Parallel port Header pin-out**

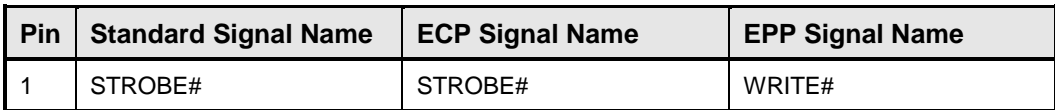

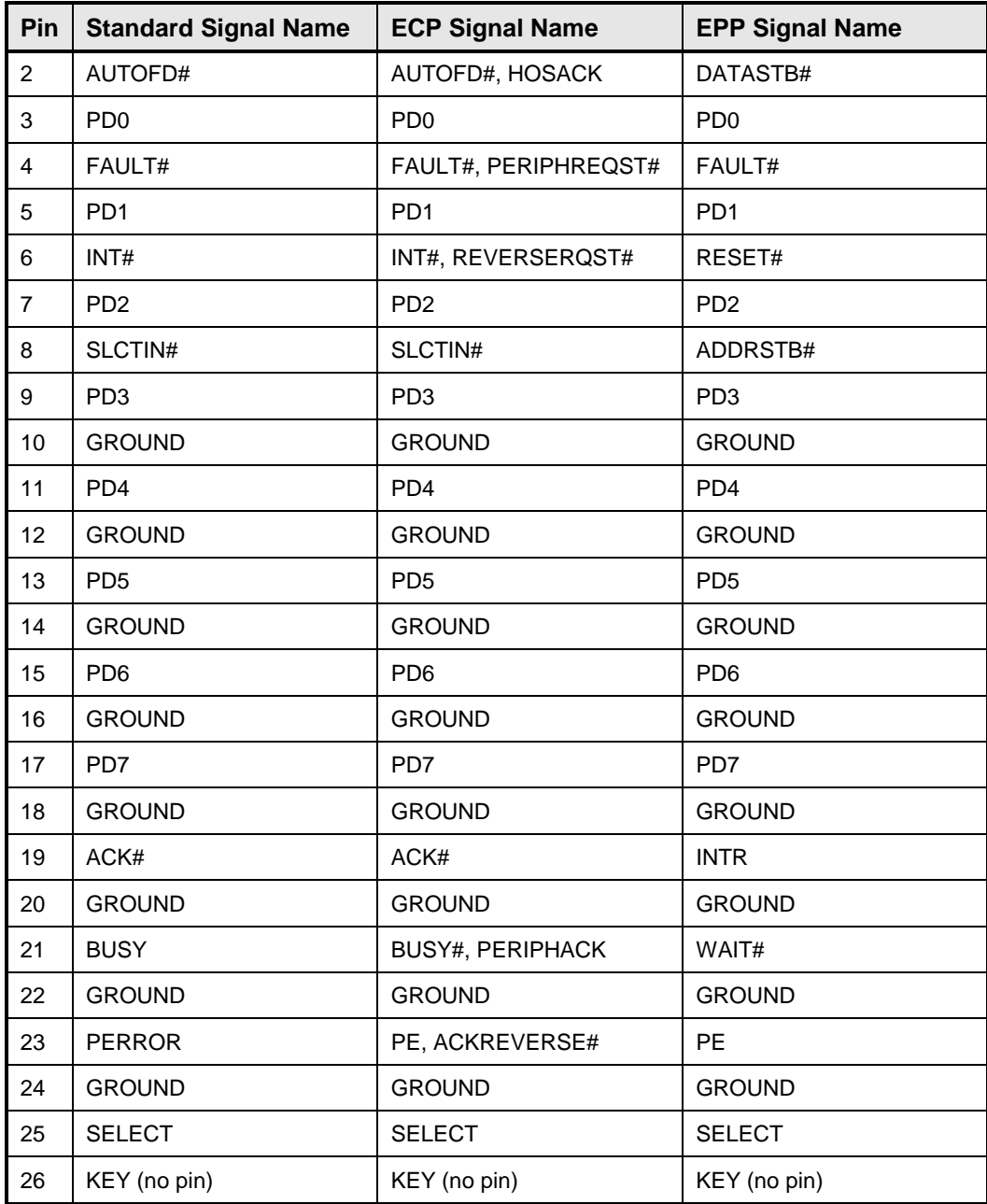

**Table 11: Parallel port Header header signals**

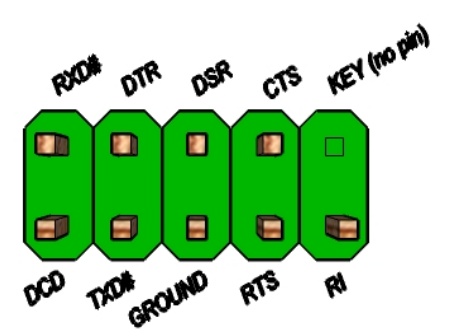

**Figure 11: Serial port header pin-out**

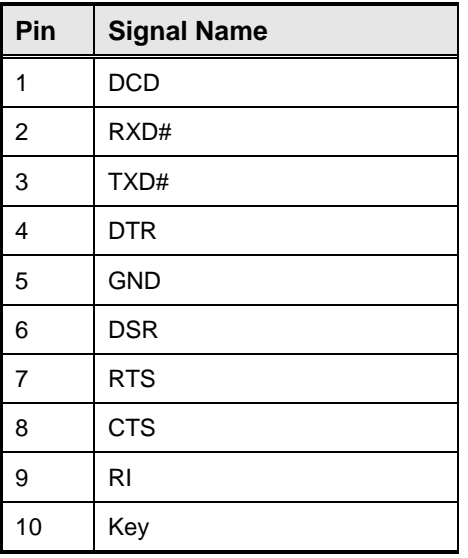

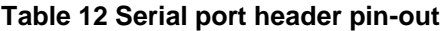

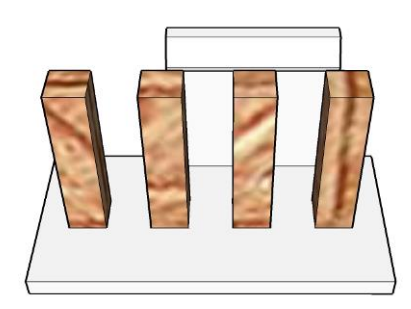

**Figure 12 Processor fan header pin-out**

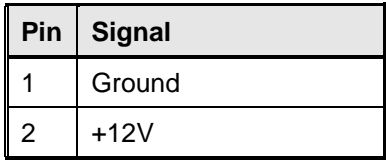

|   | Pin   Signal |  |
|---|--------------|--|
| 3 | CPU FAN TACH |  |
|   | CPU FAN CTRL |  |

**Table 13 fan header signals**

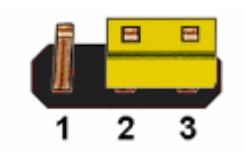

Figure 13: CMOS Clear

#### Header

#### **CMOS Clear**

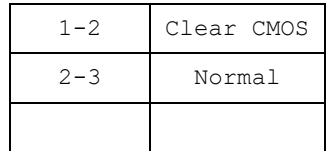

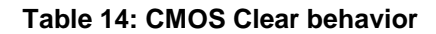

**Table 15: BIOS recovery Header Behavior**

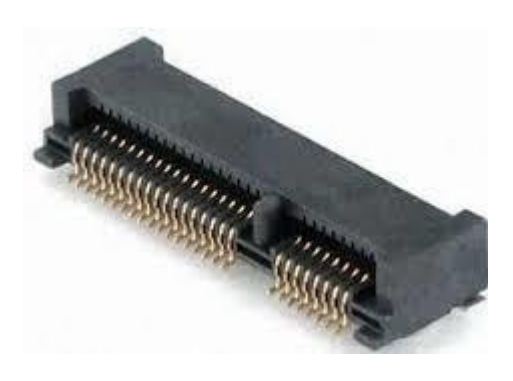

**Figure 15: MiniPCIe slot For WLAN pin-out**

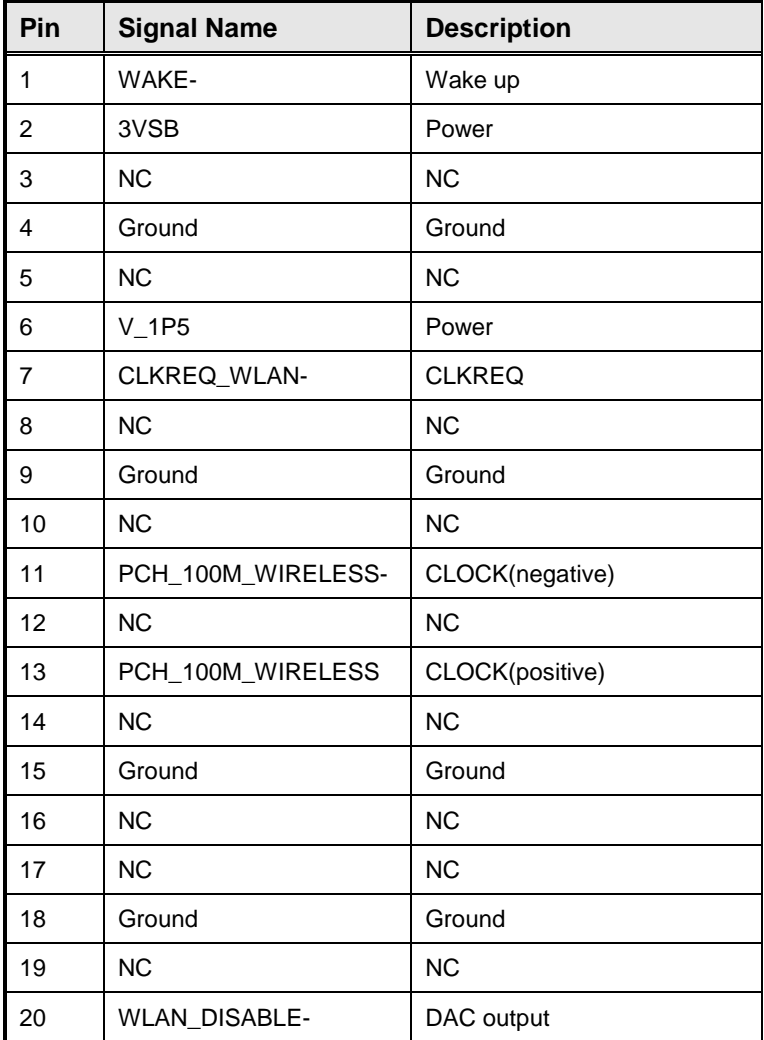

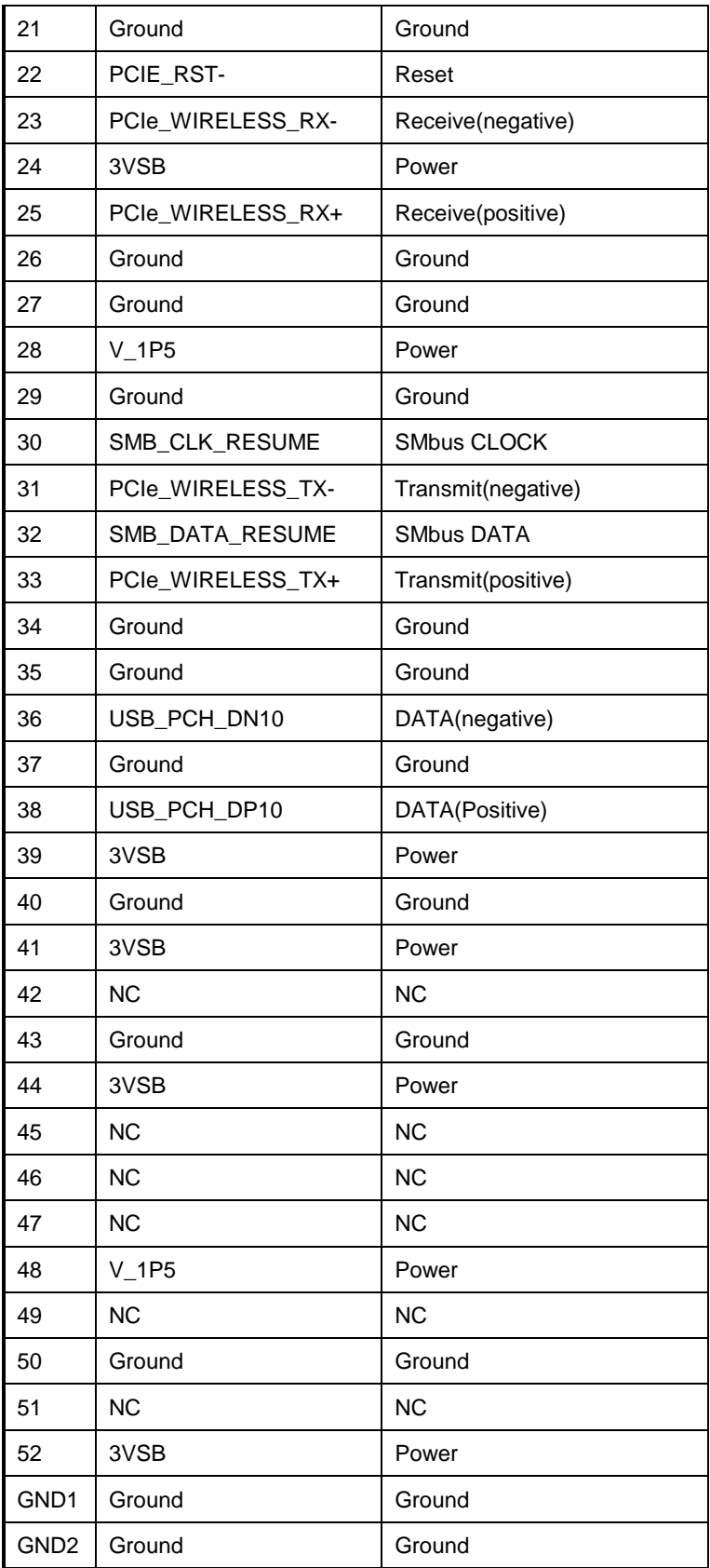

**Table 16: MiniPCIe slot For WLAN signals**

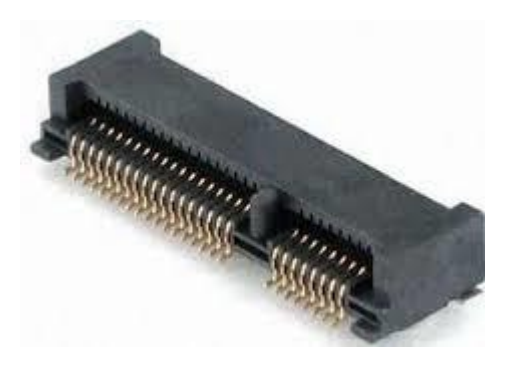

#### **Figure 16: MiniPCIe slot For SSD/TV card pin-out**

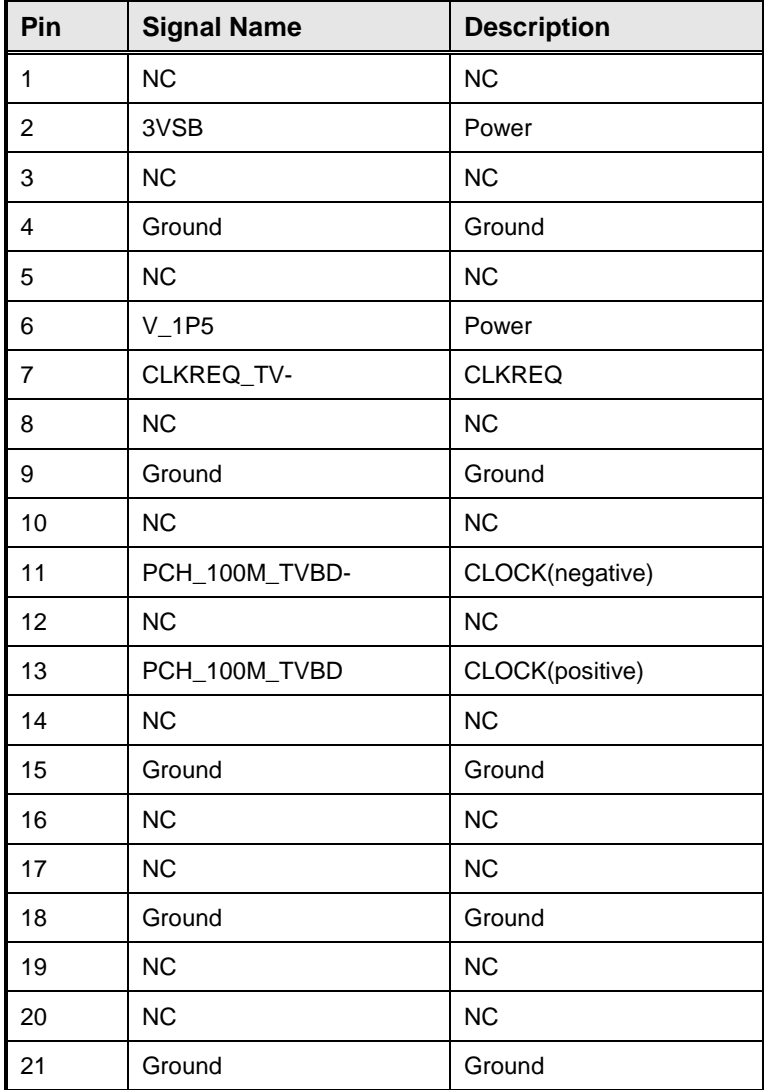

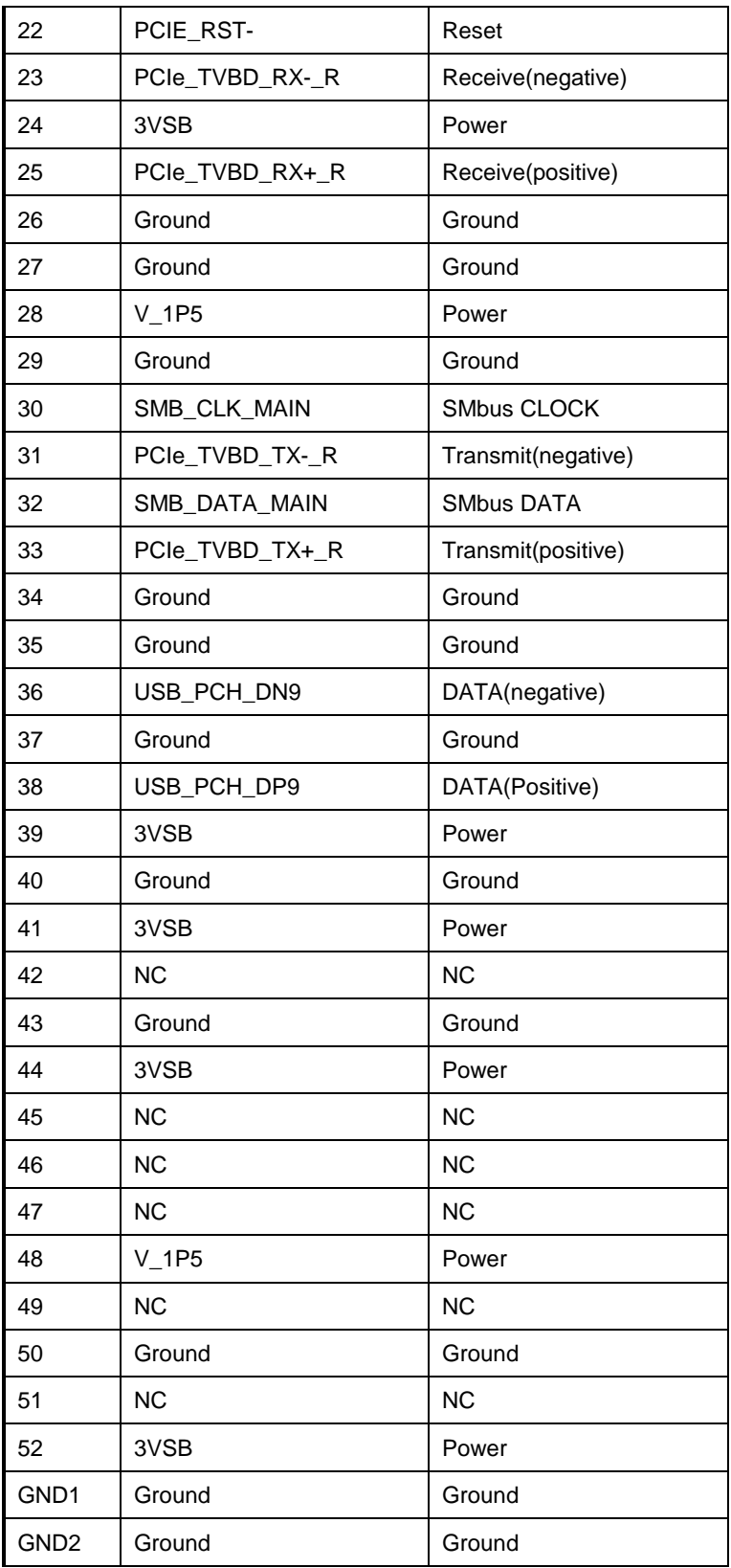

**Table 17: MiniPCIe slot For SSD/TV card signals**

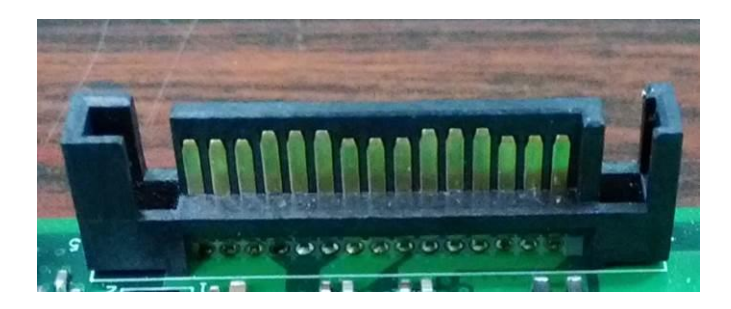

**Figure 17: SATA Power Cable pin-out**

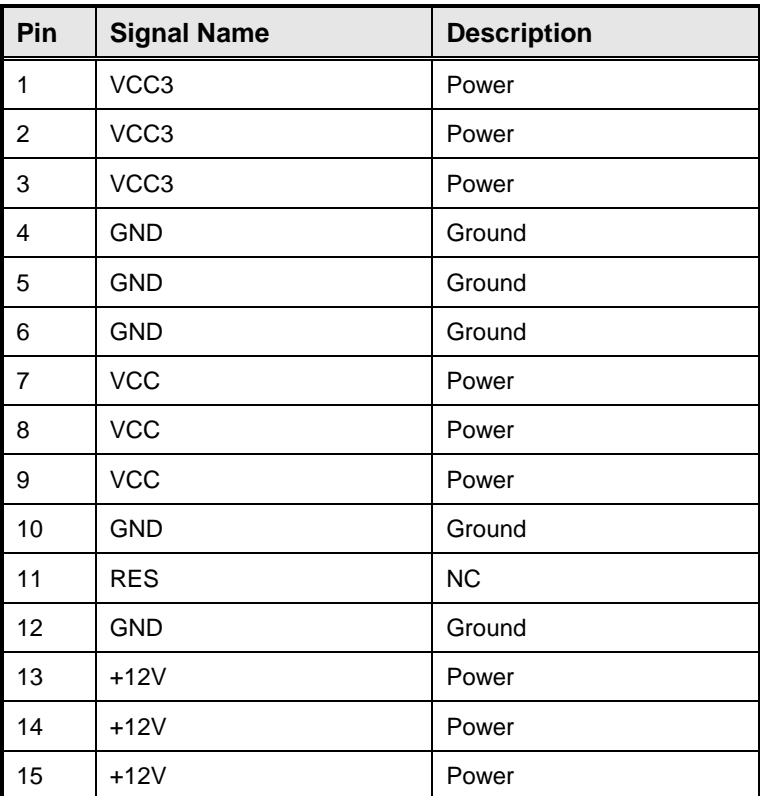

**Table 18: SATA Power Cable signals**

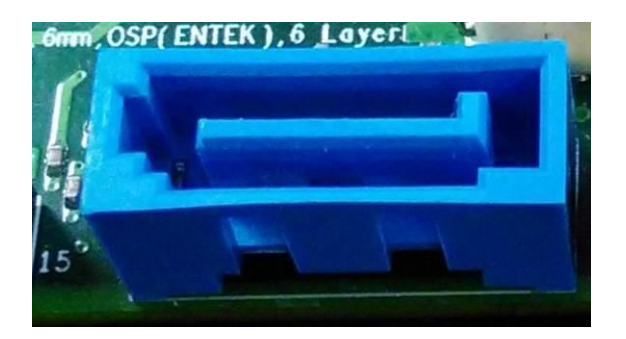

**Figure 18: SATA Header pin-out**

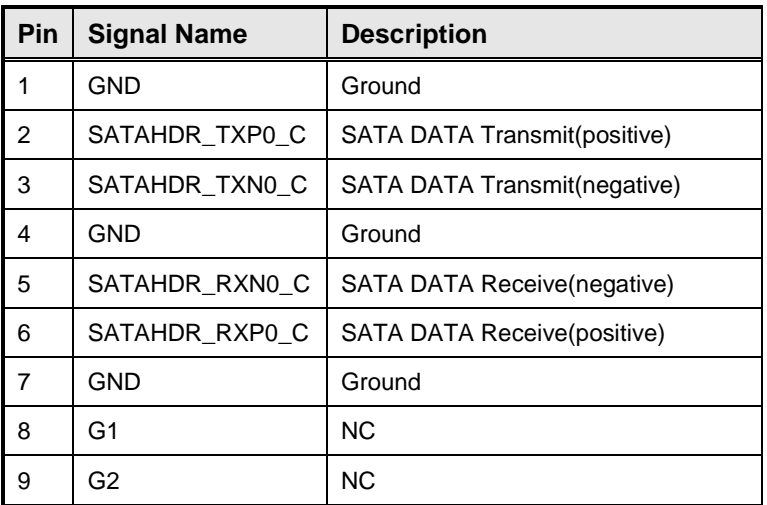

**Table 19: SATA Header signals**

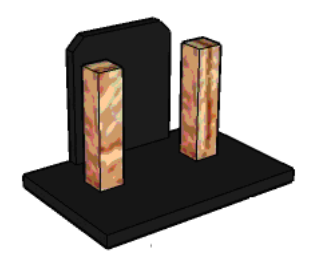

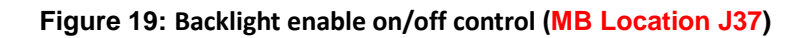

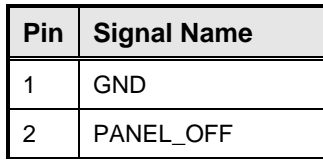

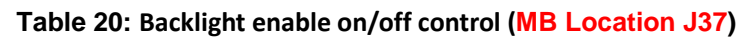

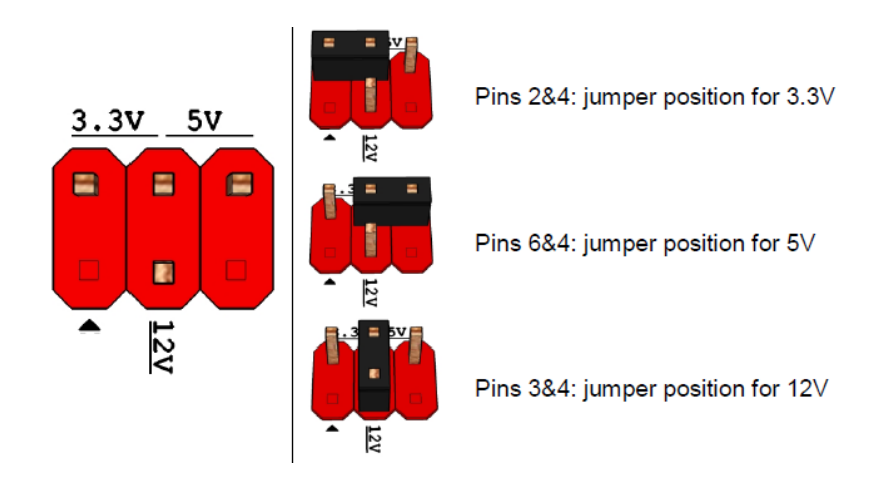

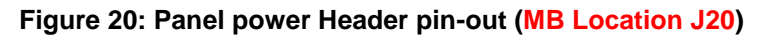

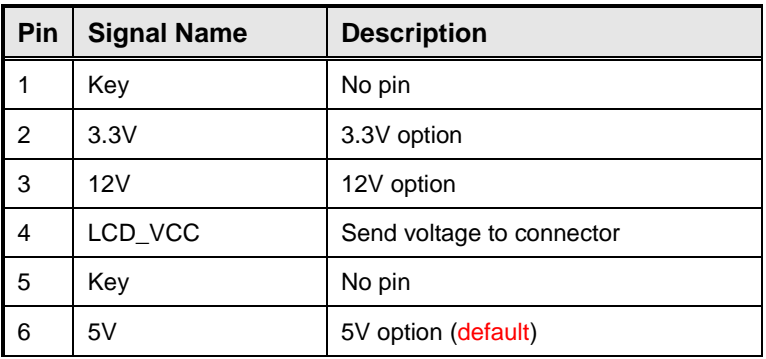

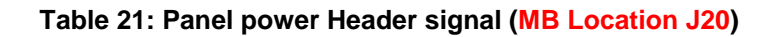

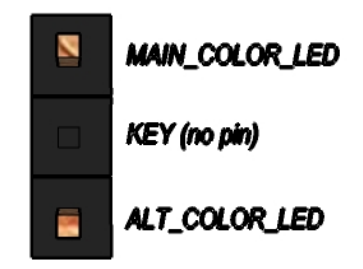

#### **Figure 22: Alternate Power LED Header pin-out**

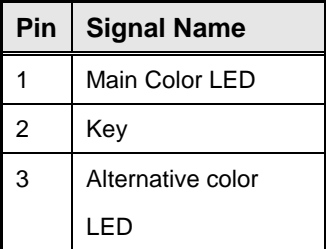

**Table 23: Alternate Power LED Header signal**

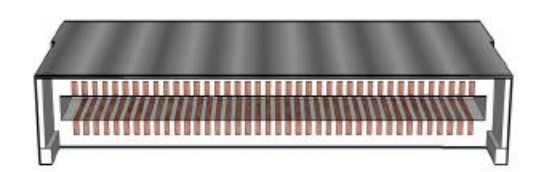

#### **Figure 24: eDP Connector(BOM option)**

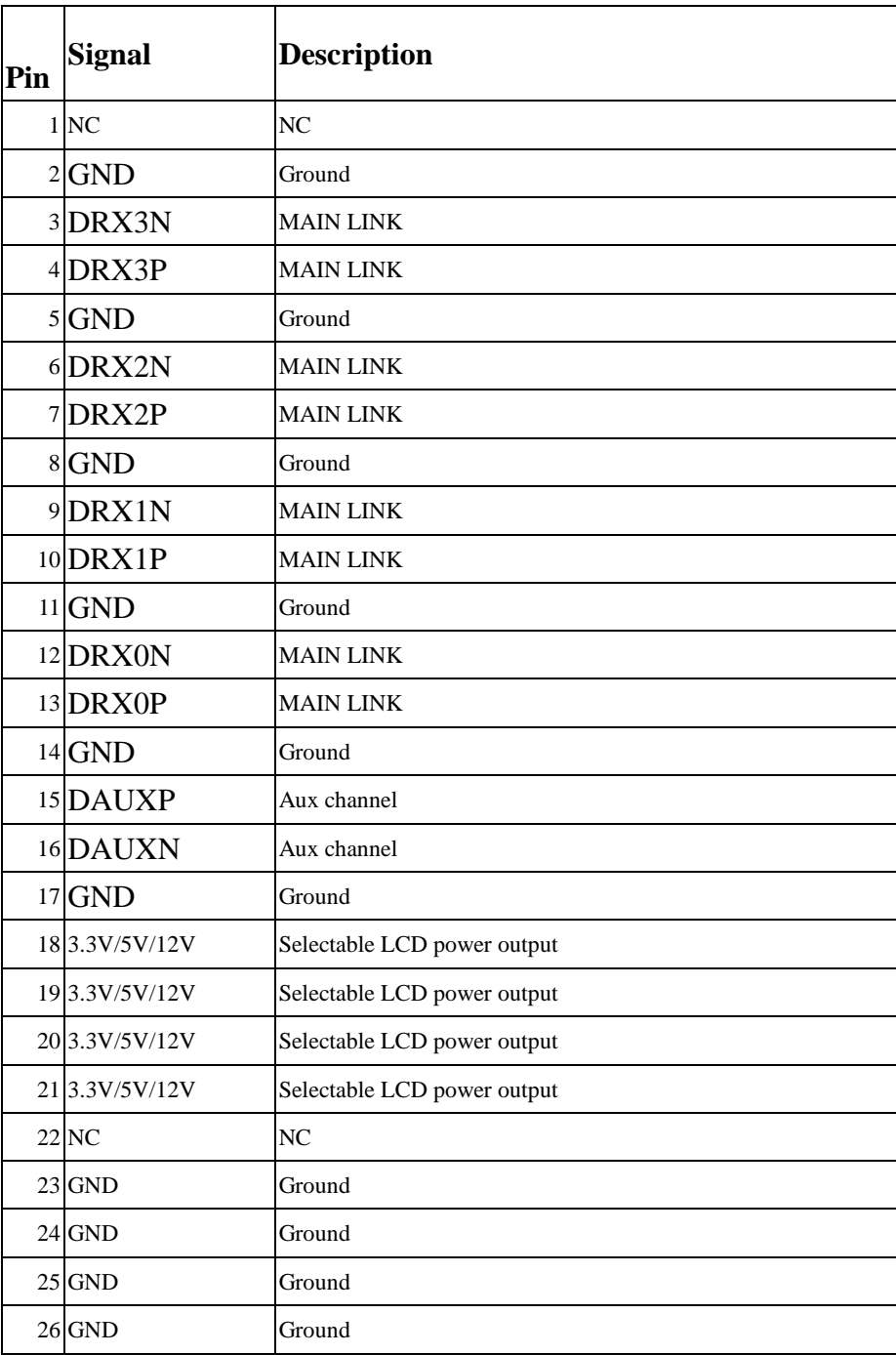

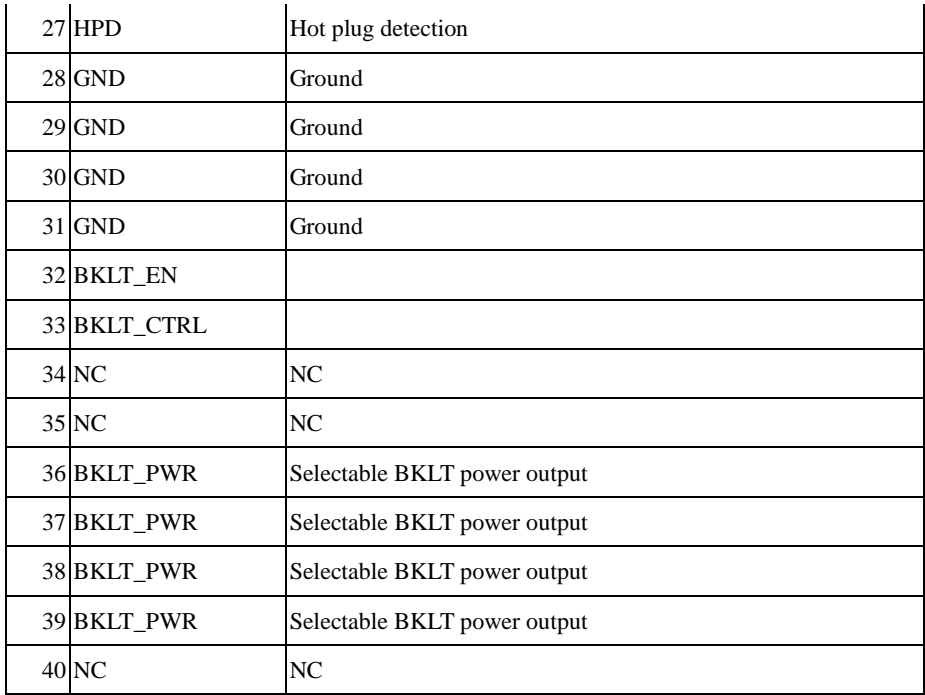

**Table 24: 40-pin eDP Connector pin-out reference**

# MITAC Desktop Board PH12SI BIOS Specification

#### 1. **MAIN PAGE**

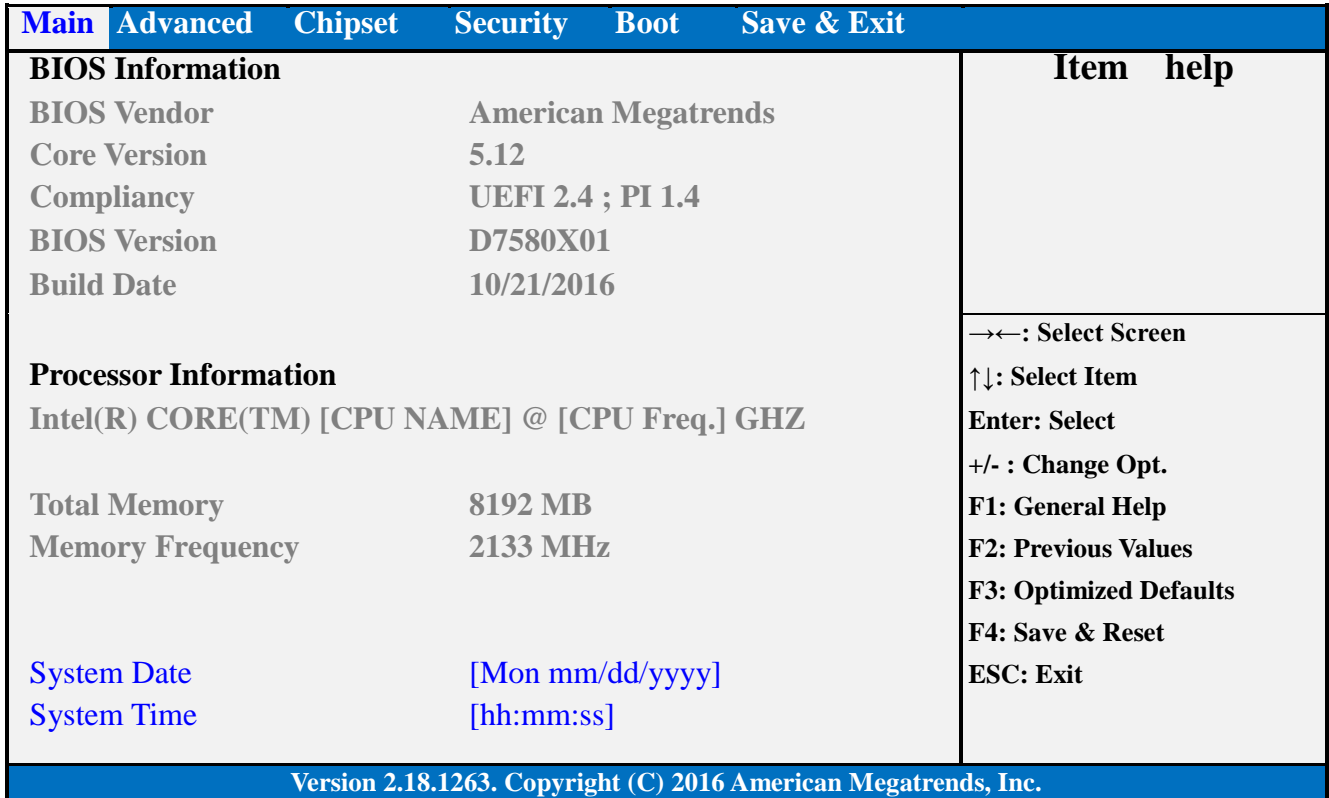

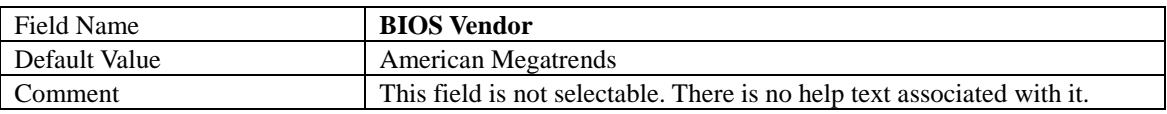

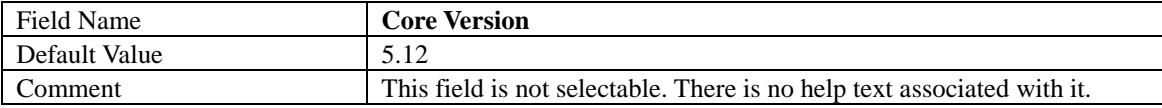

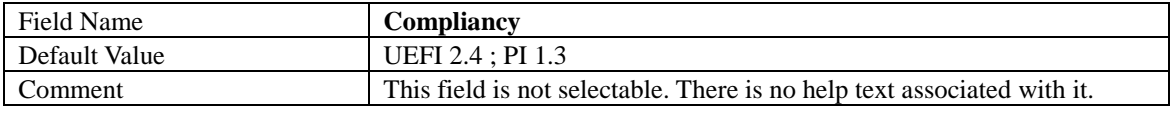

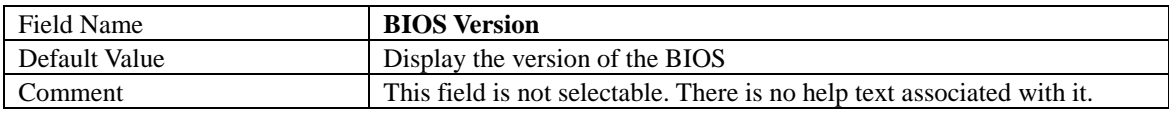

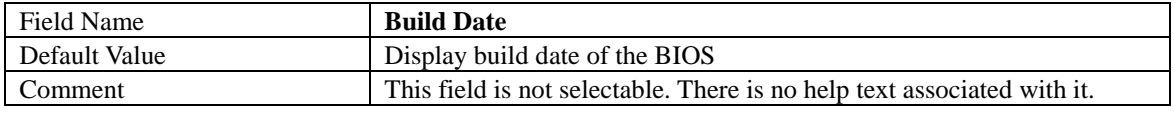

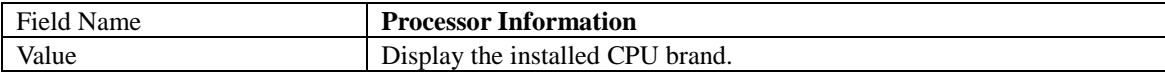

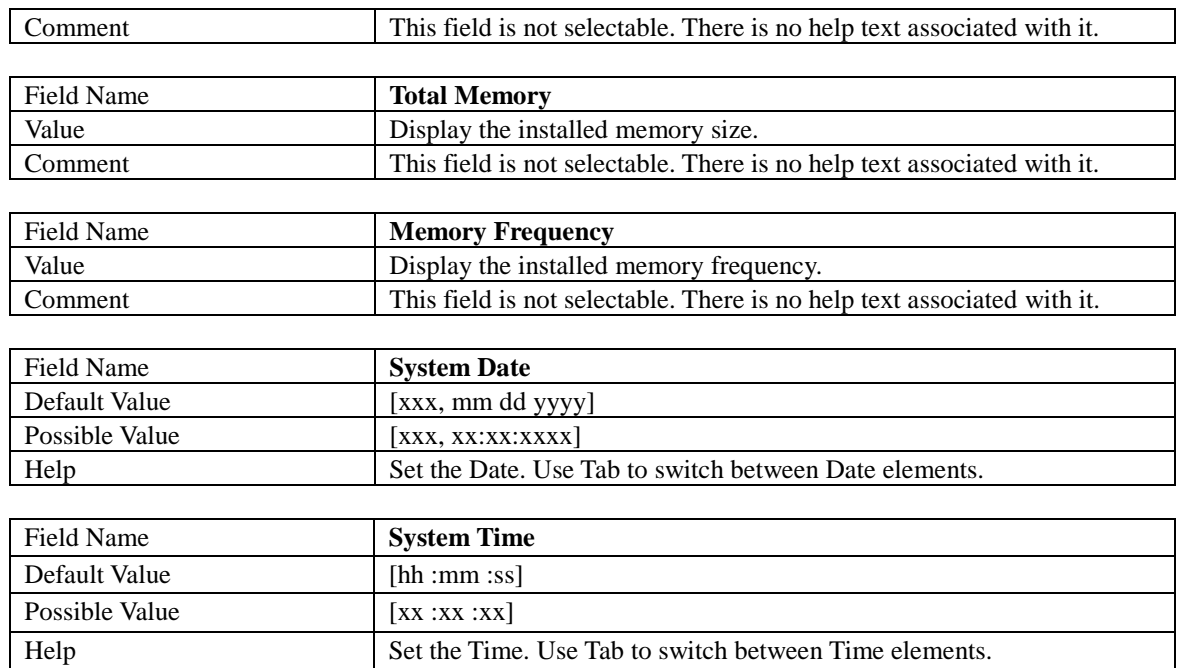

#### 2. **ADVANCED PAGE**

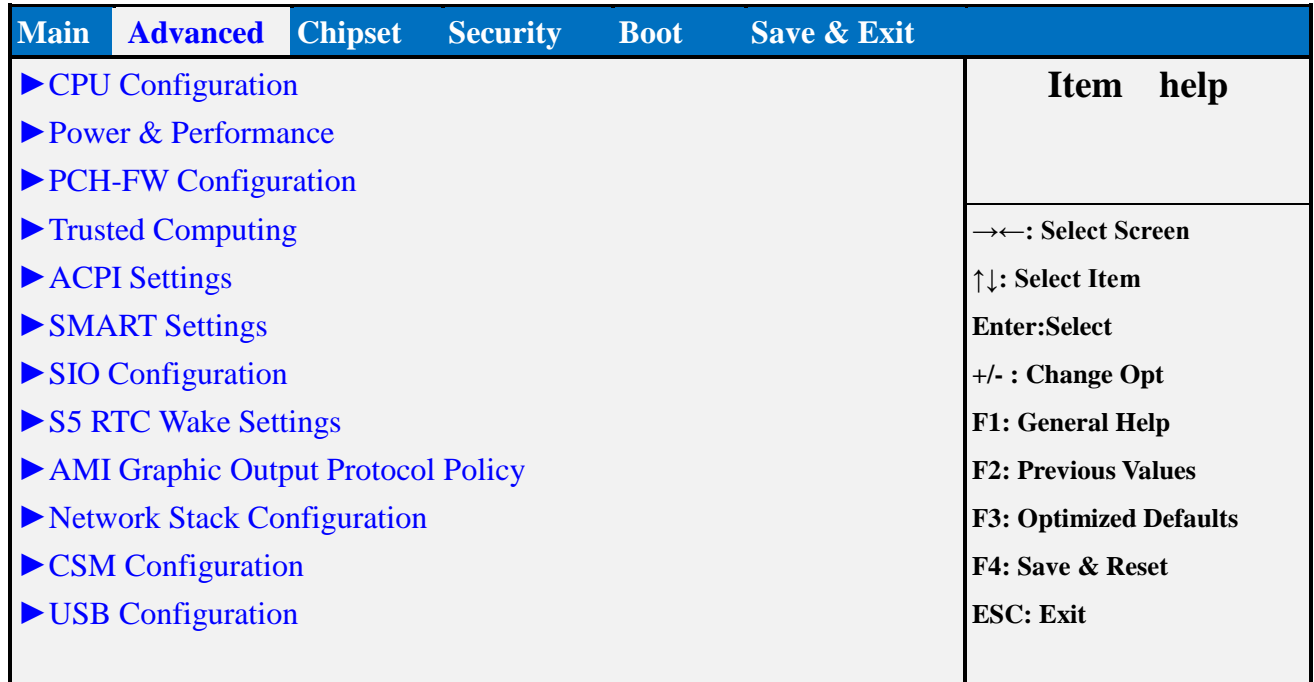

#### **Version 2.18.1263. Copyright (C) 2016 American Megatrends, Inc.**

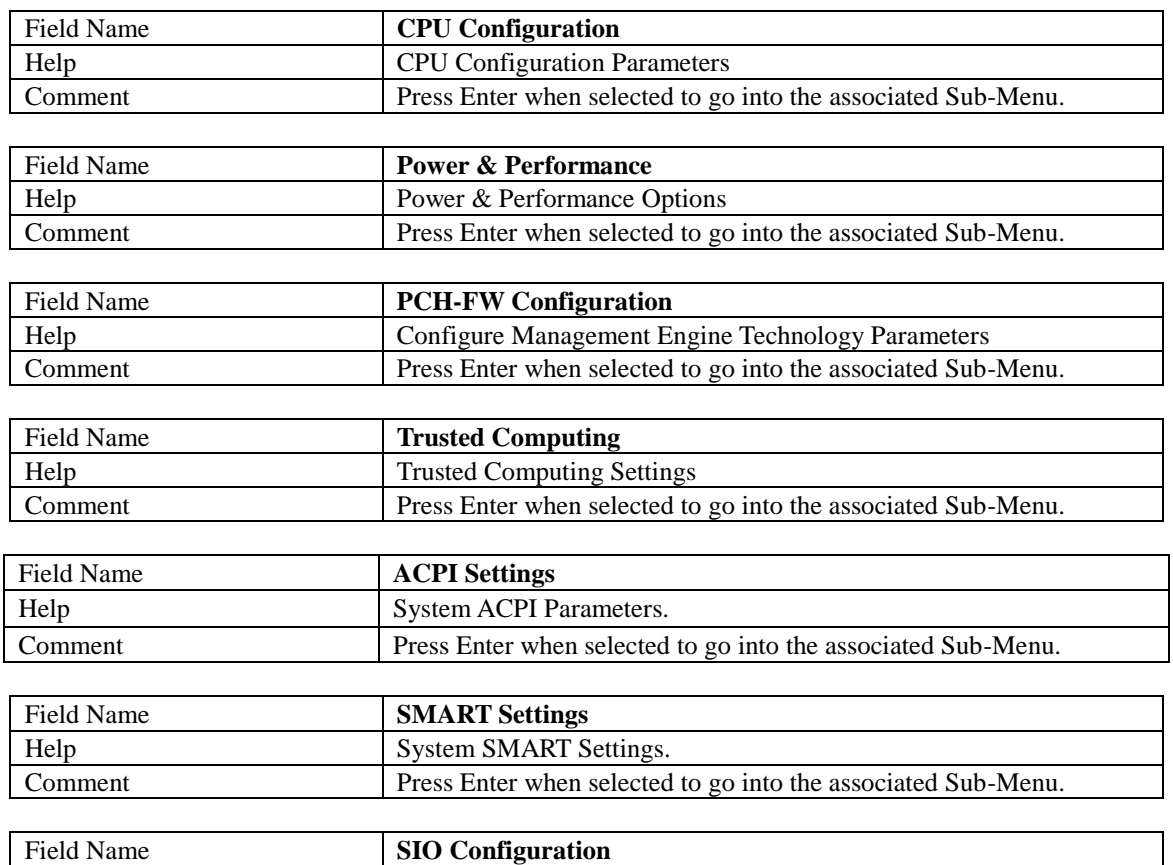

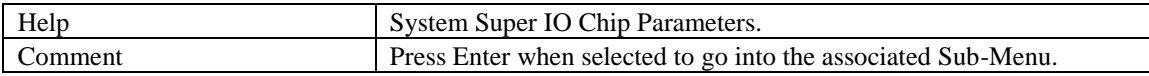

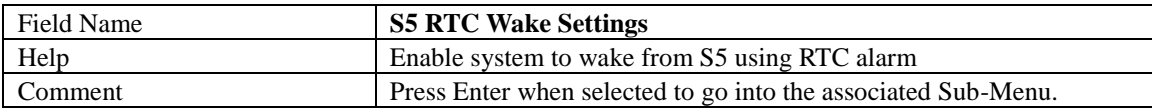

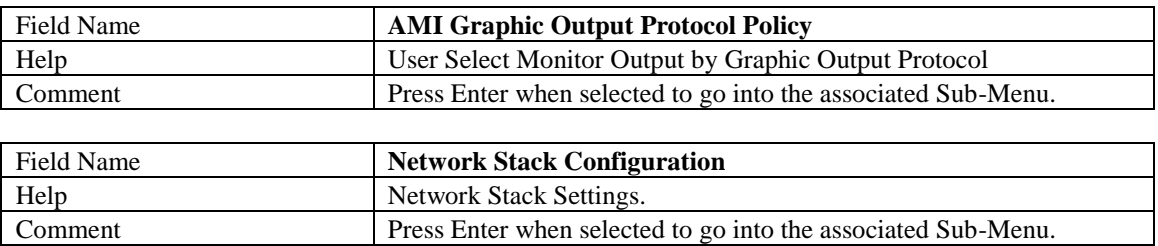

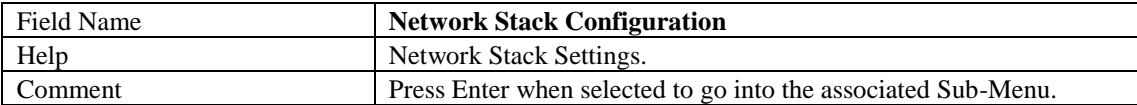

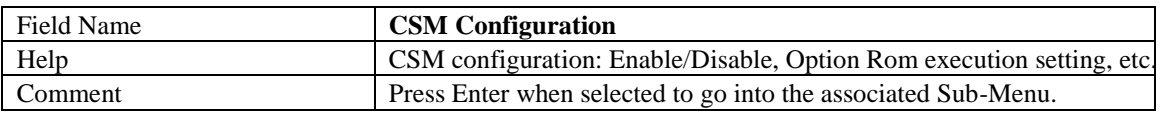

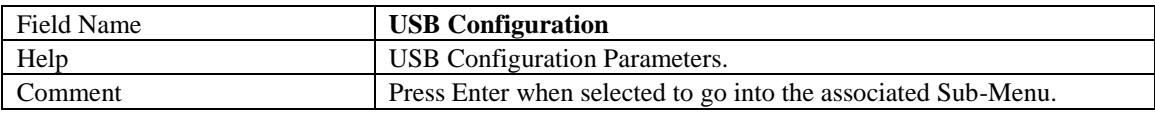

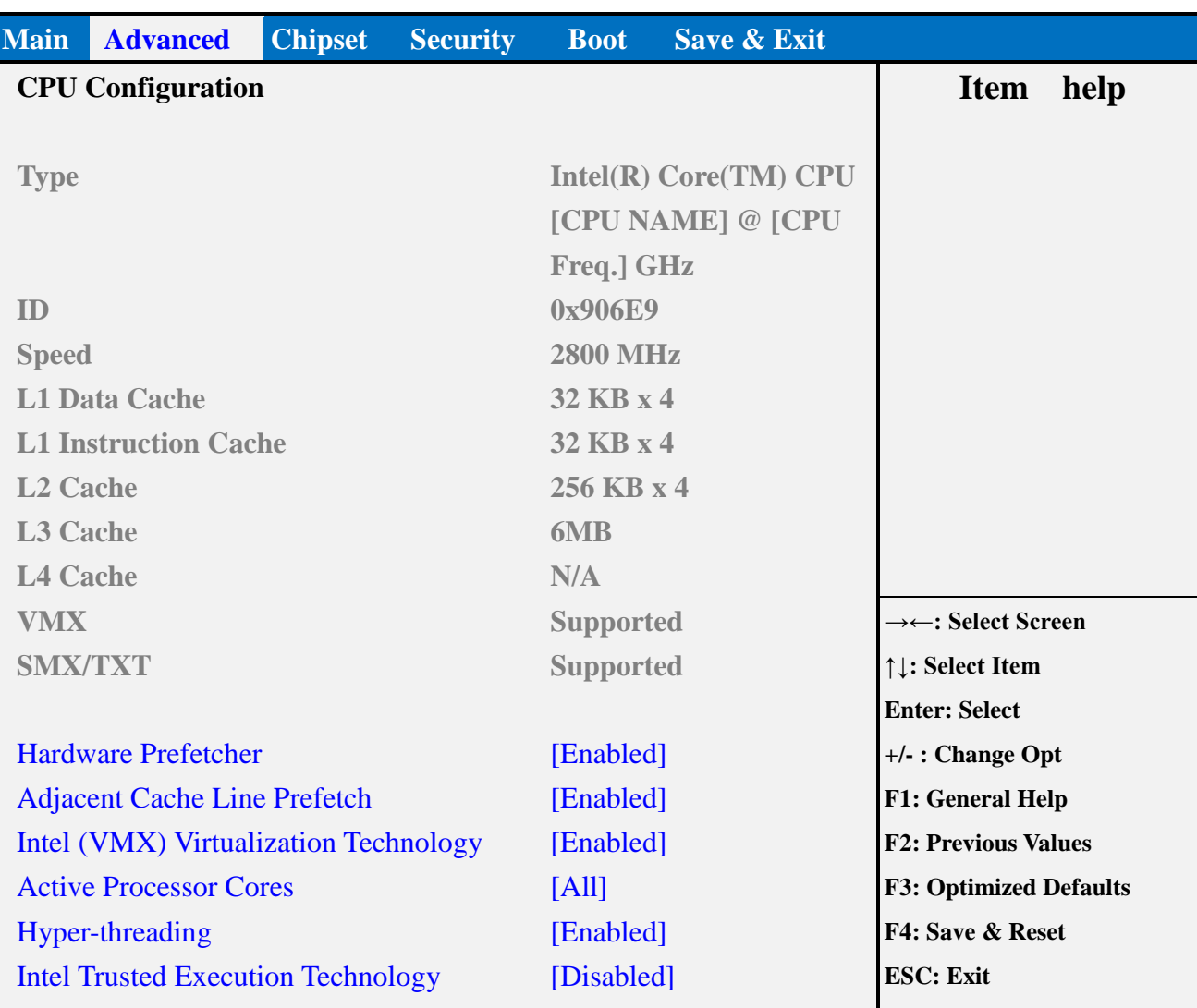

#### 2.1 **CPU CONFIGURATION**

**Version 2.18.1263. Copyright (C) 2016 American Megatrends, Inc.**

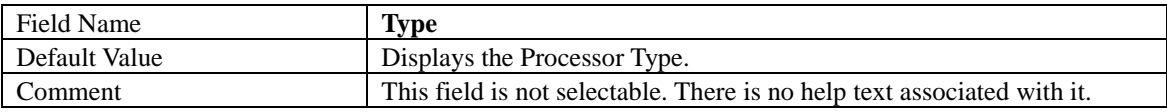

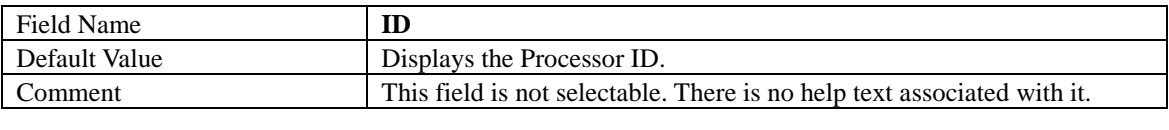

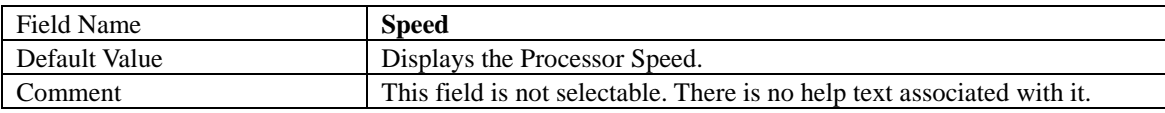

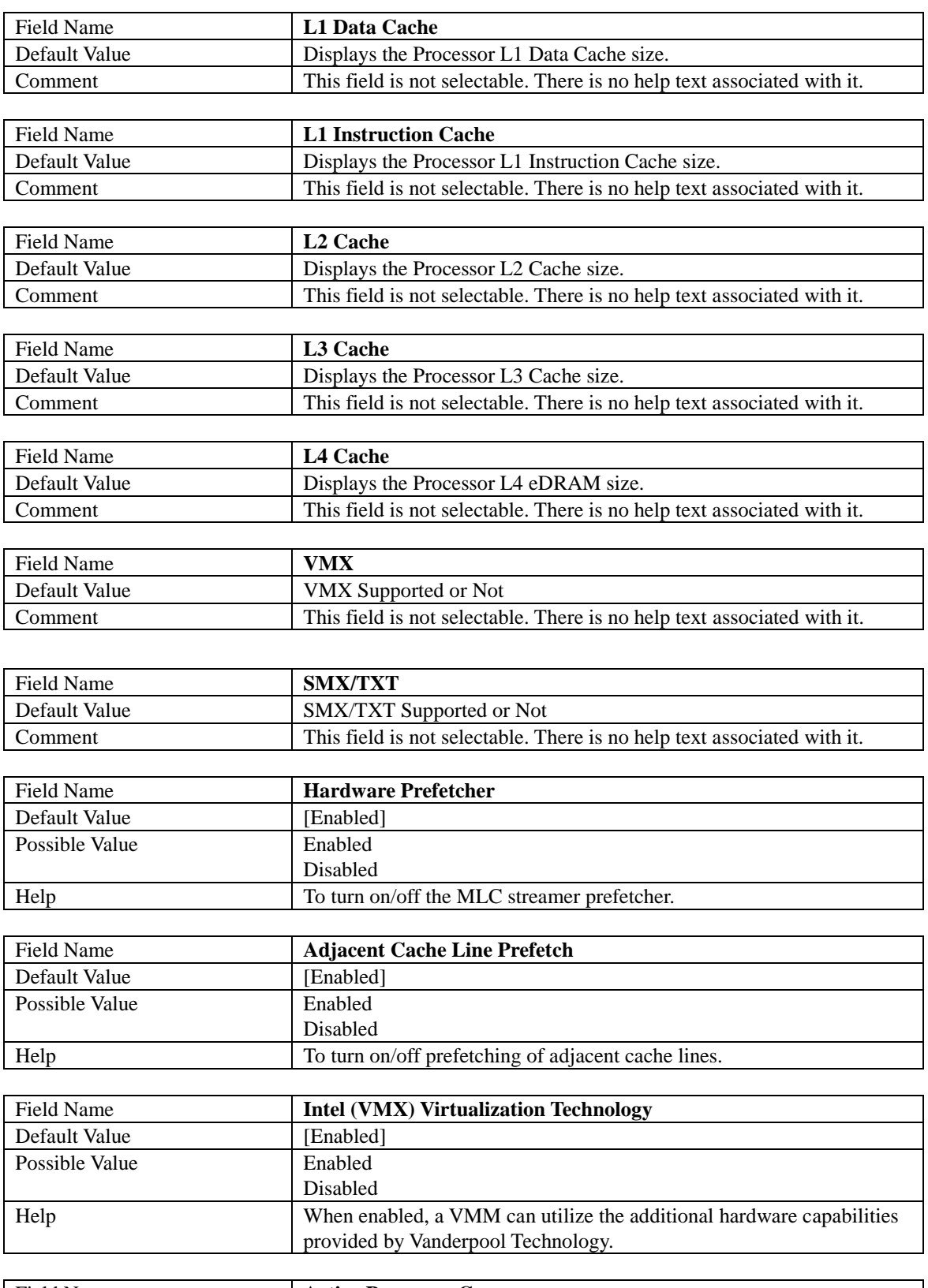

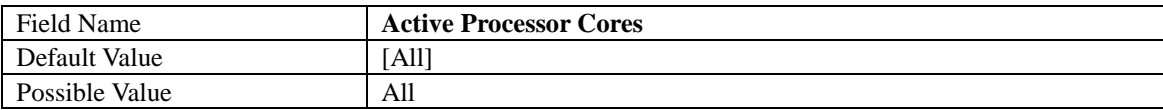

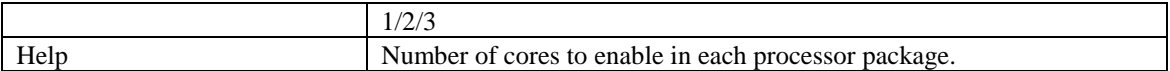

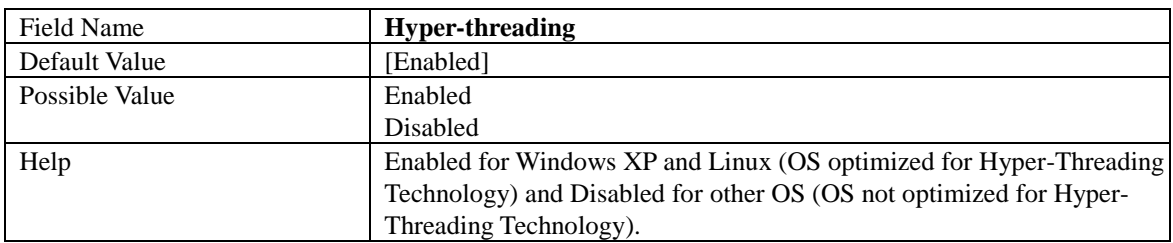

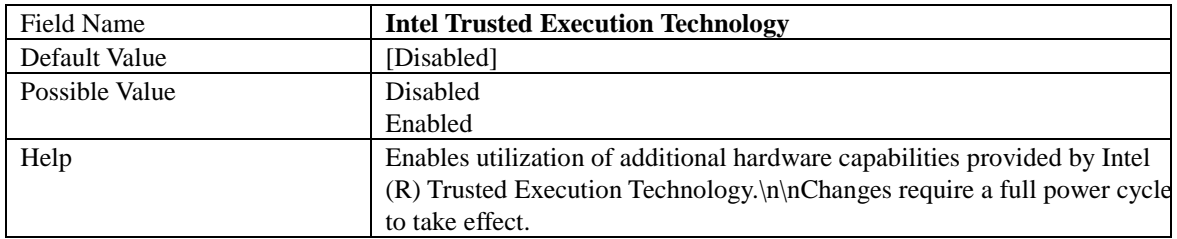

#### 2.2 **POWER & PERFORMANCE**

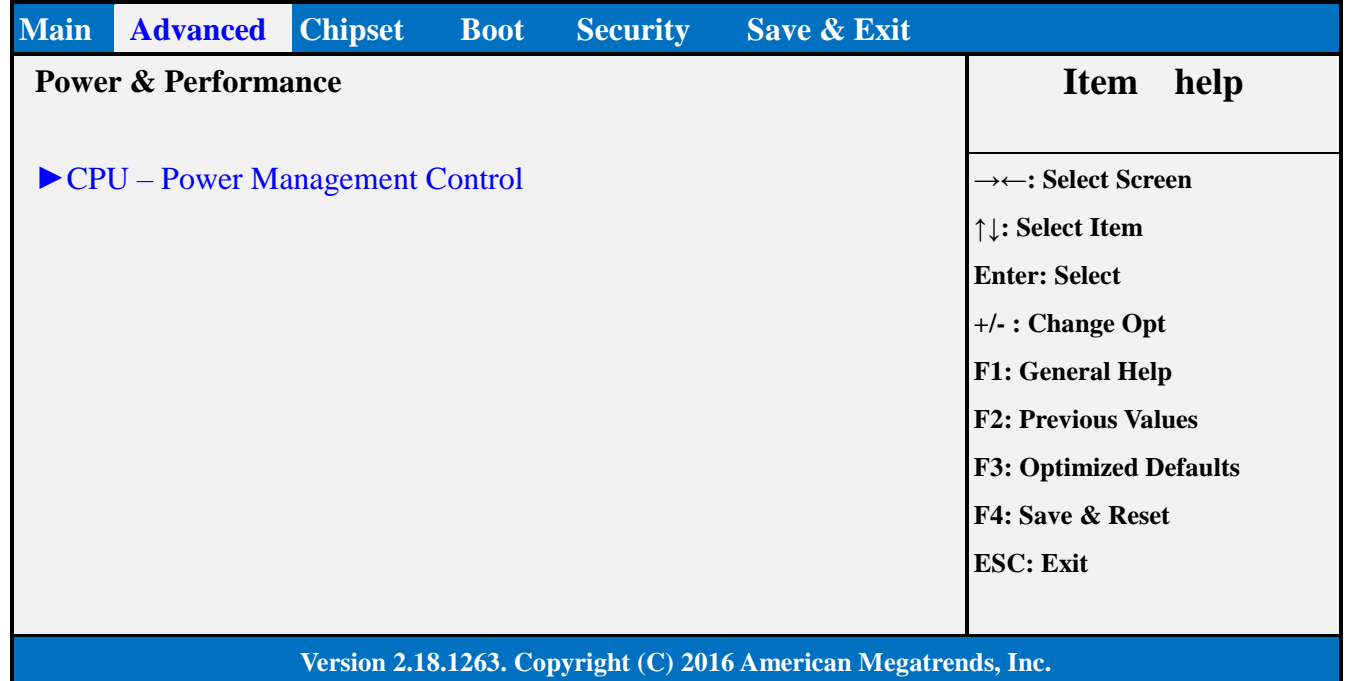

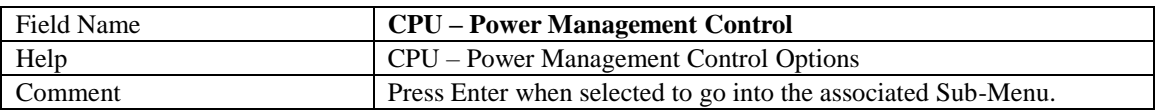

#### 2.2.1 CPU- Power Management Control

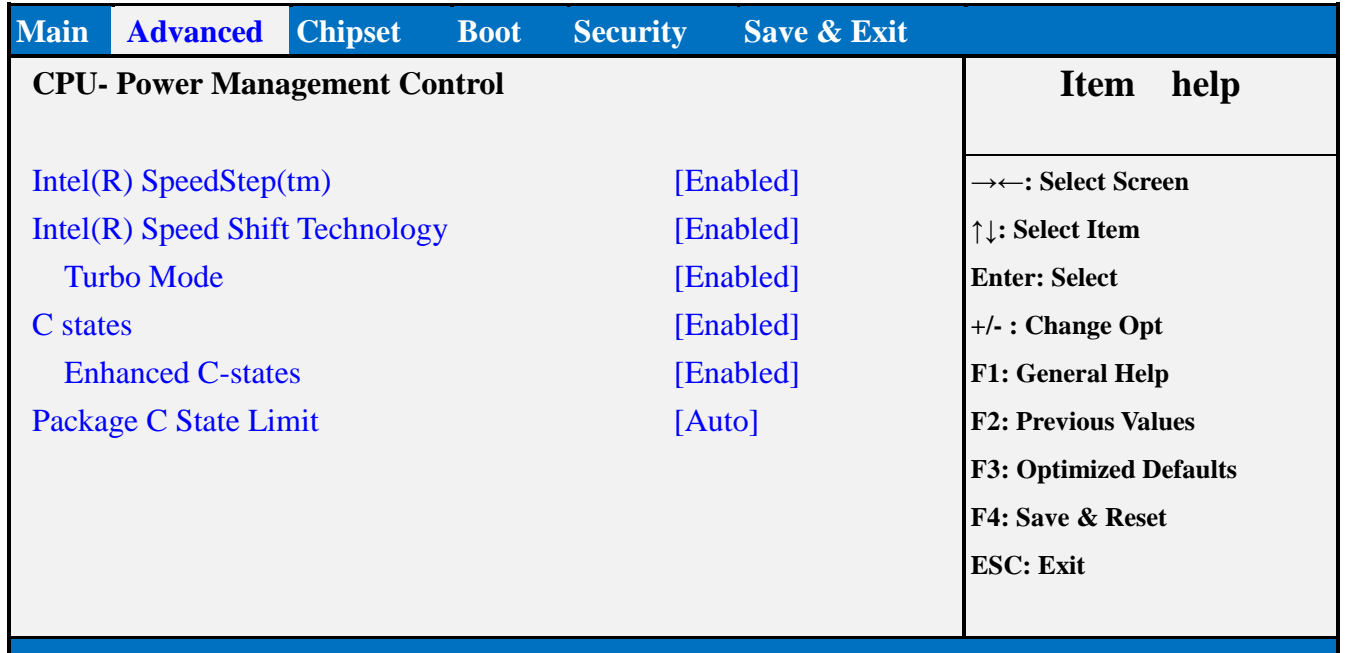

#### **Version 2.18.1263. Copyright (C) 2016 American Megatrends, Inc.**

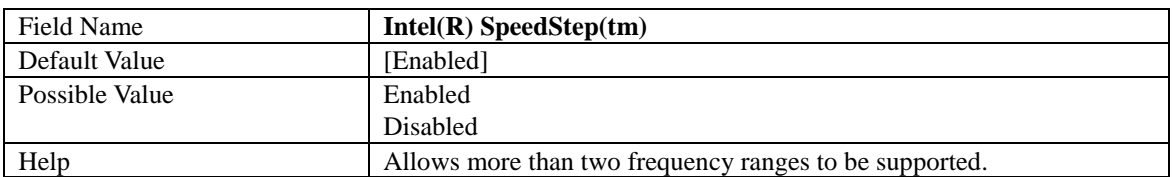

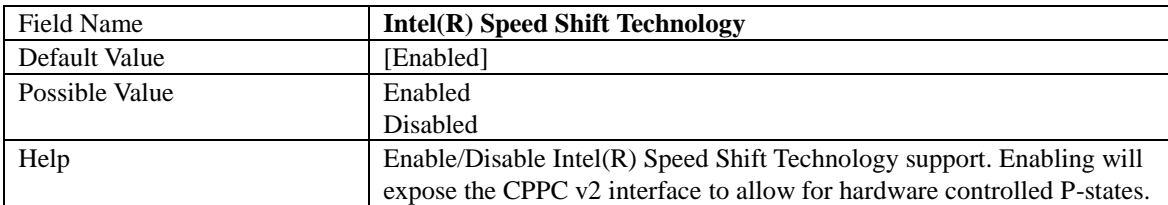

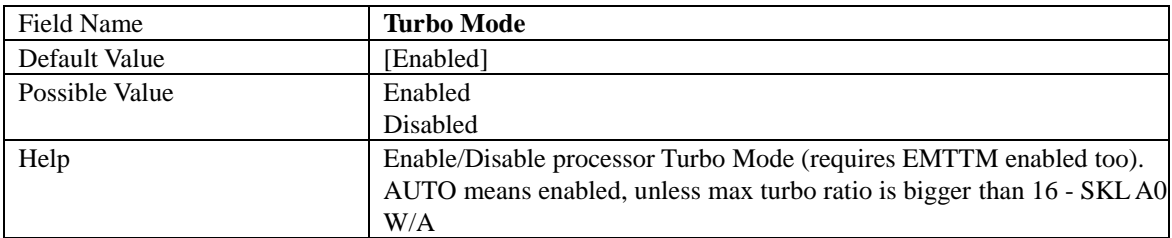

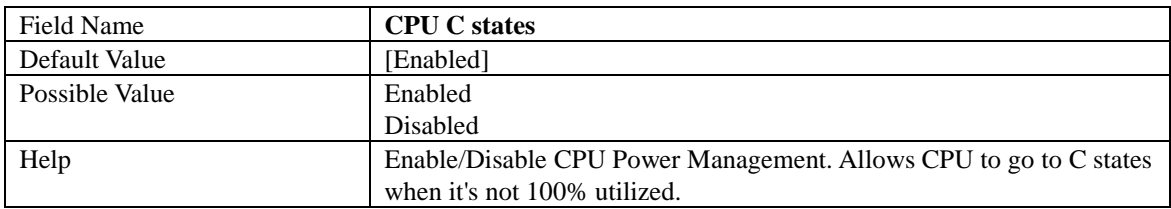
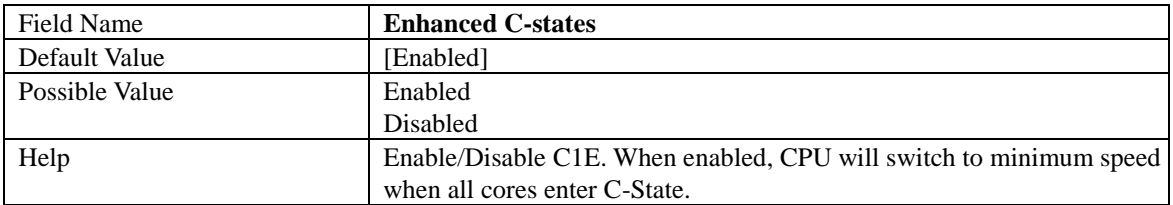

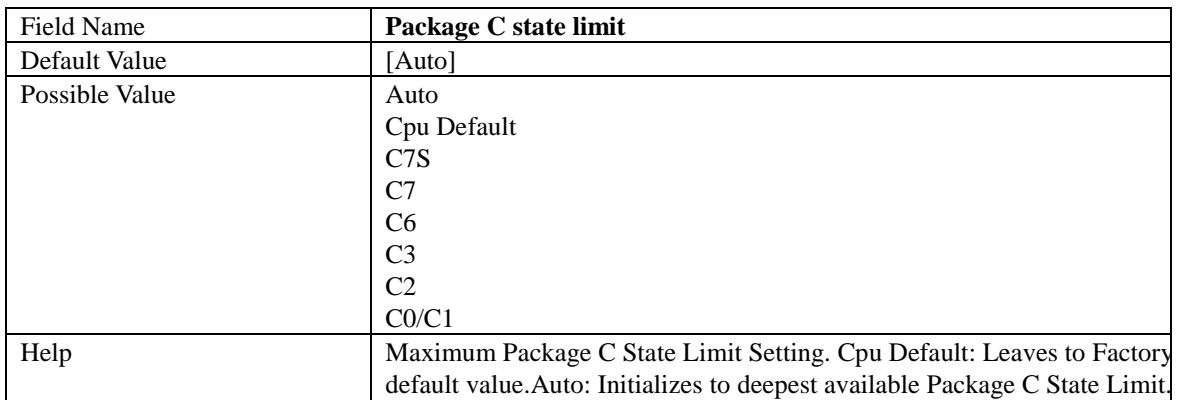

## 2.3 **PCH-FW CONFIGURATION**

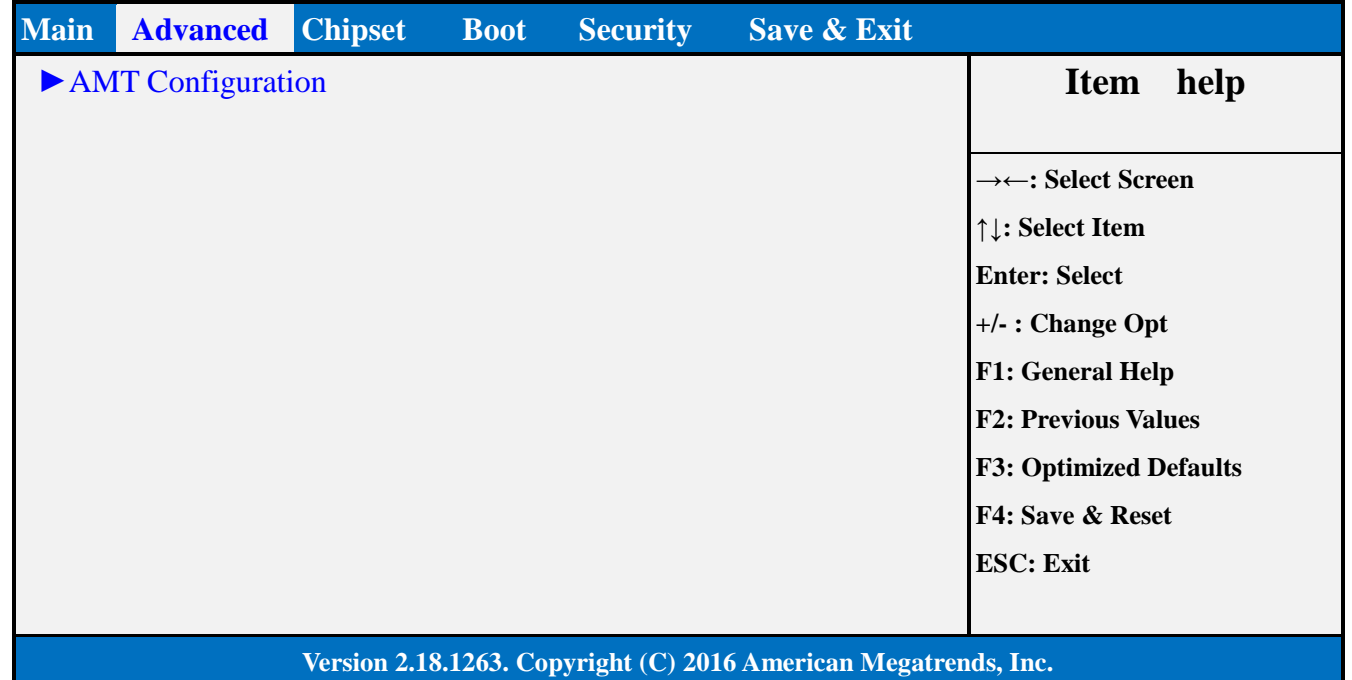

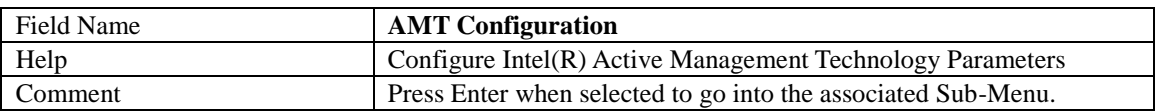

### 2.3.1 AMT Configuration

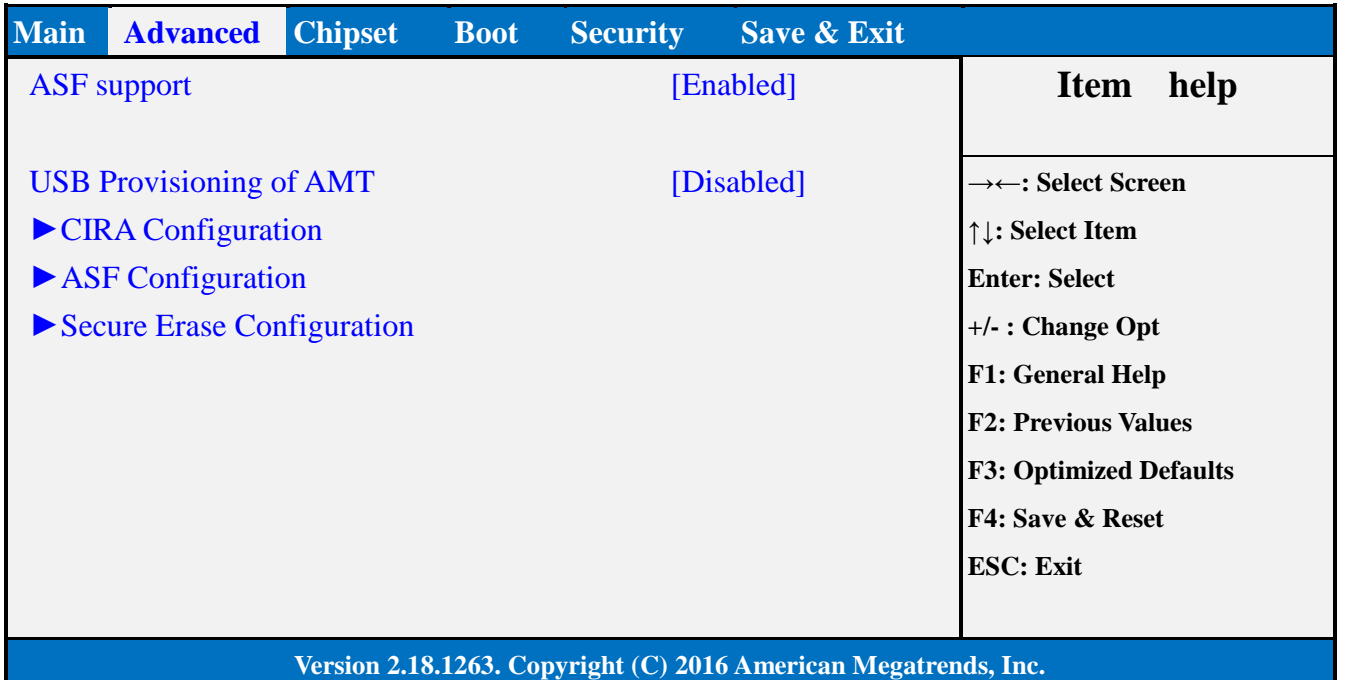

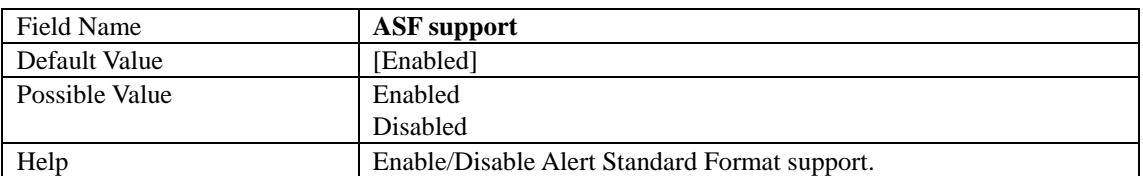

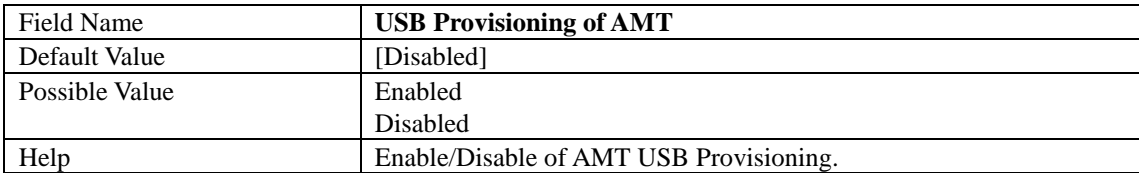

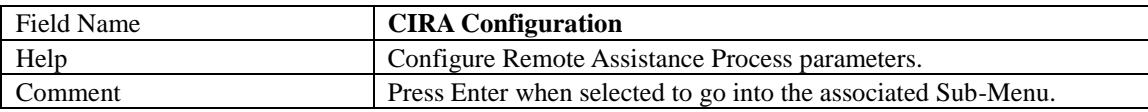

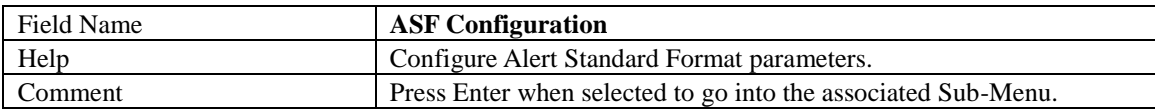

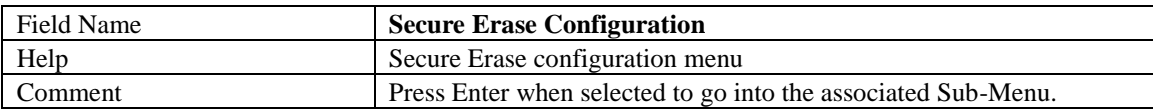

## 2.3.1.1 CIRA Configuration

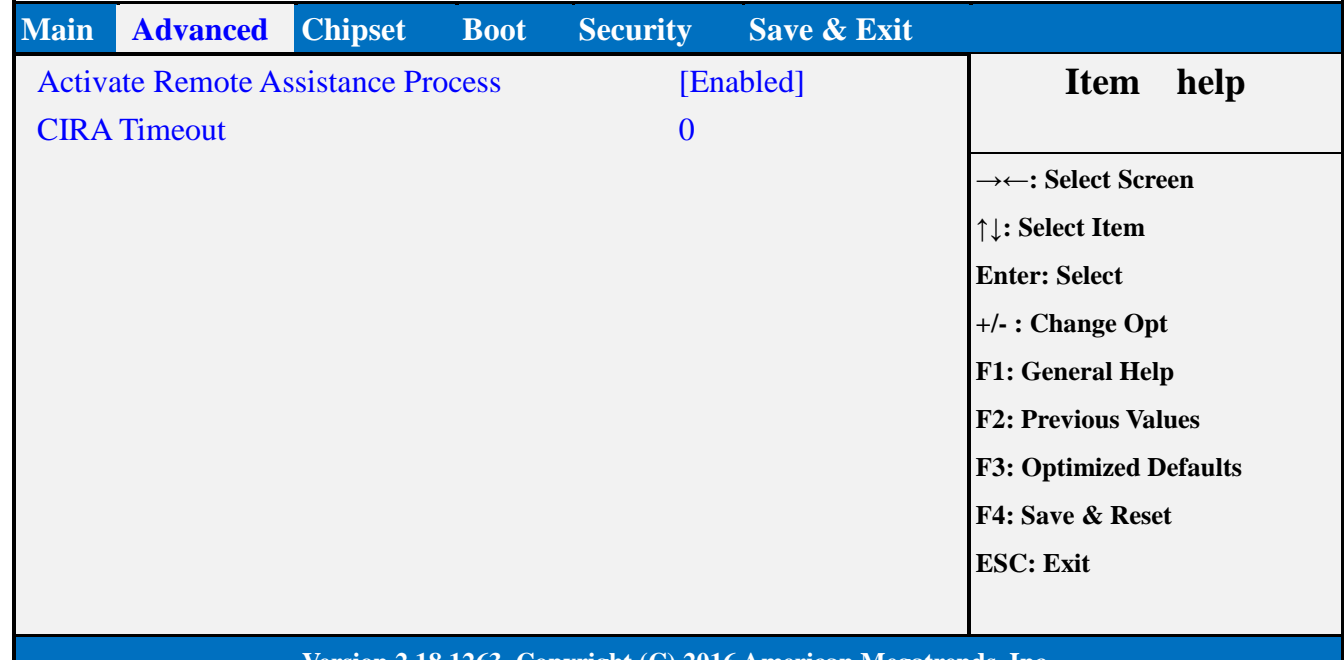

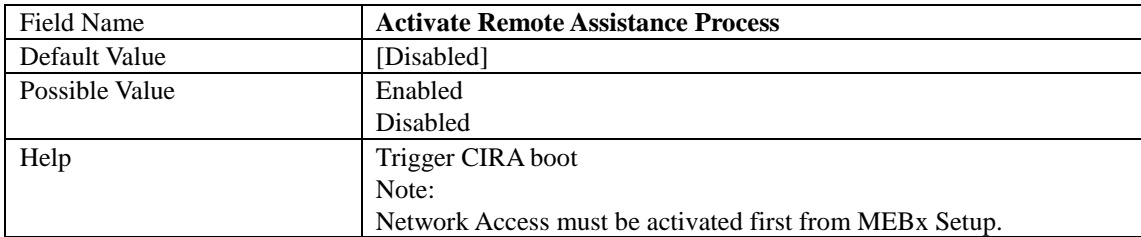

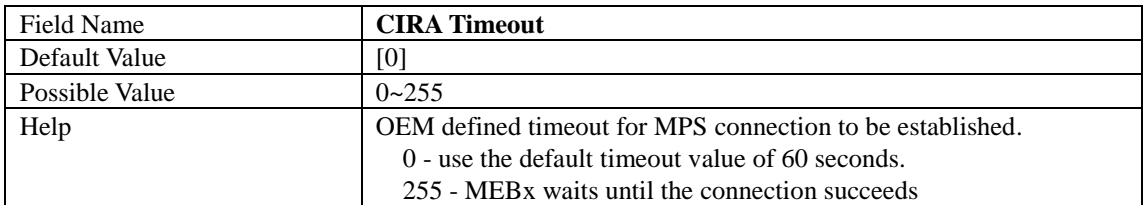

# 2.3.1.2 ASF Configuration

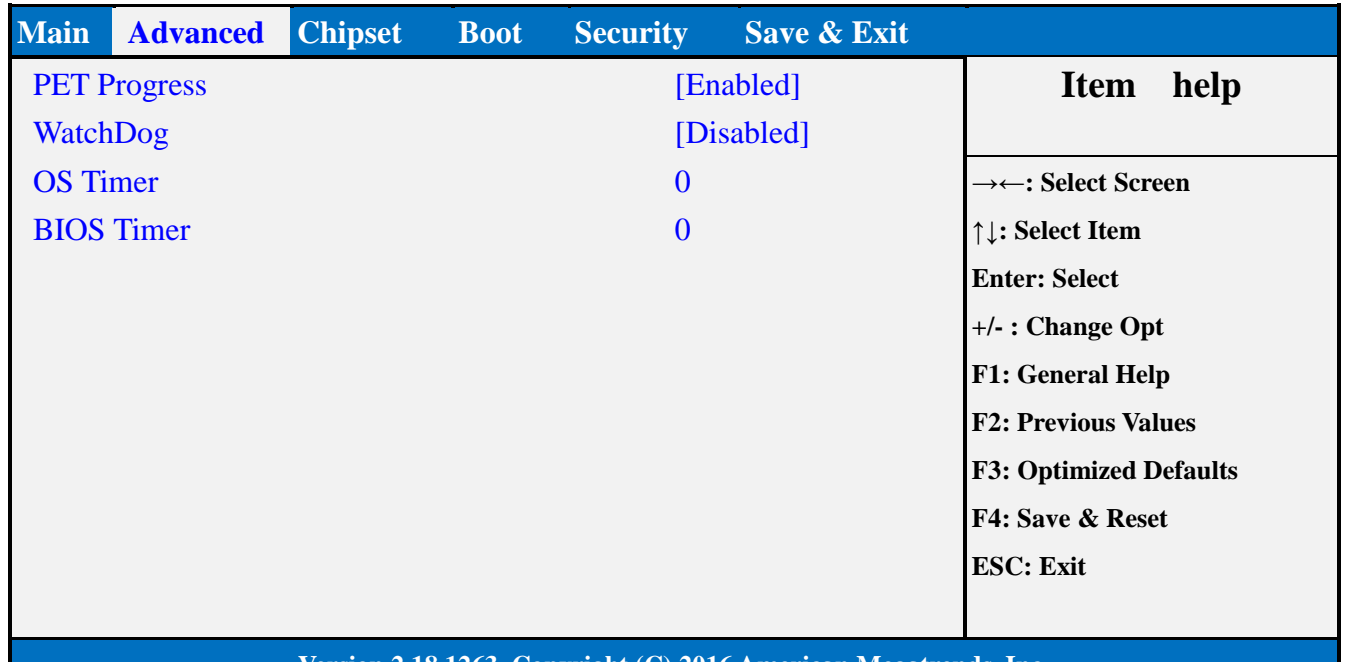

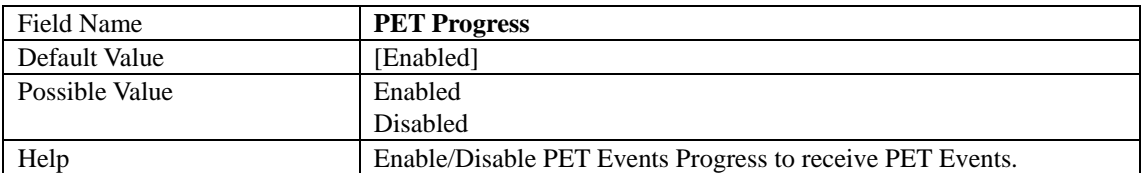

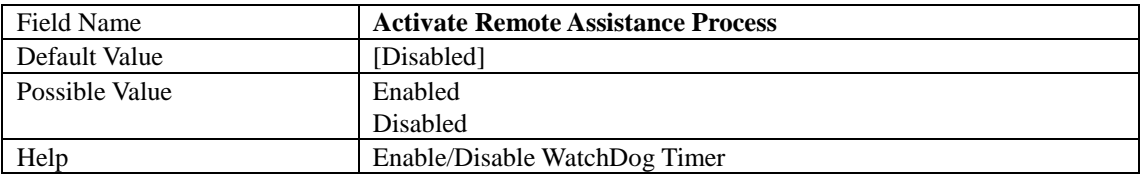

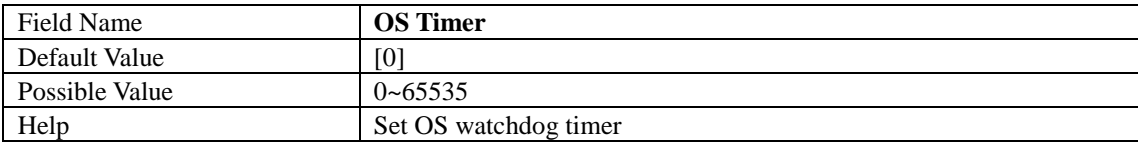

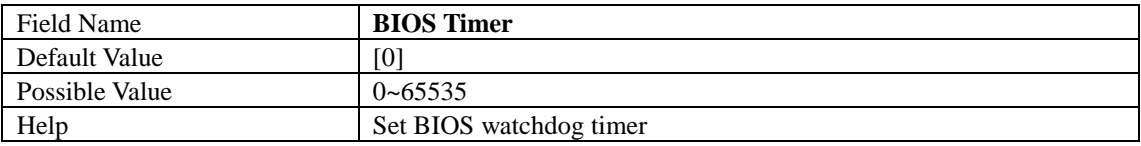

## 2.3.1.3 Secure Erase Configuration

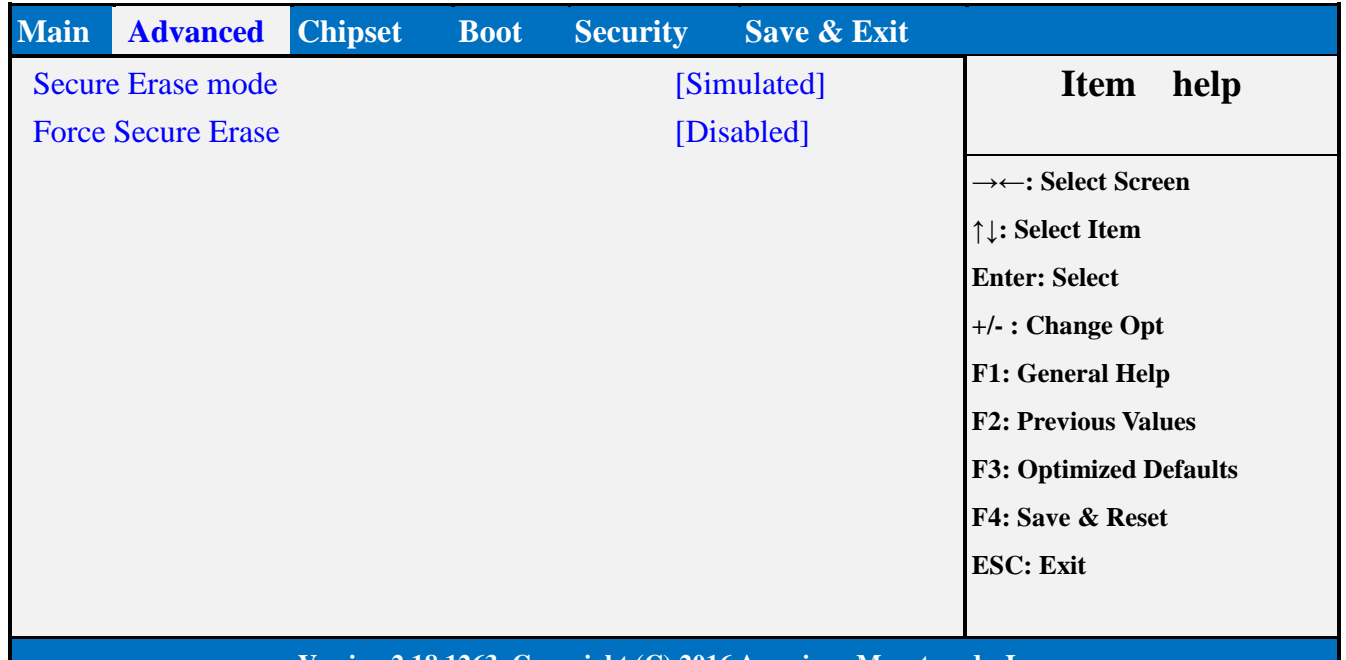

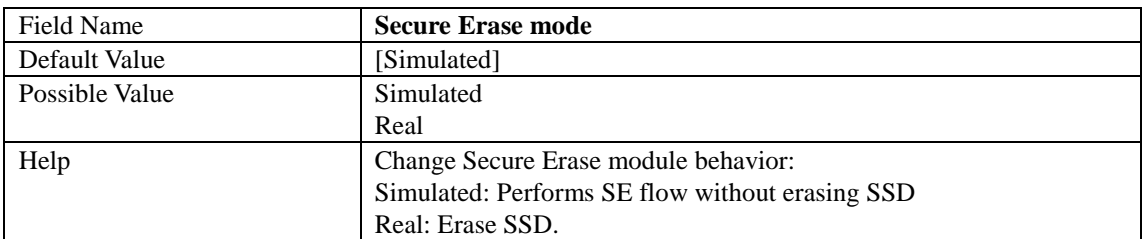

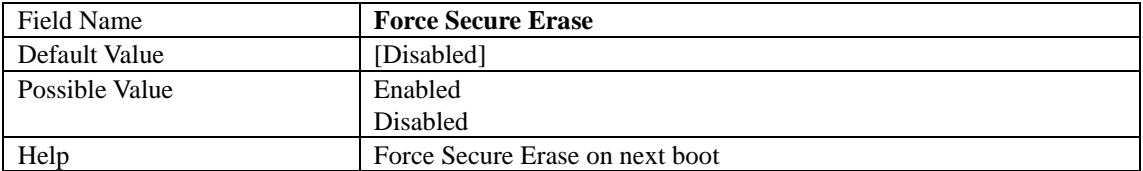

## 2.4 **TRUSTED COMPUTING**

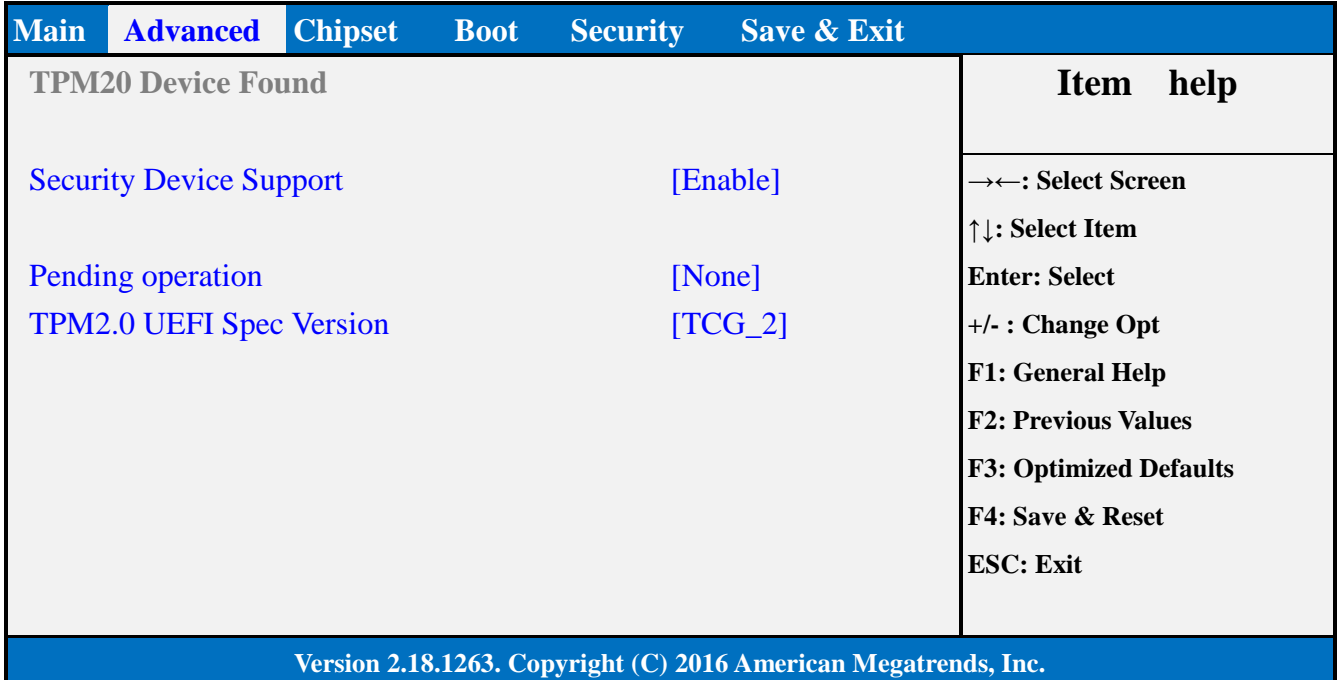

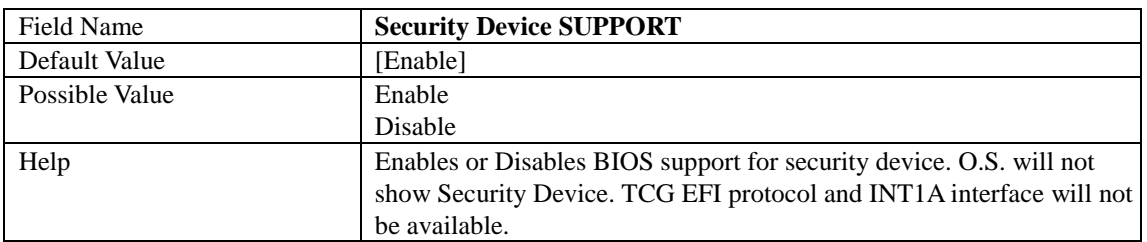

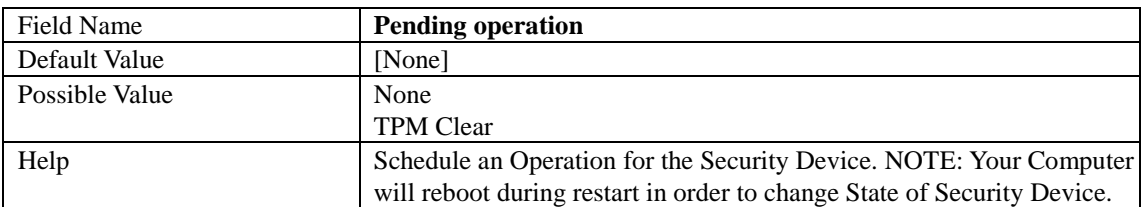

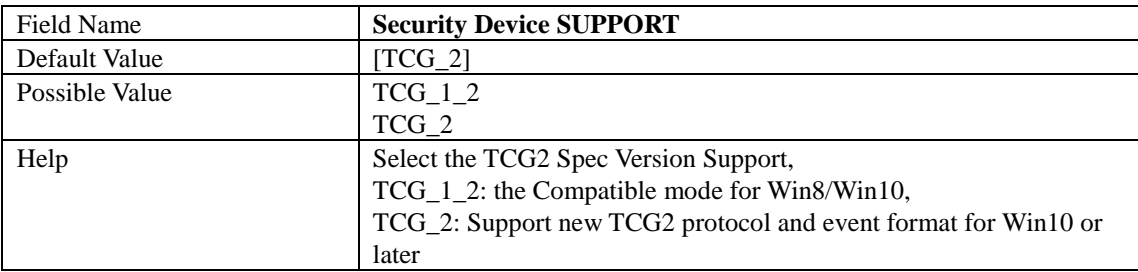

## 2.5 **ACPI SETTINGS**

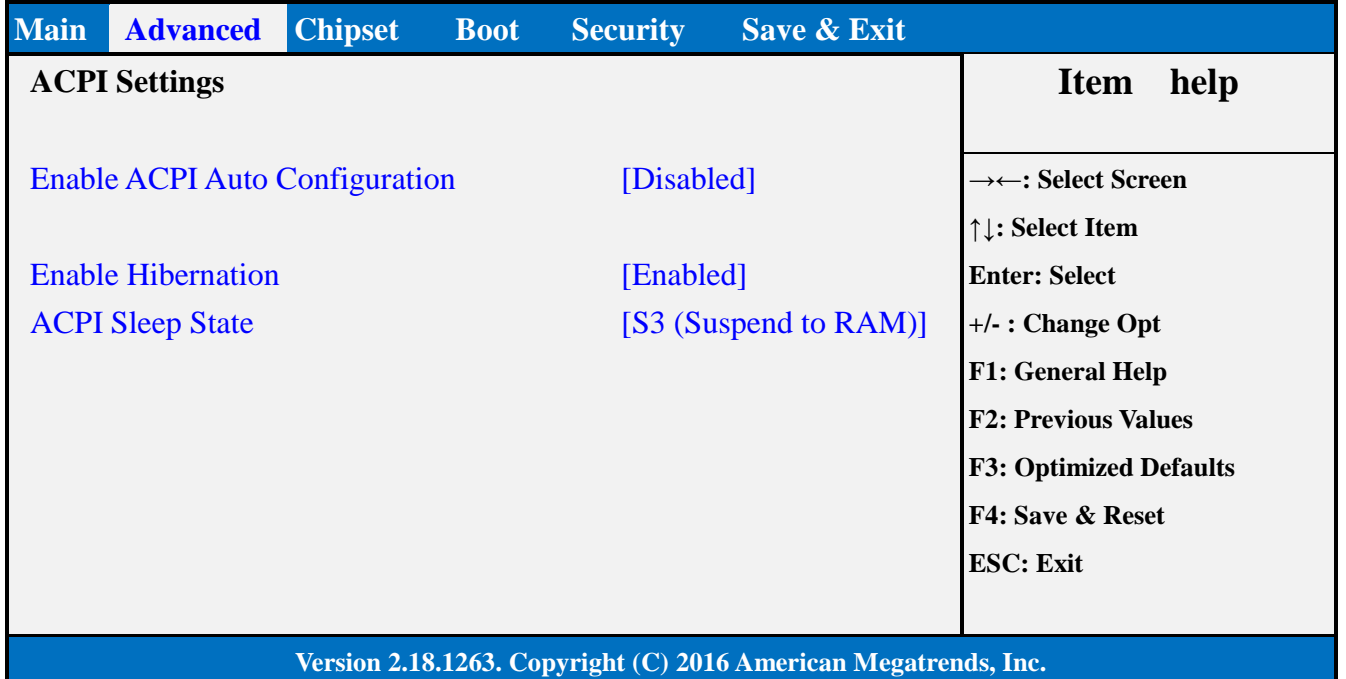

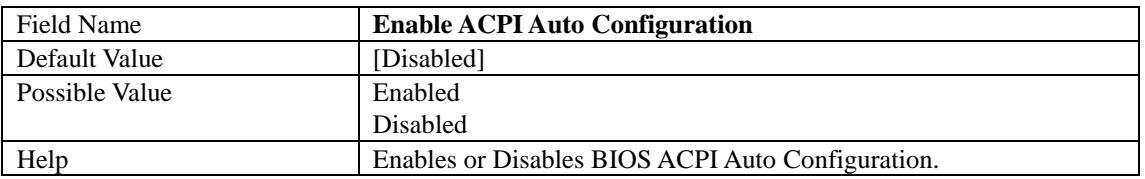

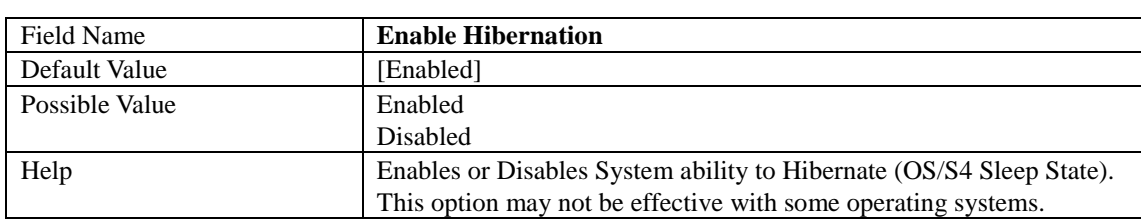

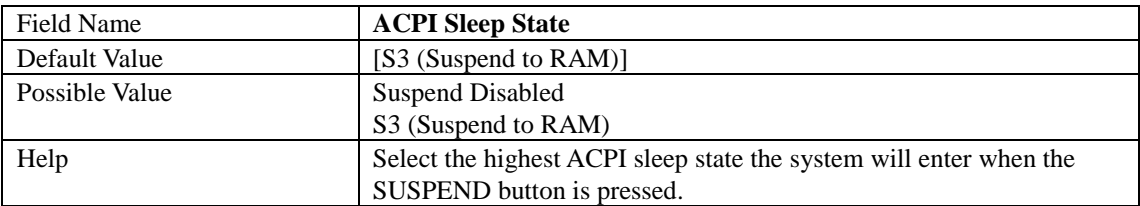

## 2.6 **SMART SETTINGS**

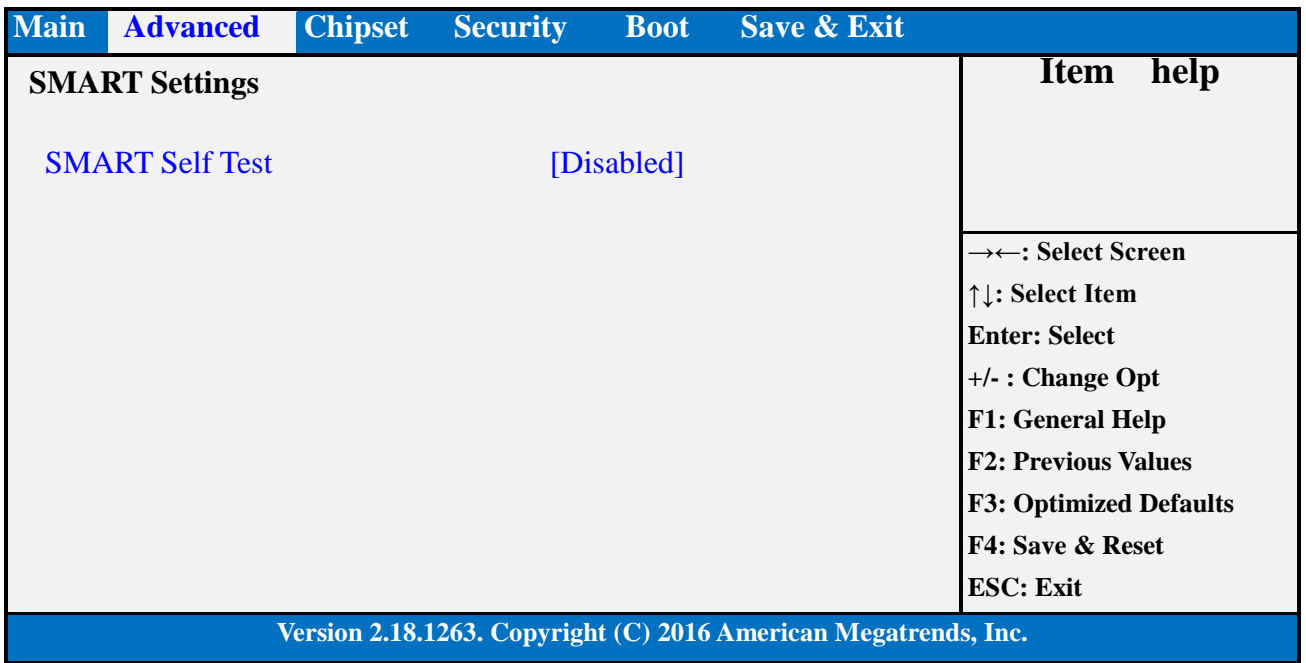

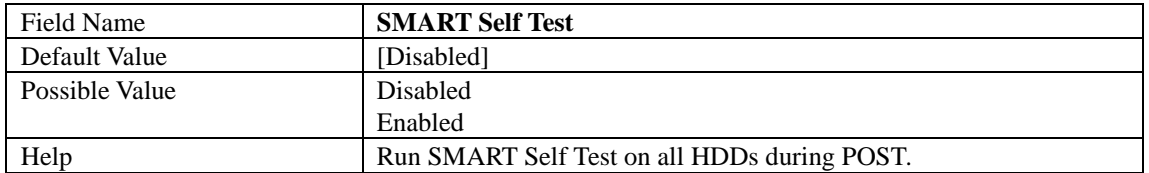

## 2.7 **SUPER IO CONFIGURATION**

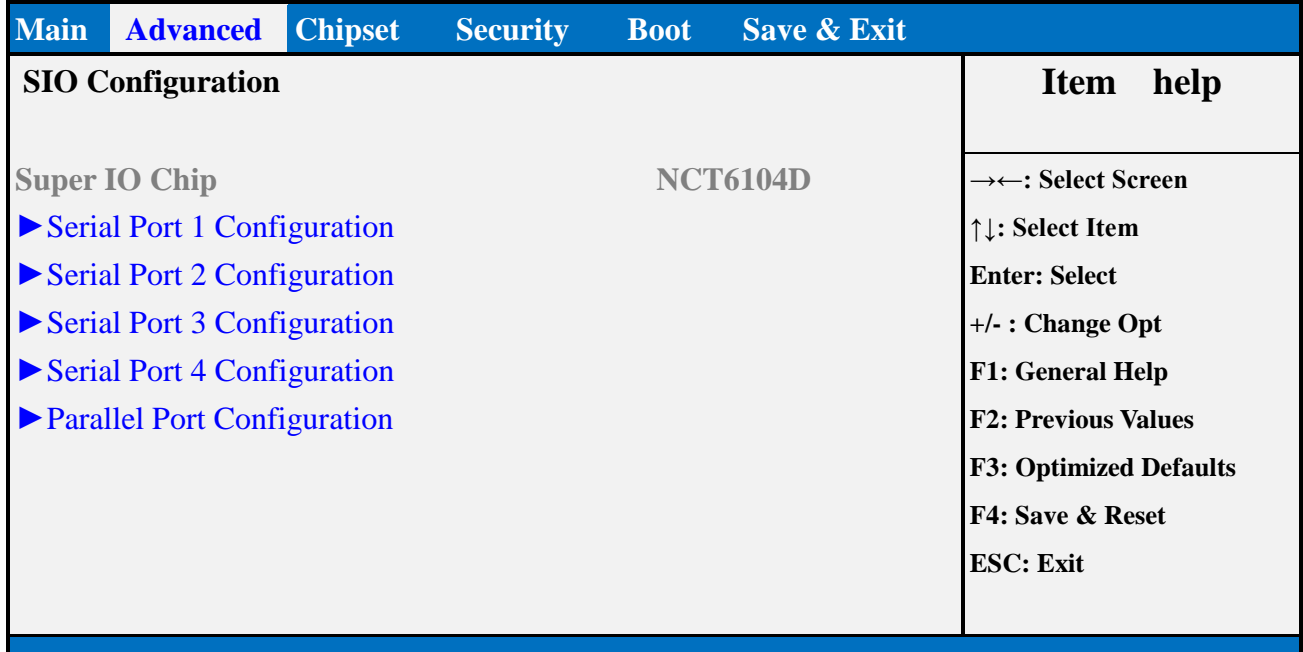

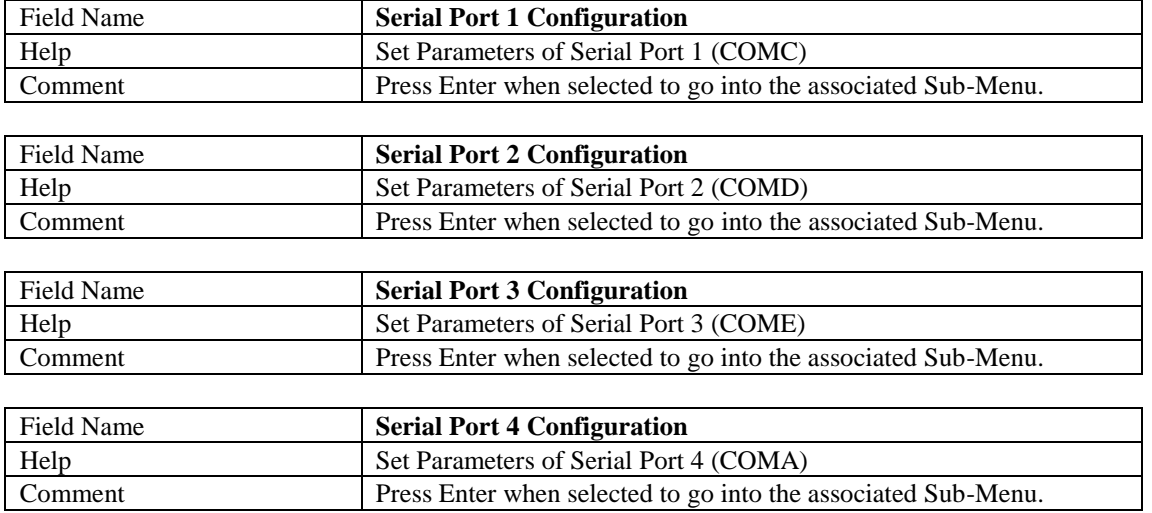

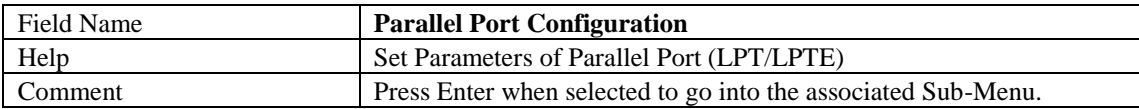

# 2.7.1 Serial Port 1 Configuration

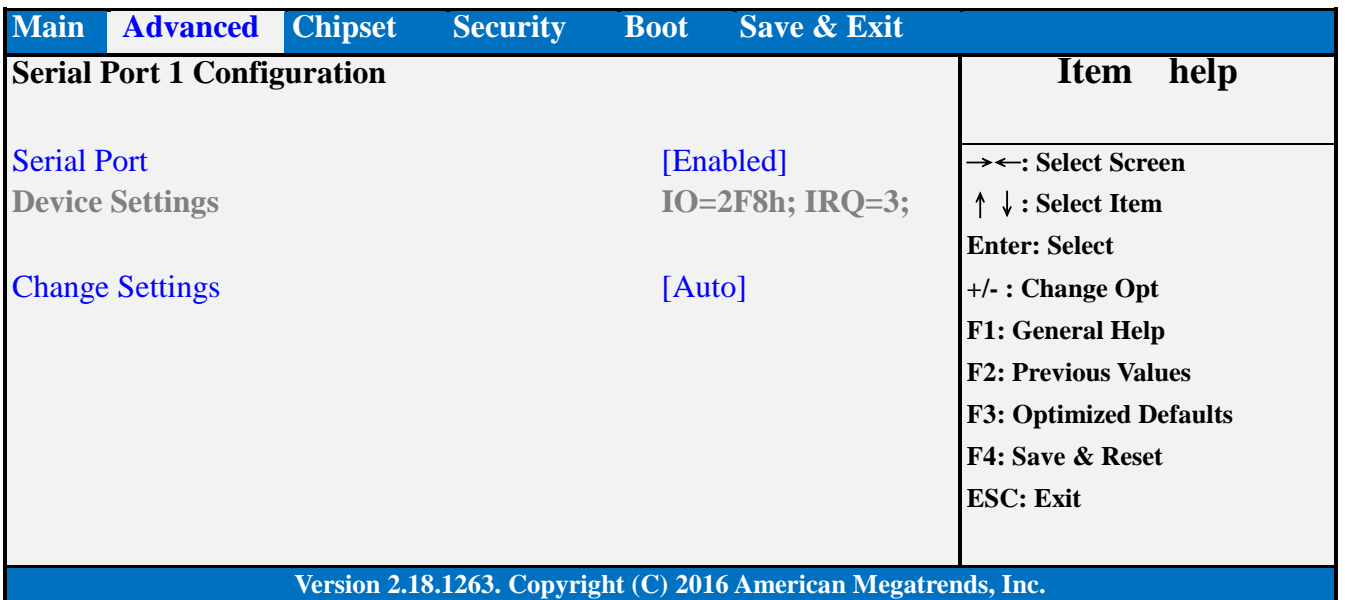

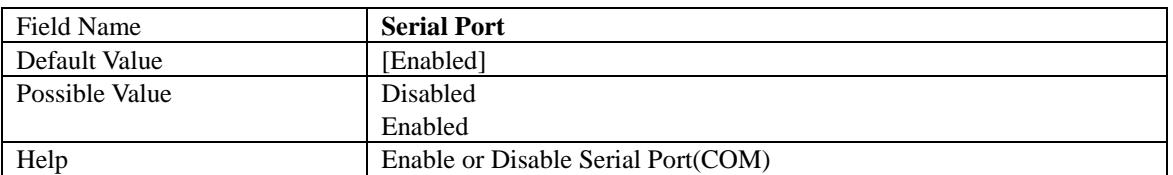

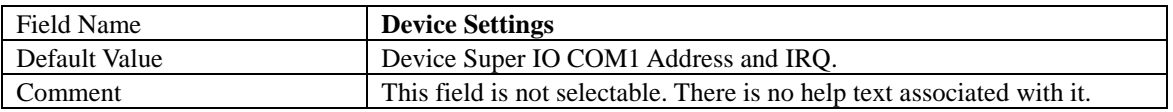

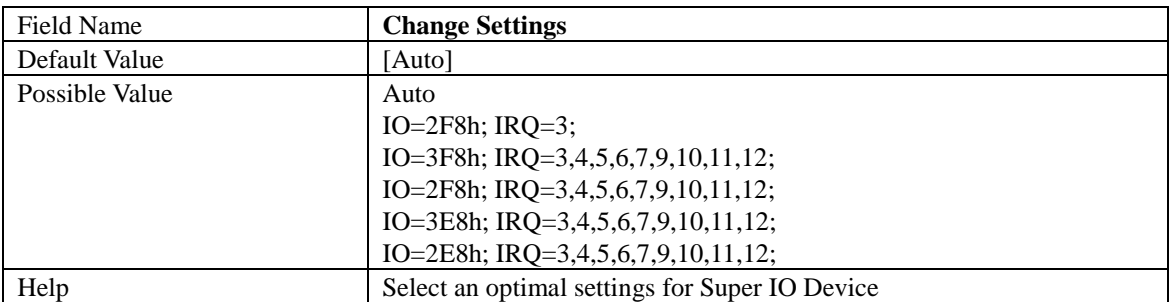

# 2.7.2 Serial Port 2 Configuration

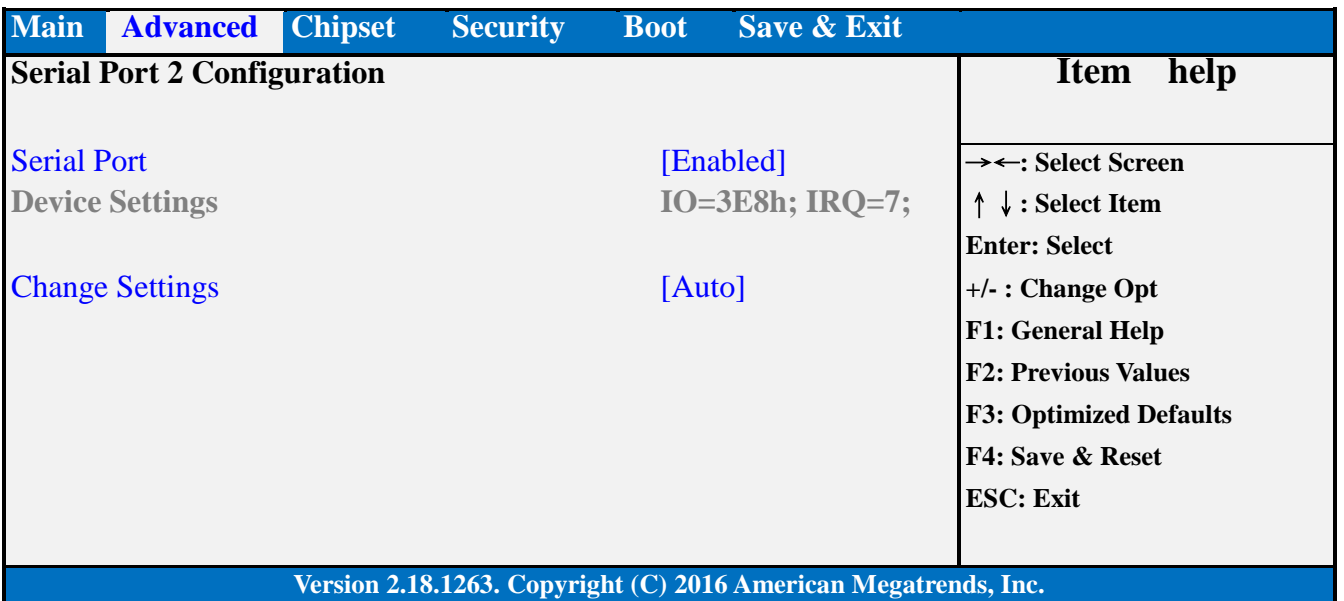

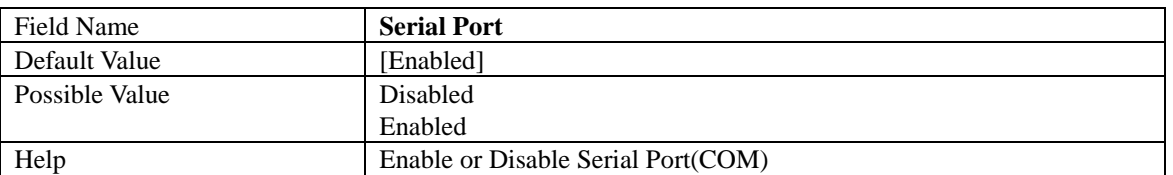

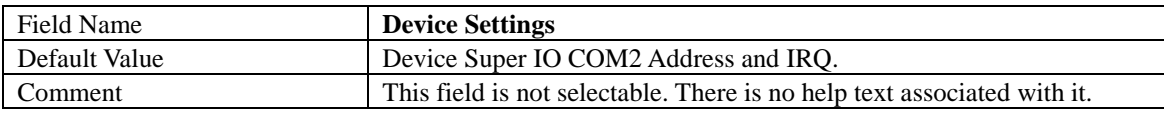

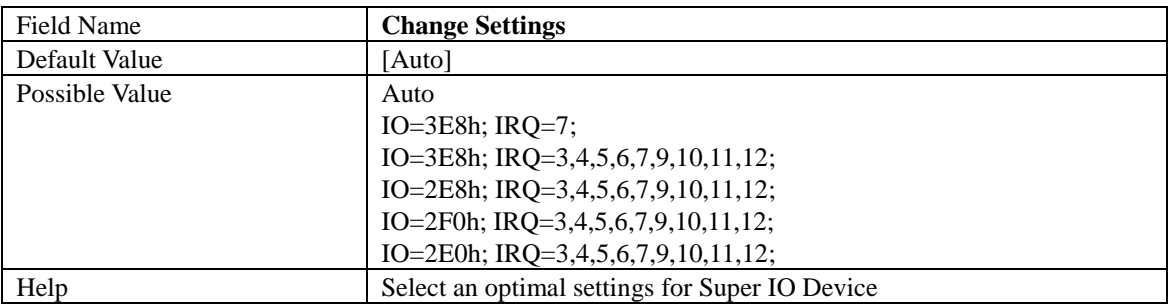

# 2.7.3 Serial Port 3 Configuration

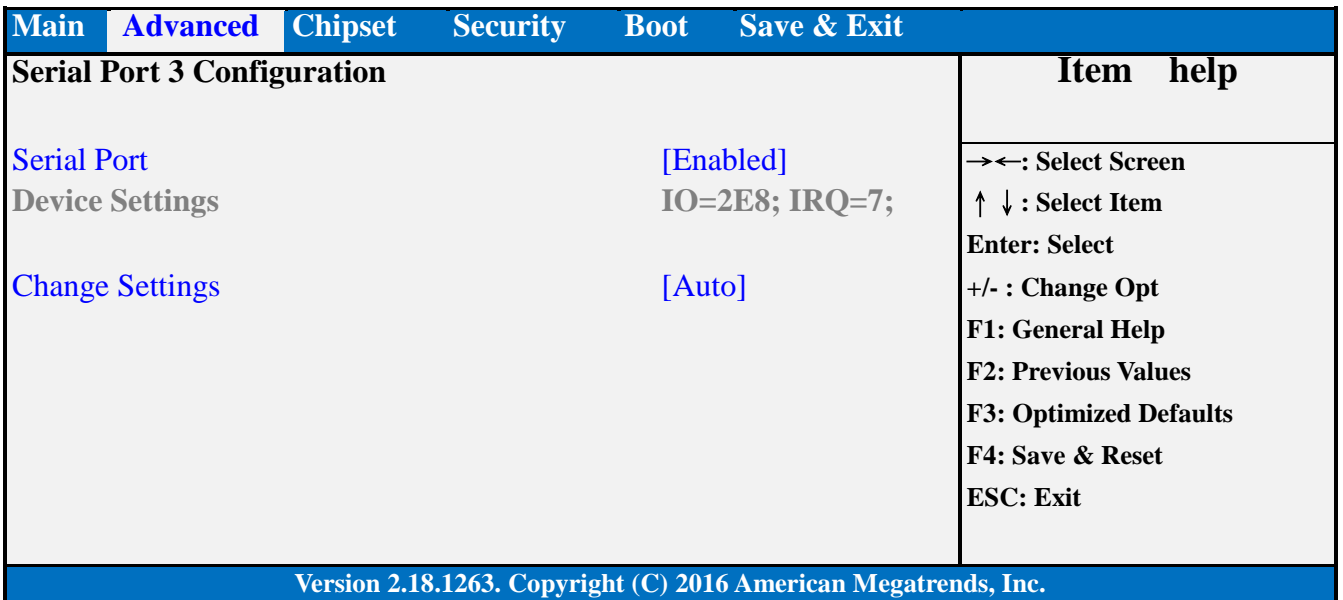

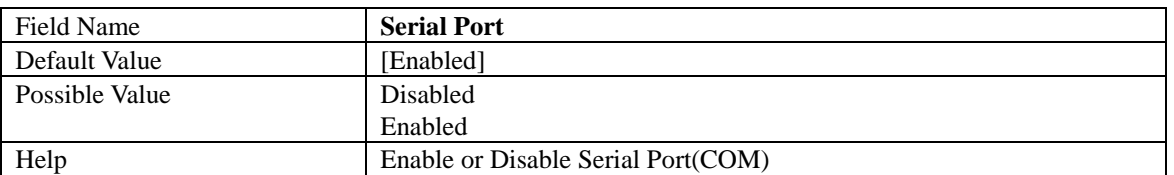

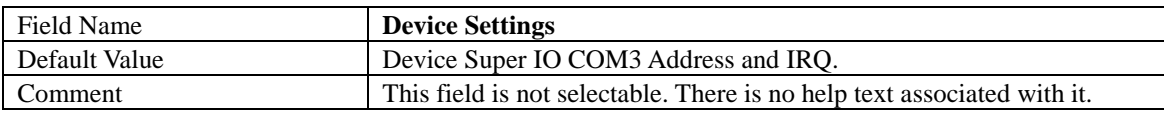

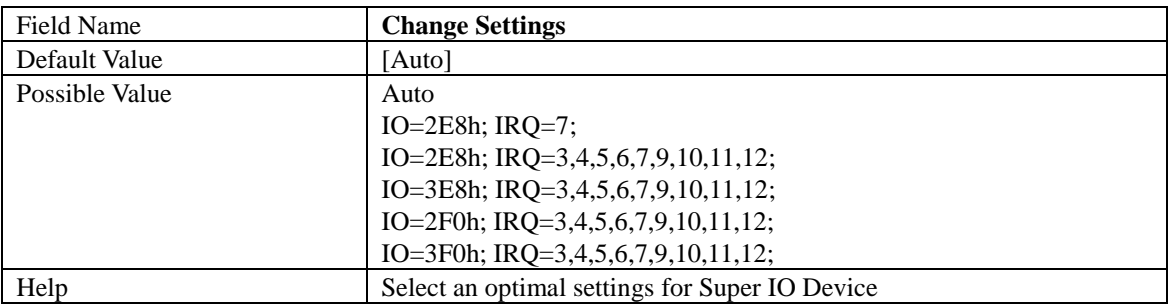

# 2.7.4 Serial Port 4 Configuration

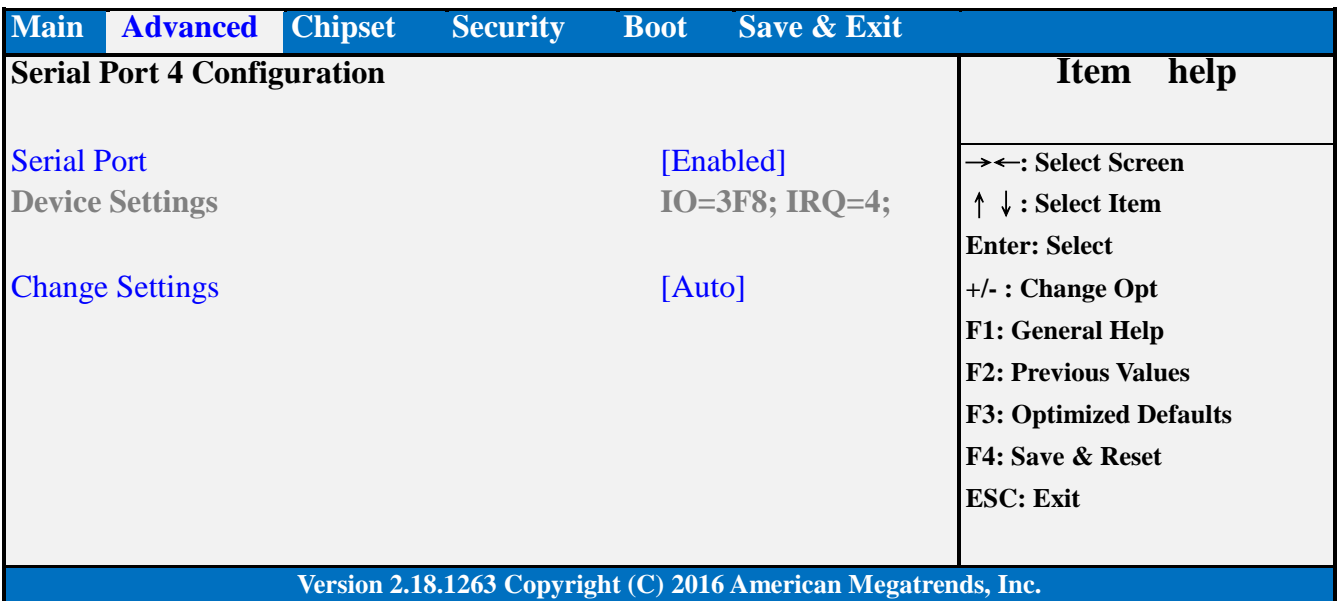

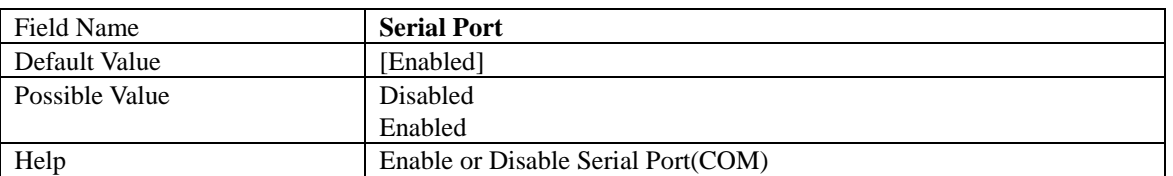

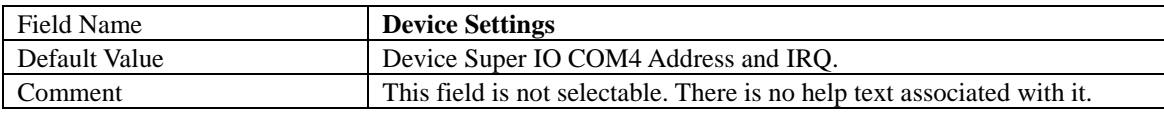

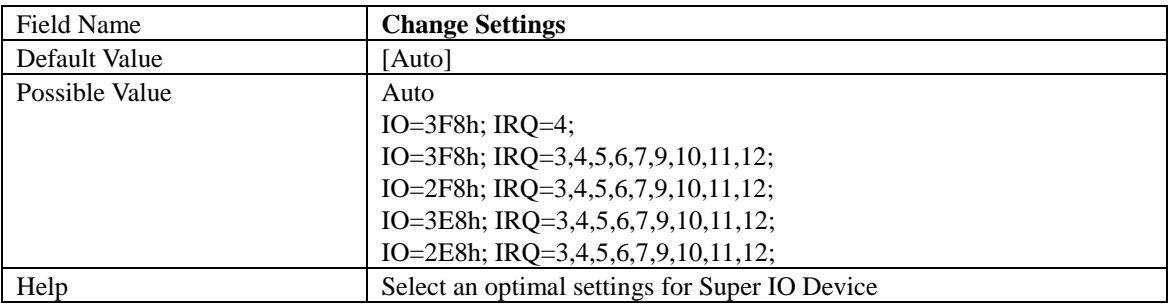

## 2.7.5 Parallel Port Configuration

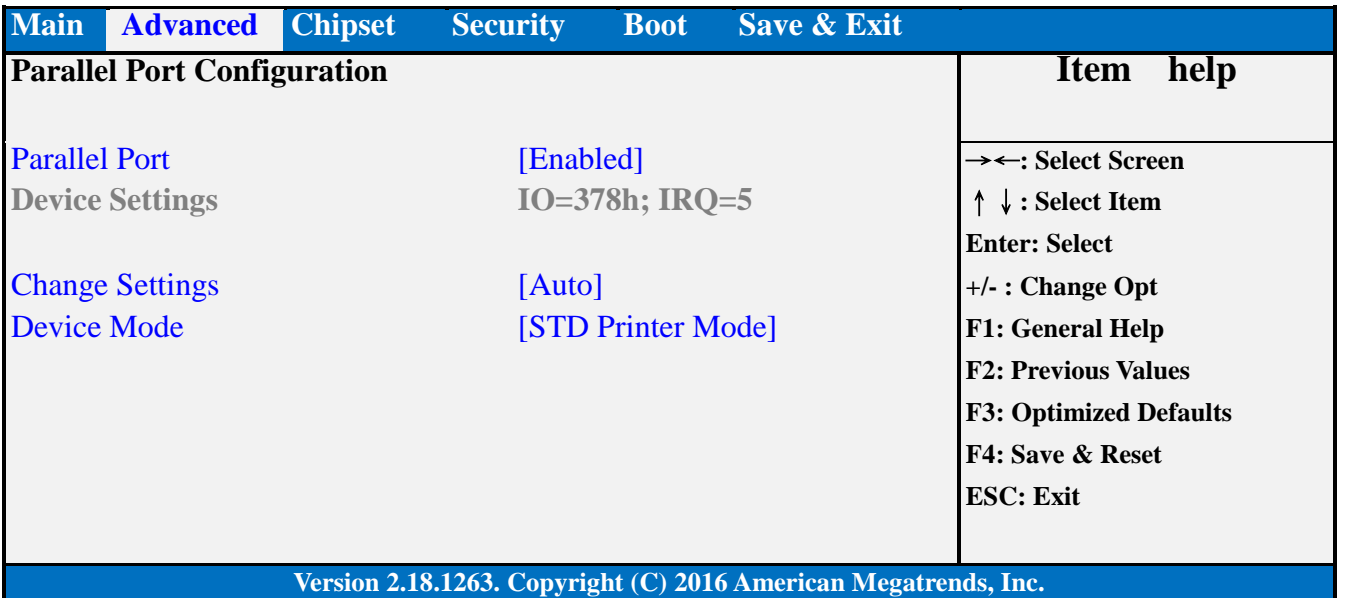

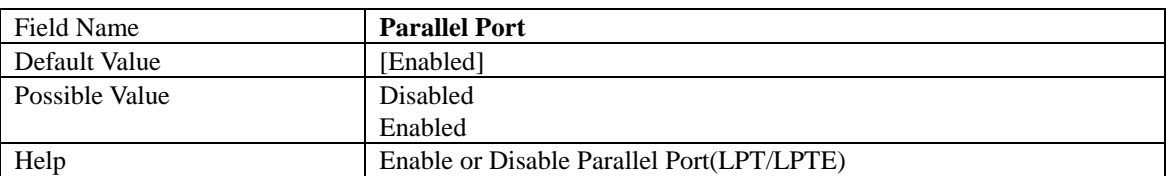

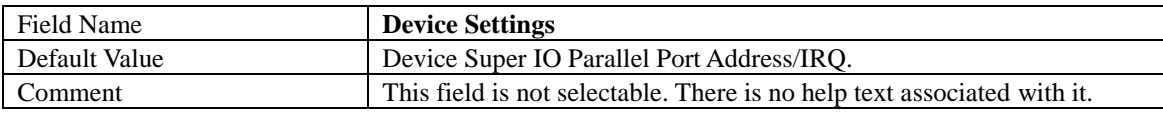

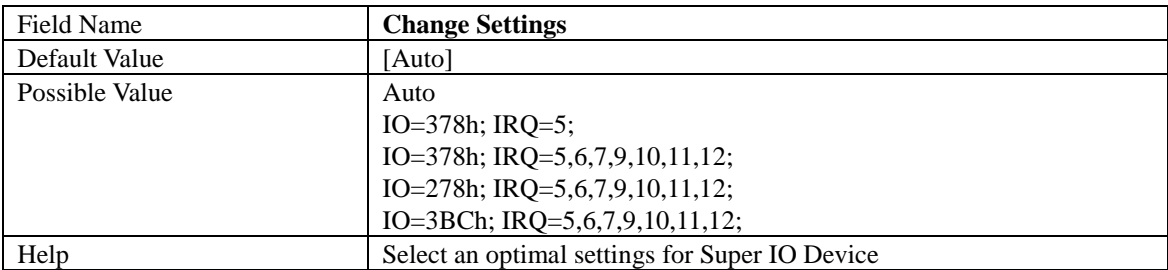

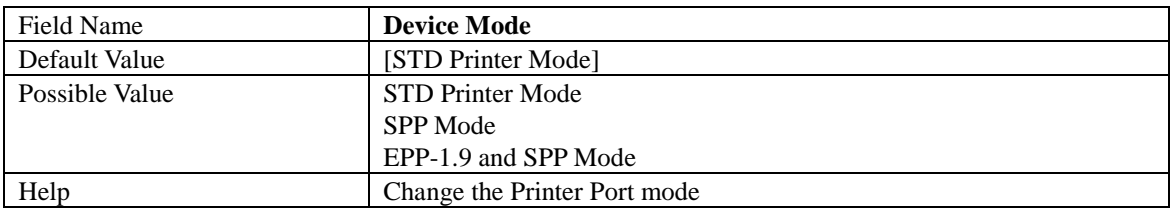

# 2.8 **S5 RTC WAKE SETTINGS**

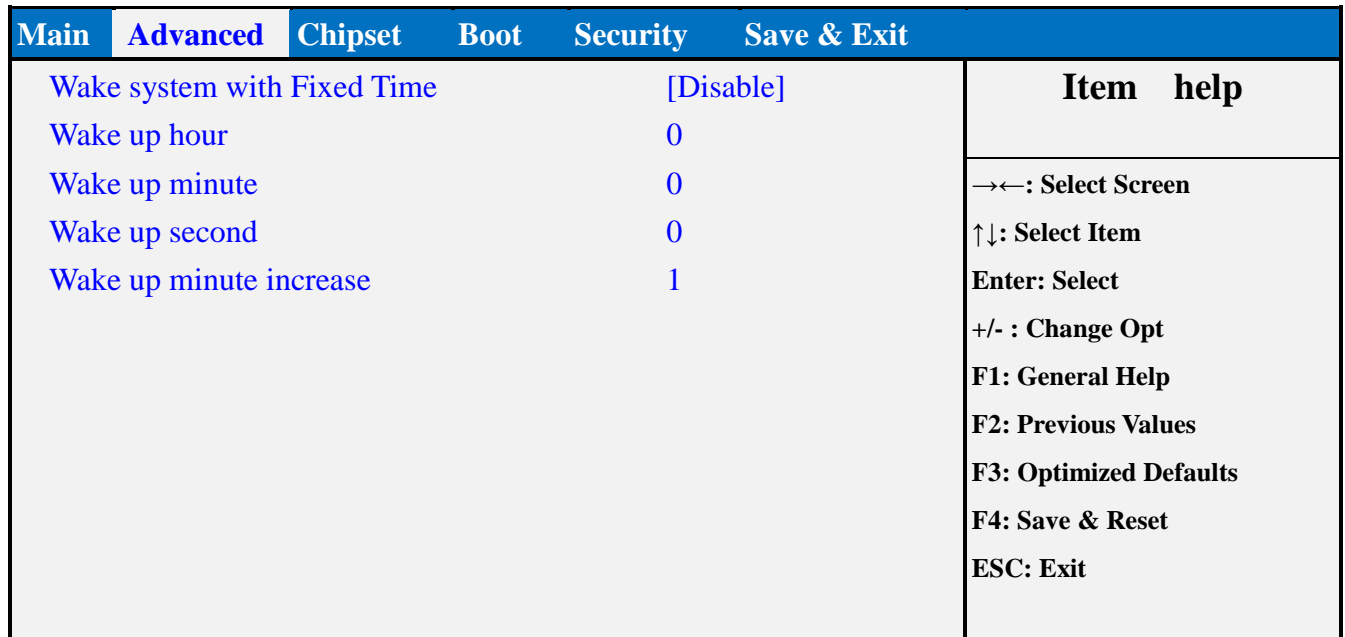

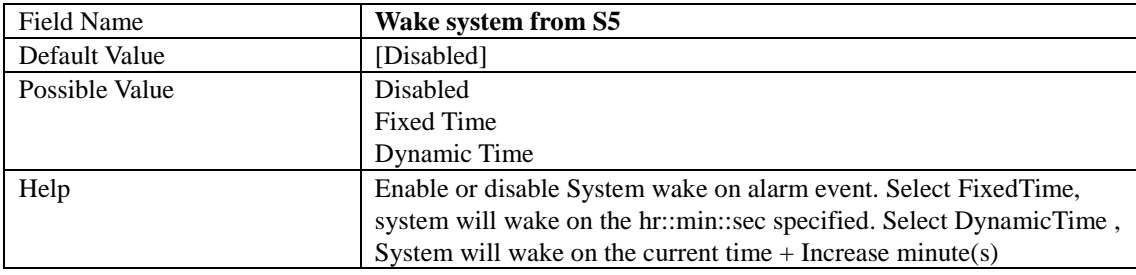

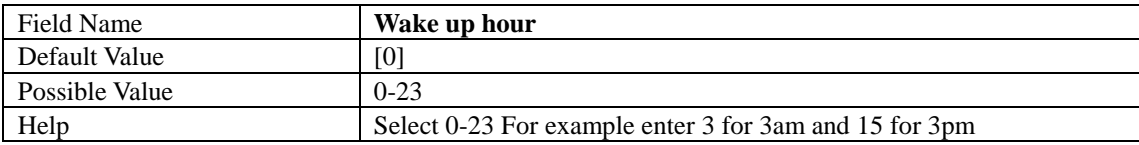

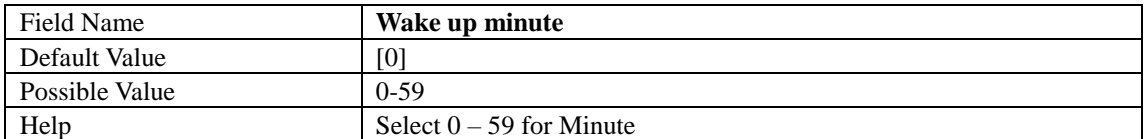

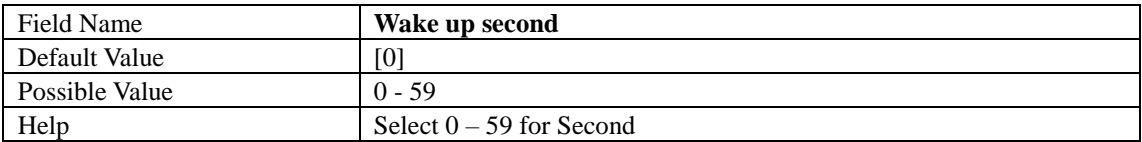

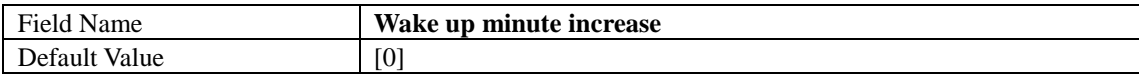

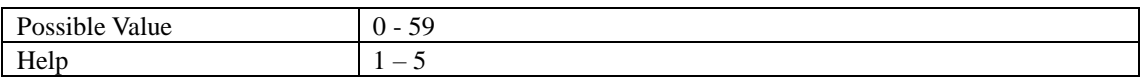

# 2.9 **AMI GRAPHIC OUTPUT PROTOCOL POLICY**

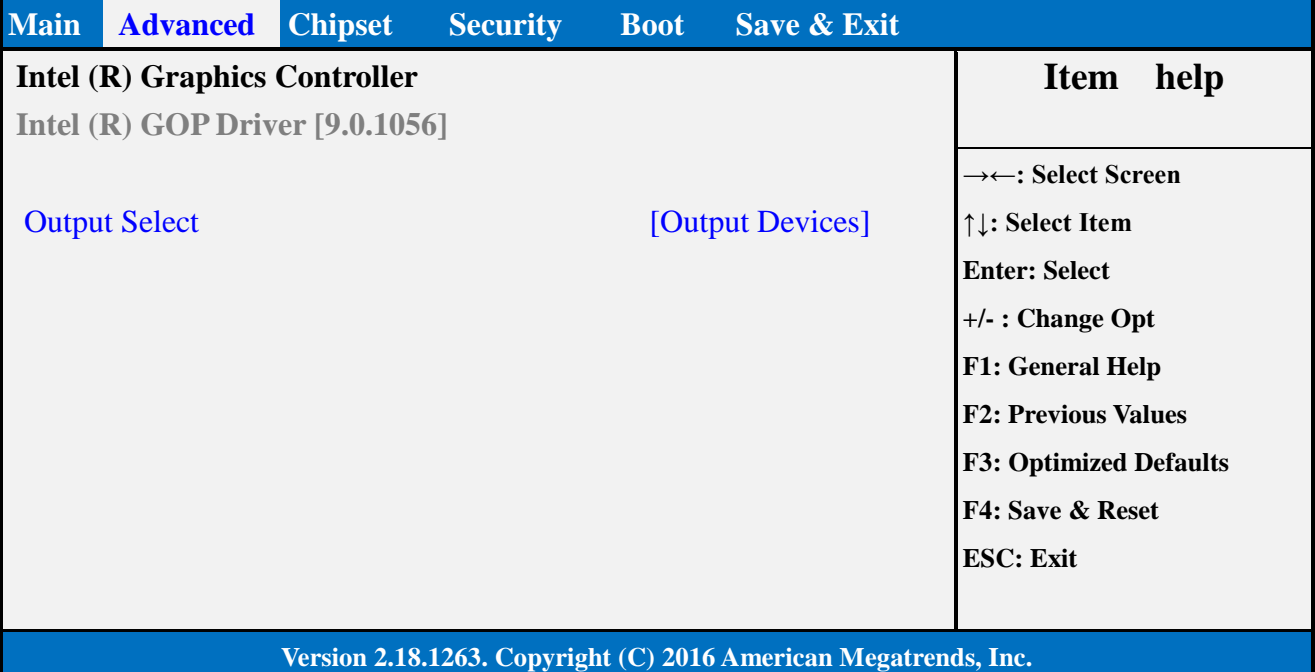

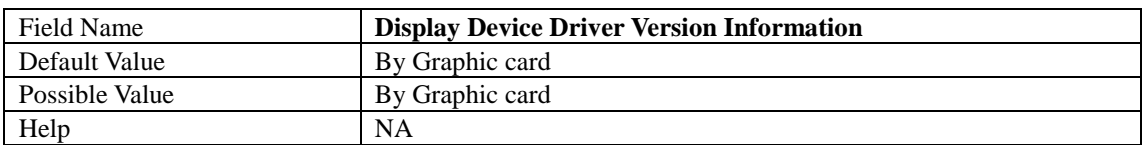

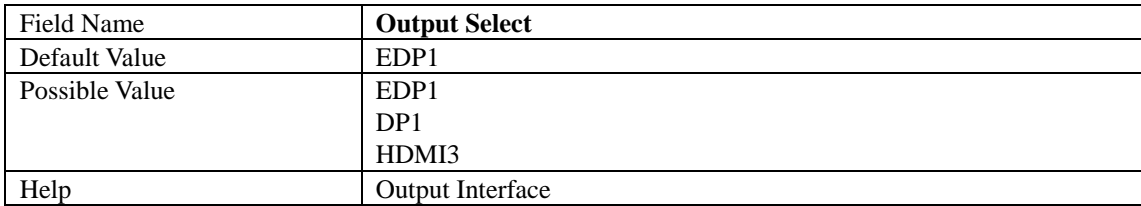

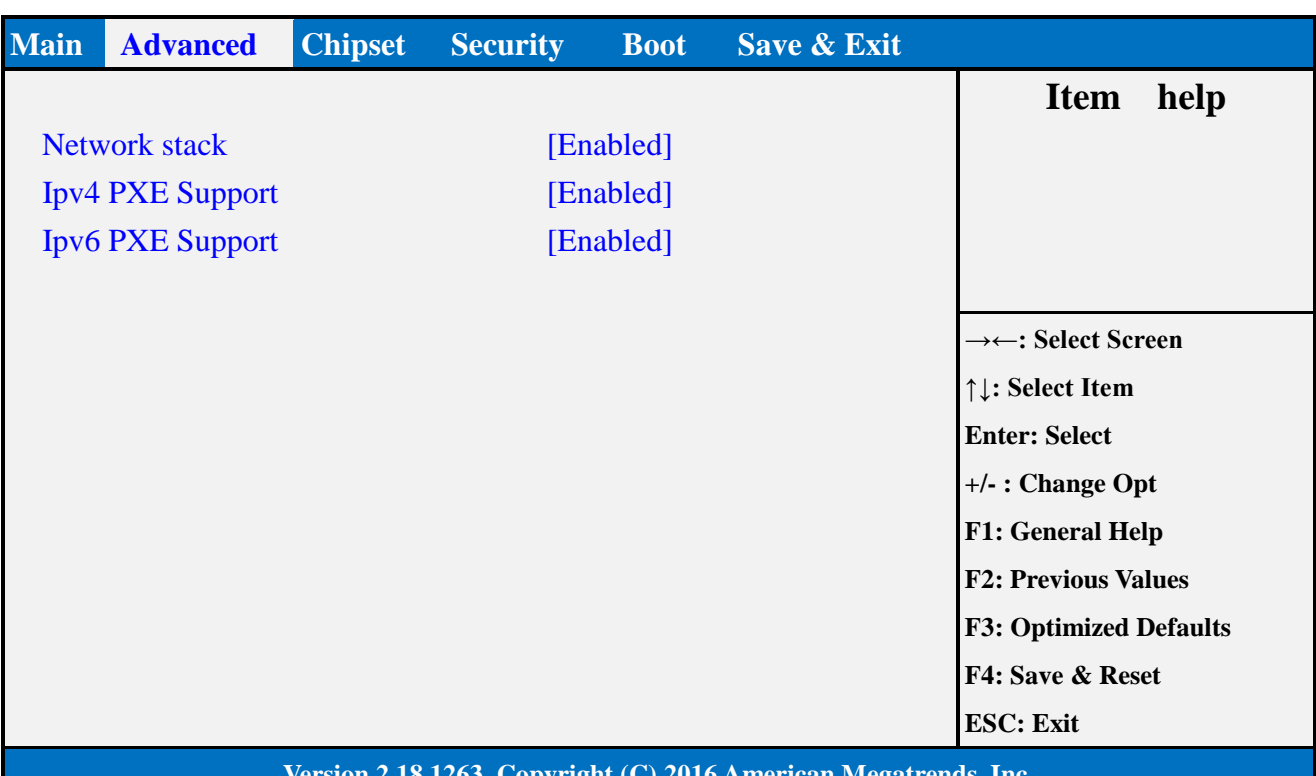

#### 2.10 **NETWORK STACK CONFIGURATION**

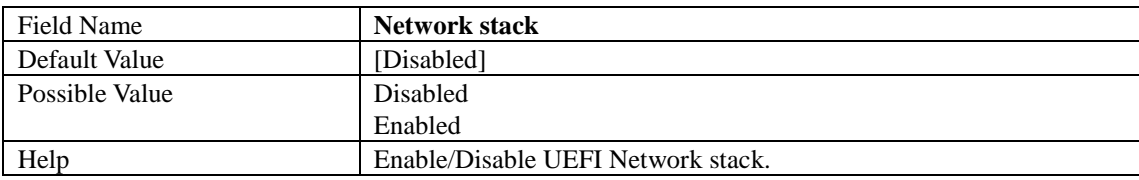

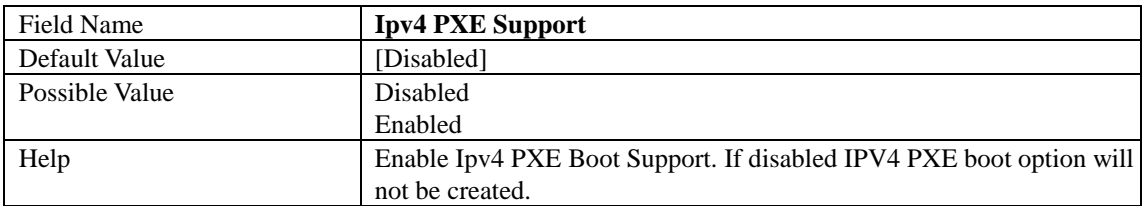

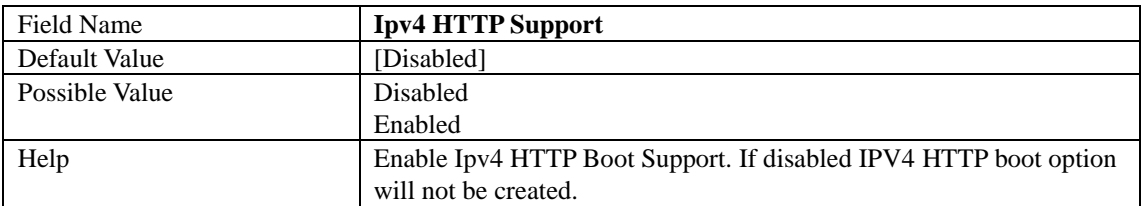

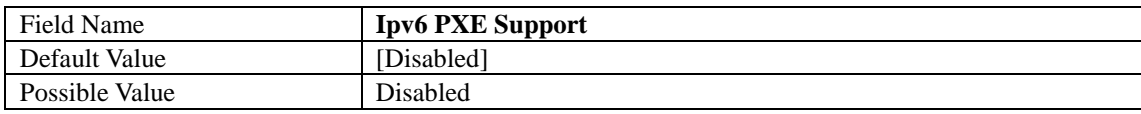

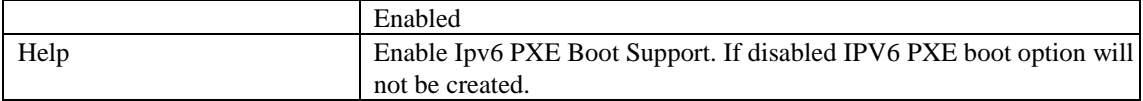

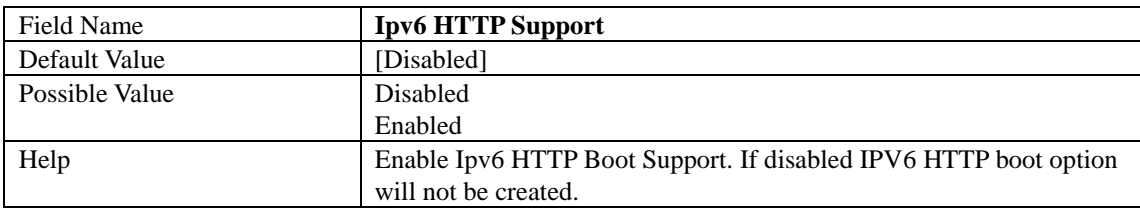

## 2.11 **CSM CONFIGURATION**

П

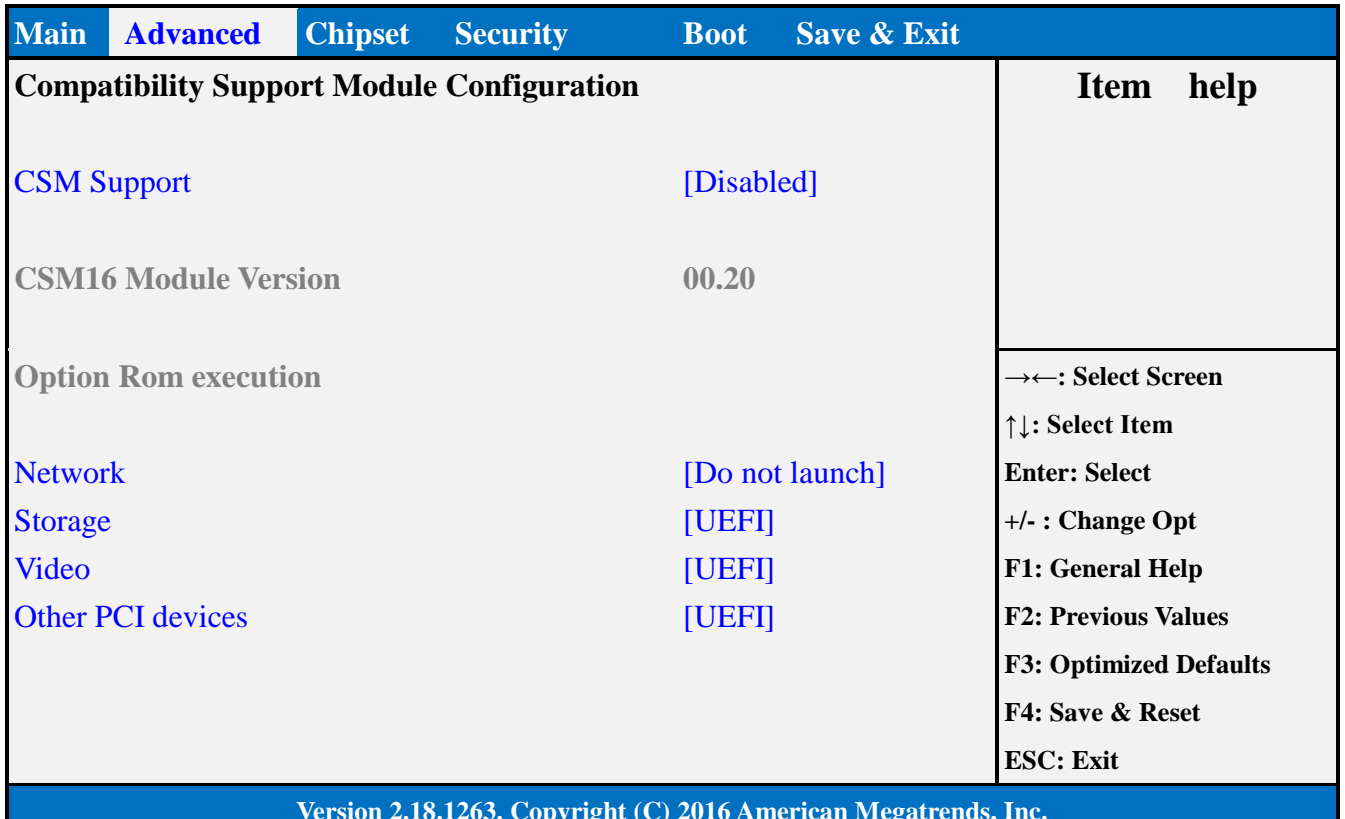

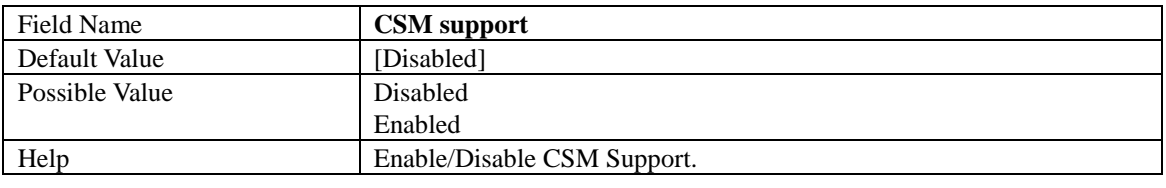

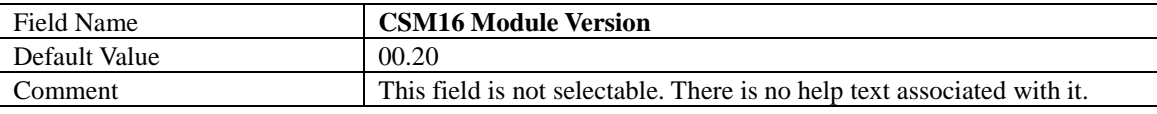

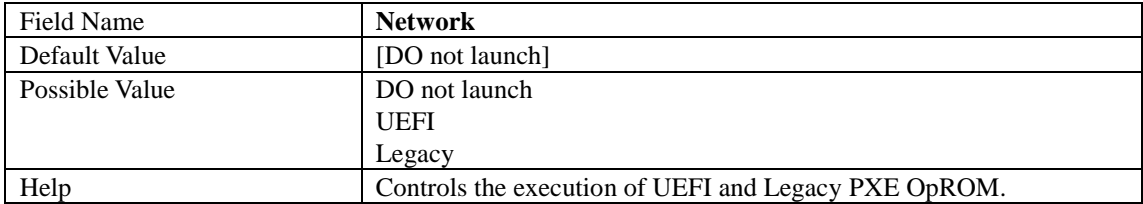

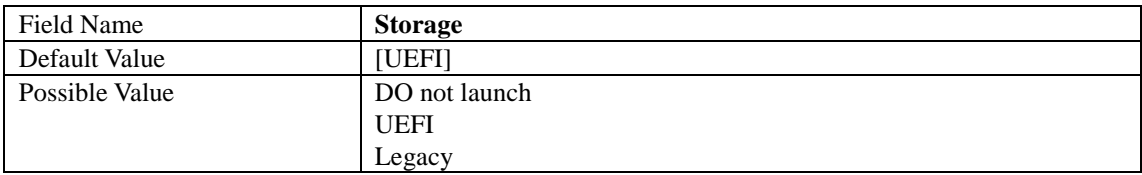

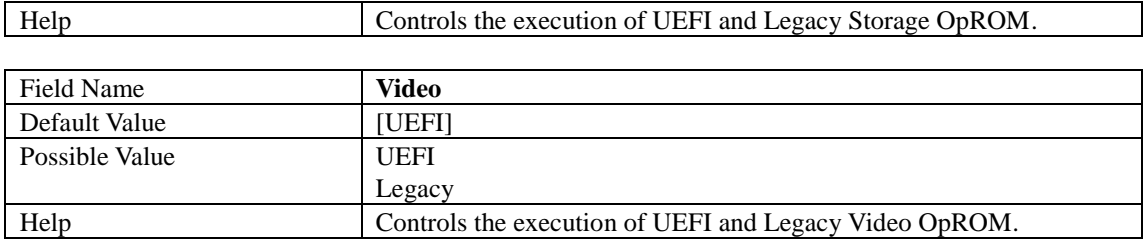

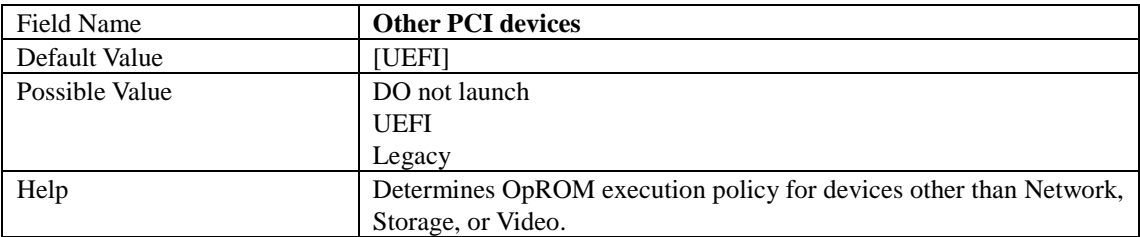

## 2.12 **USB CONFIGURATION**

П

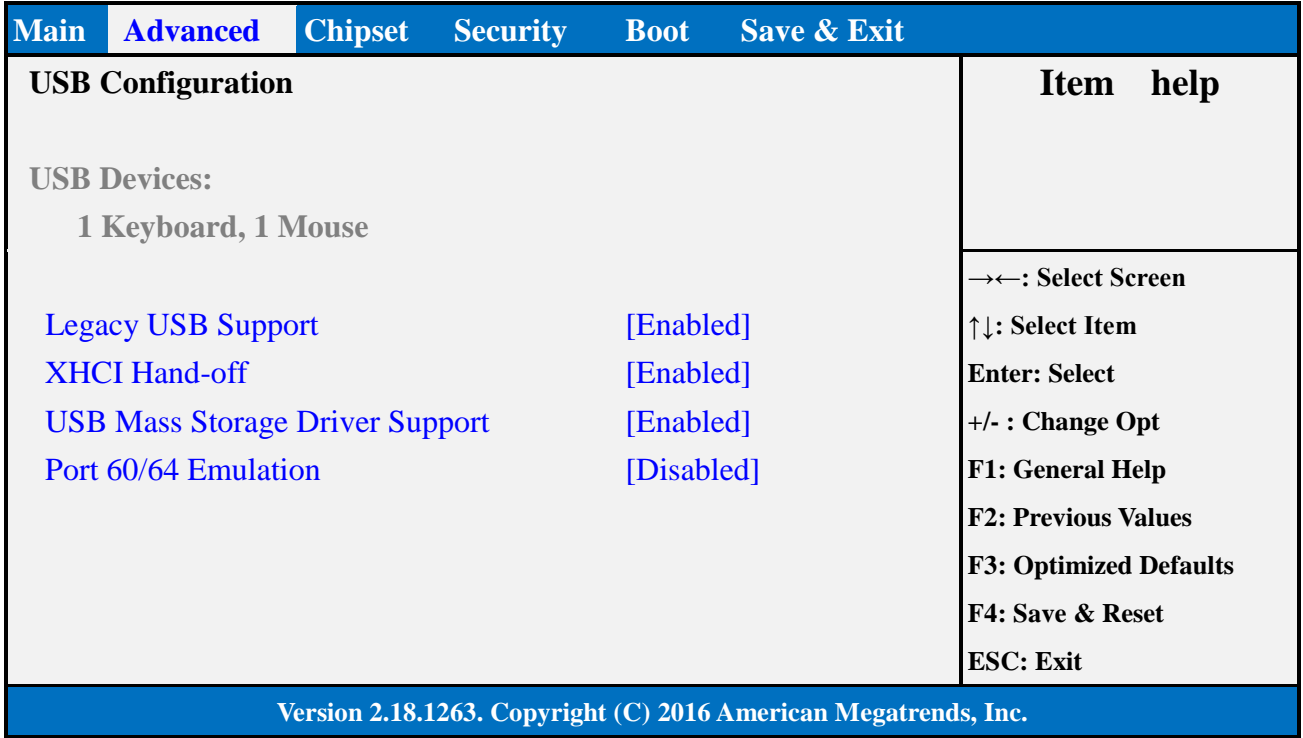

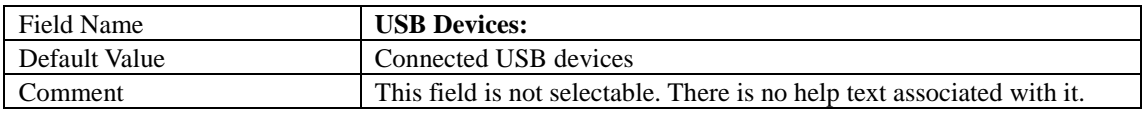

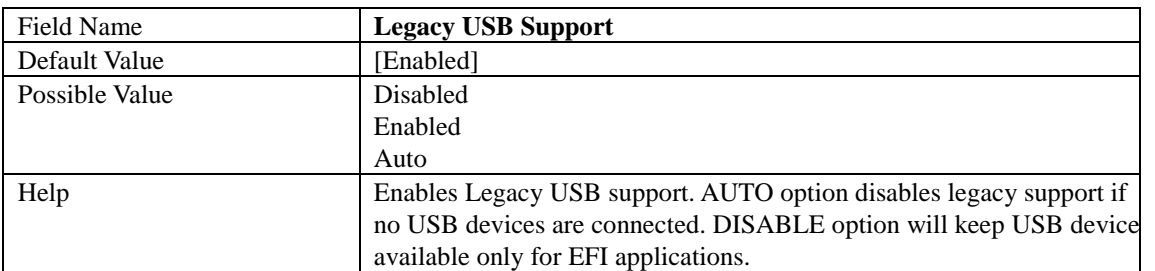

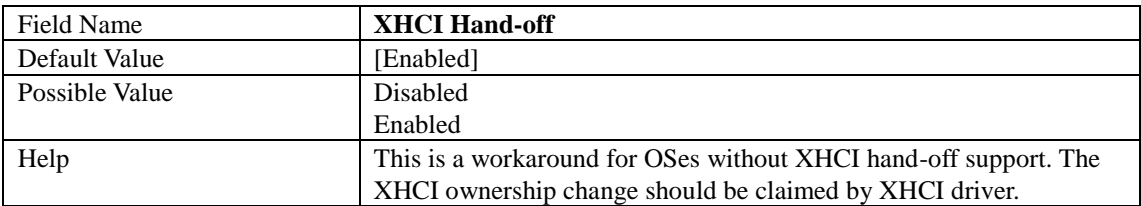

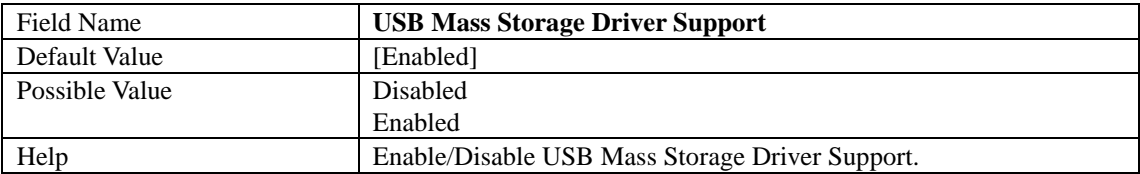

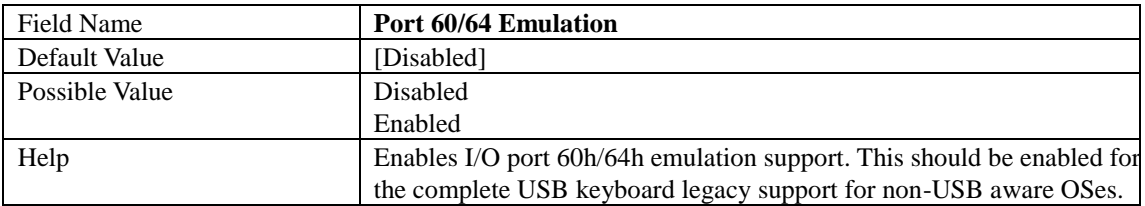

## 3. **CHIPSET PAGE**

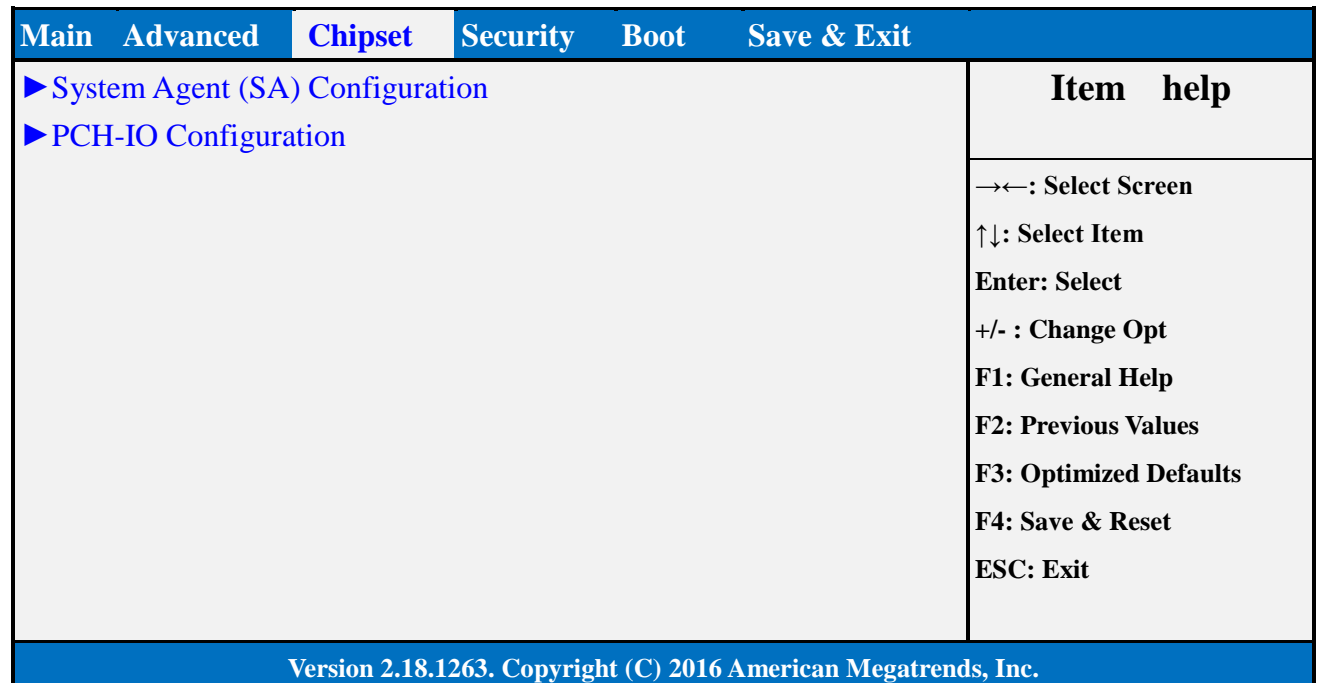

# Field Name **System Agent (SA) Configuration** Help System Agent (SA) Parameters<br>
Comment Press Enter when selected to go Press Enter when selected to go into the associated Sub-Menu.

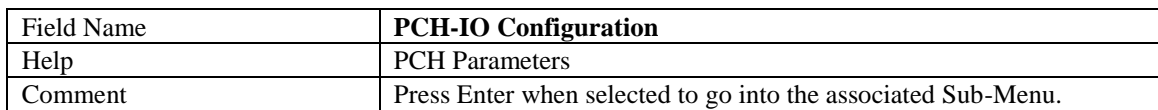

# **Main Advanced Chipset Security Boot Save & Exit** ► Memory Configuration **Item help** ► Graphics Configuration **→←: Select Screen ↑↓: Select Item Enter: Select +/- : Change Opt F1: General Help F2: Previous Values F3: Optimized Defaults F4: Save & Reset ESC: Exit Version 2.18.1263. Copyright (C) 2016 American Megatrends, Inc.**

## 3.1 **SYSTEM AGENT (SA) CONFIGURATION**

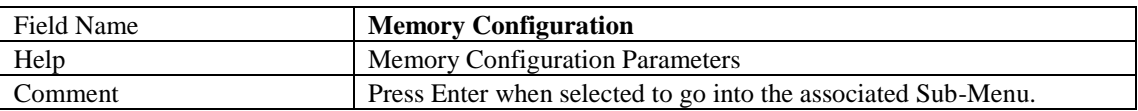

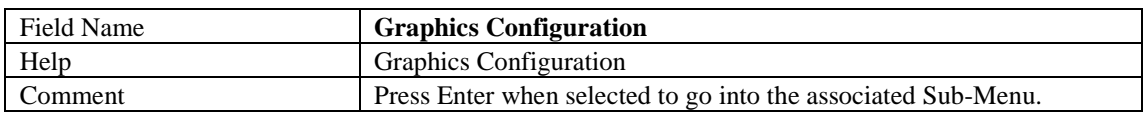

## 3.1.1 Memory Configuration

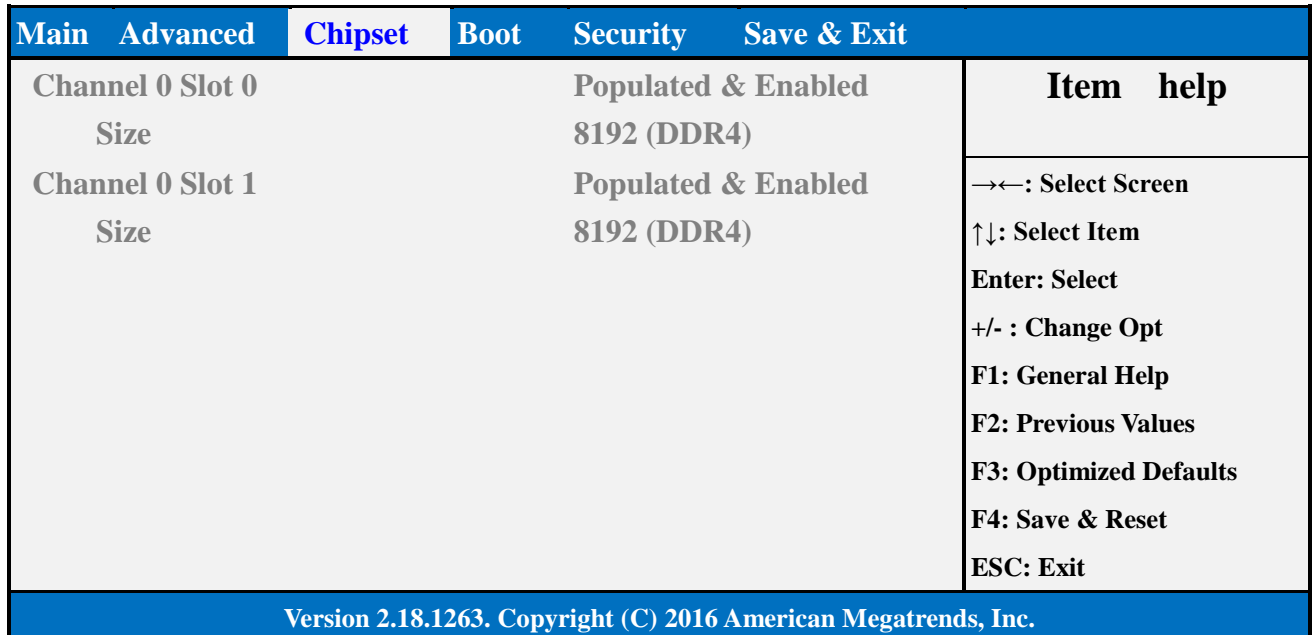

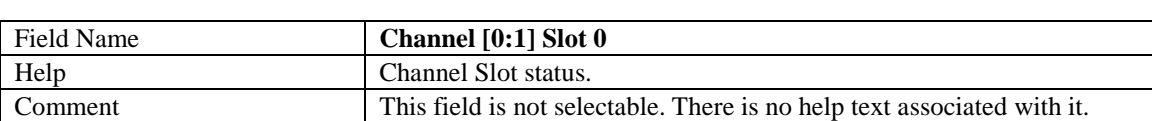

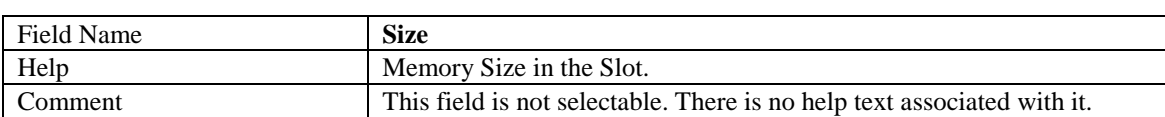

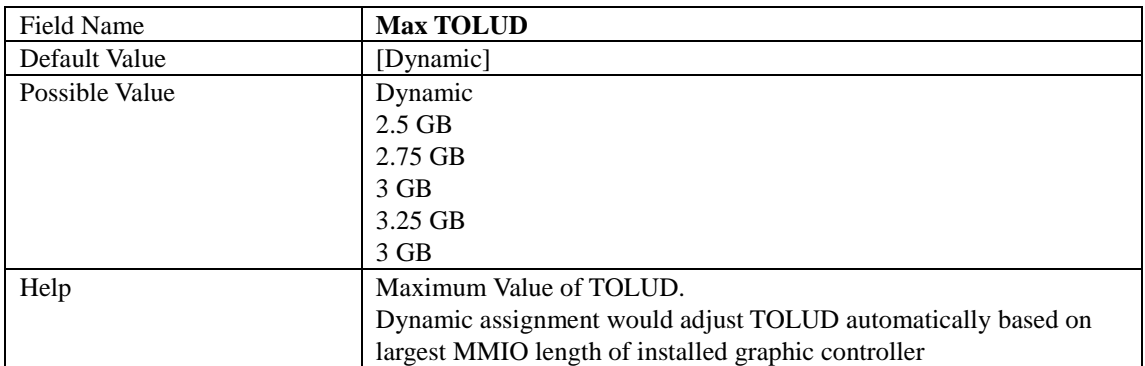

# 3.1.2 Graphics Configuration

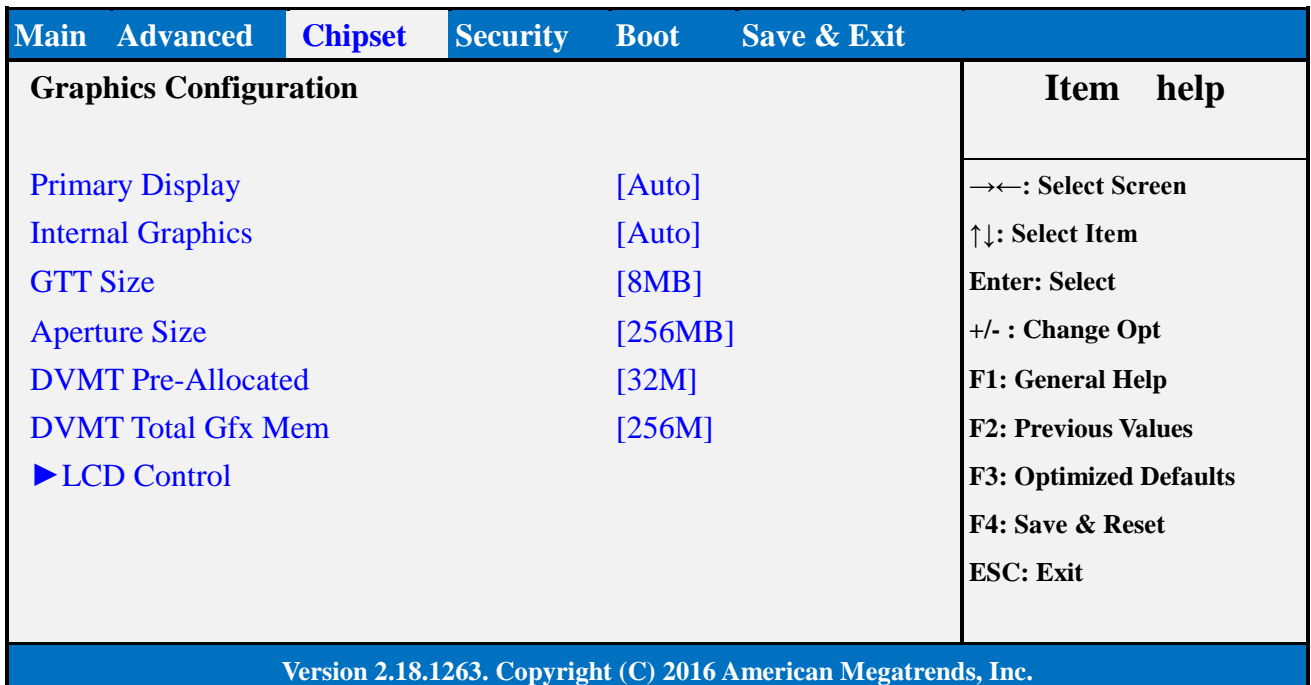

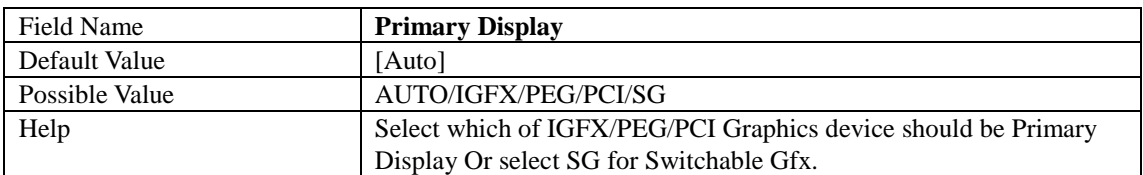

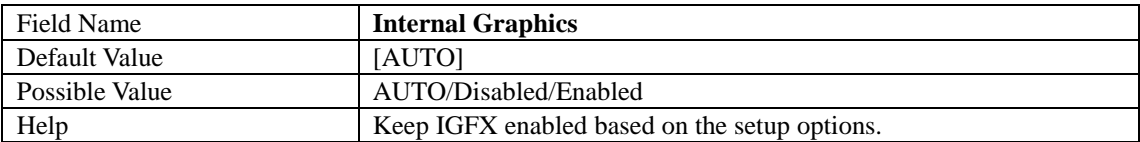

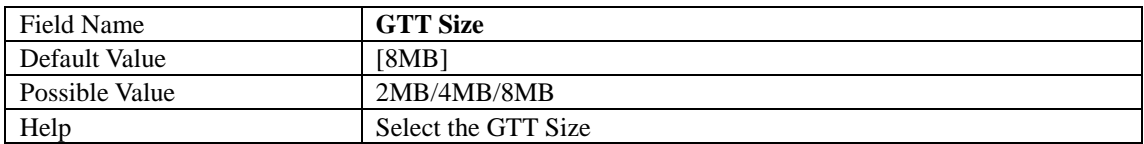

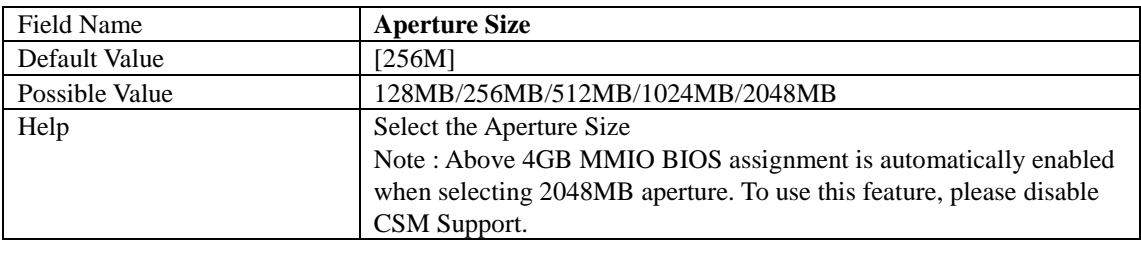

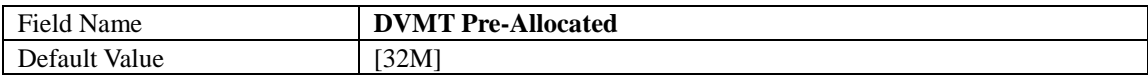

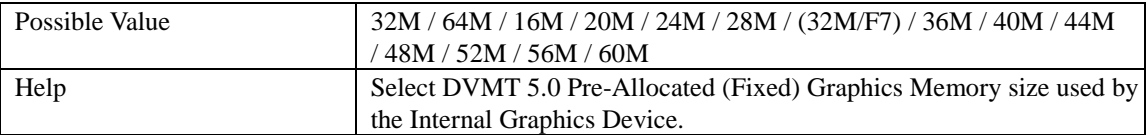

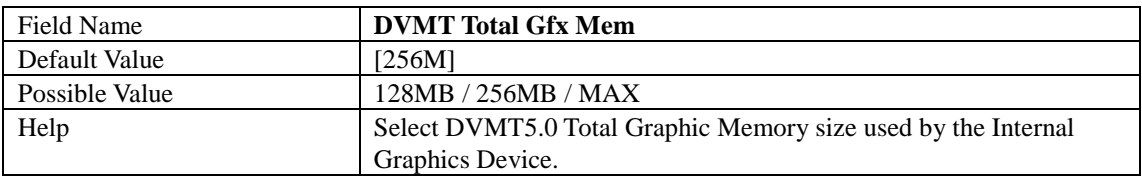

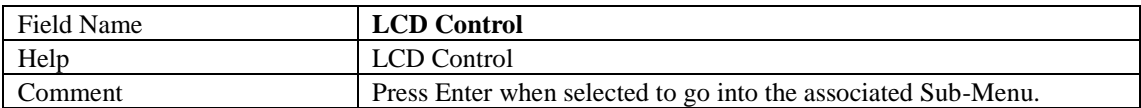

# 3.1.2.1 LCD Control

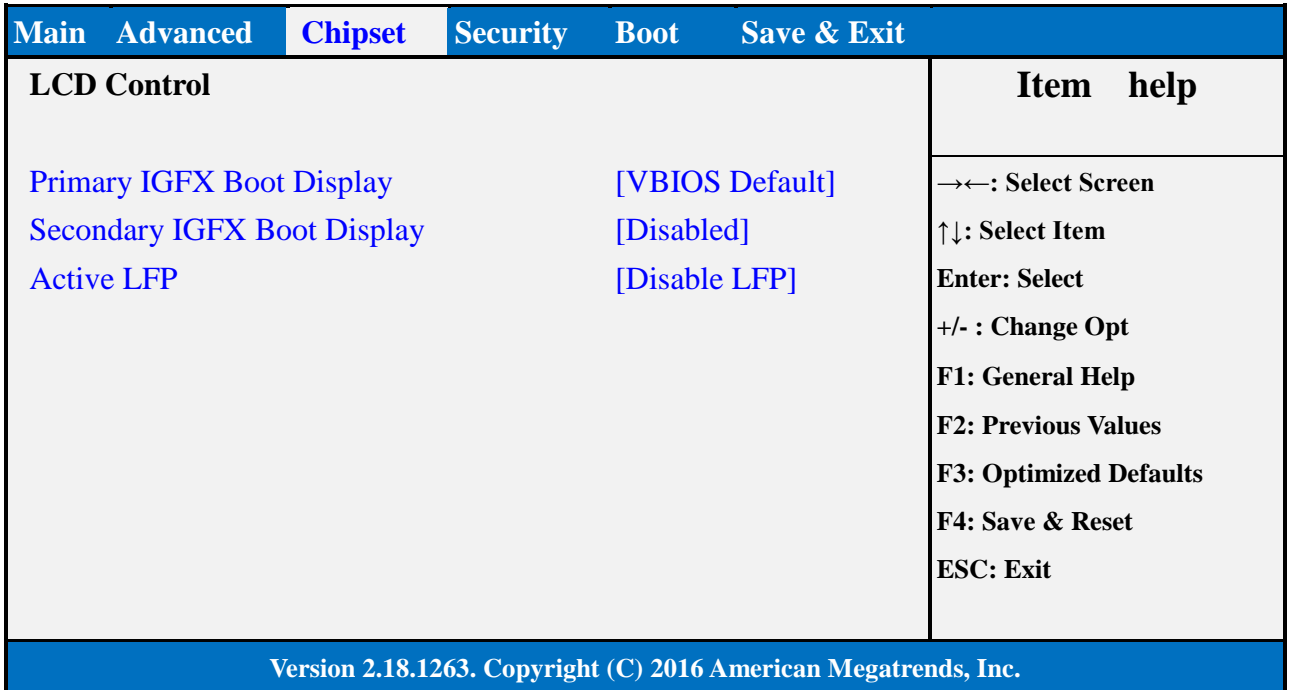

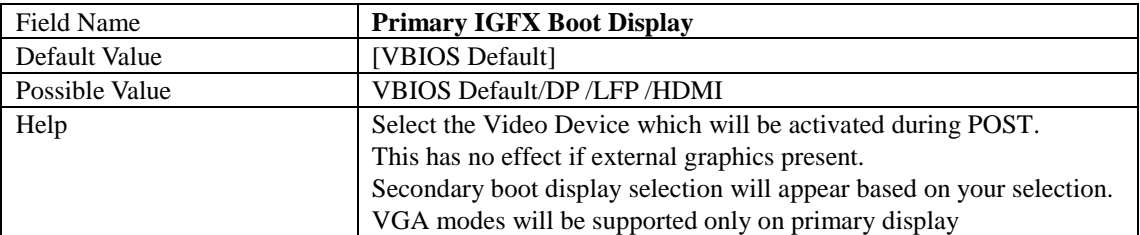

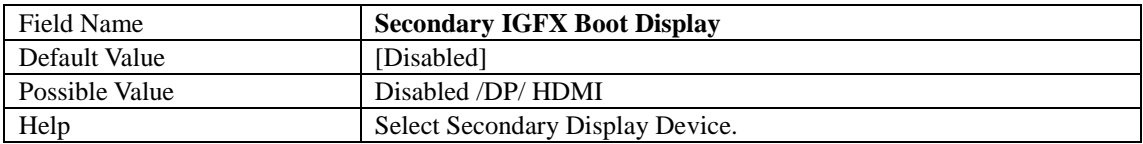

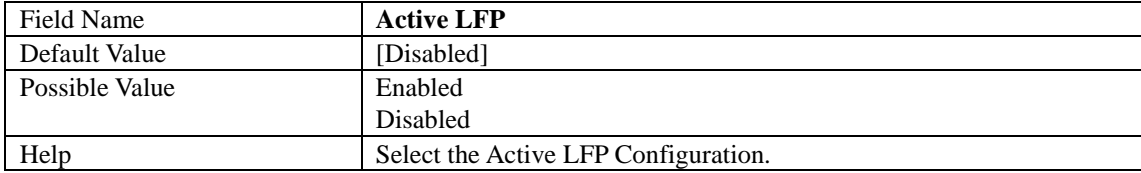

## 3.2 **PCH-IO CONFIGURATION**

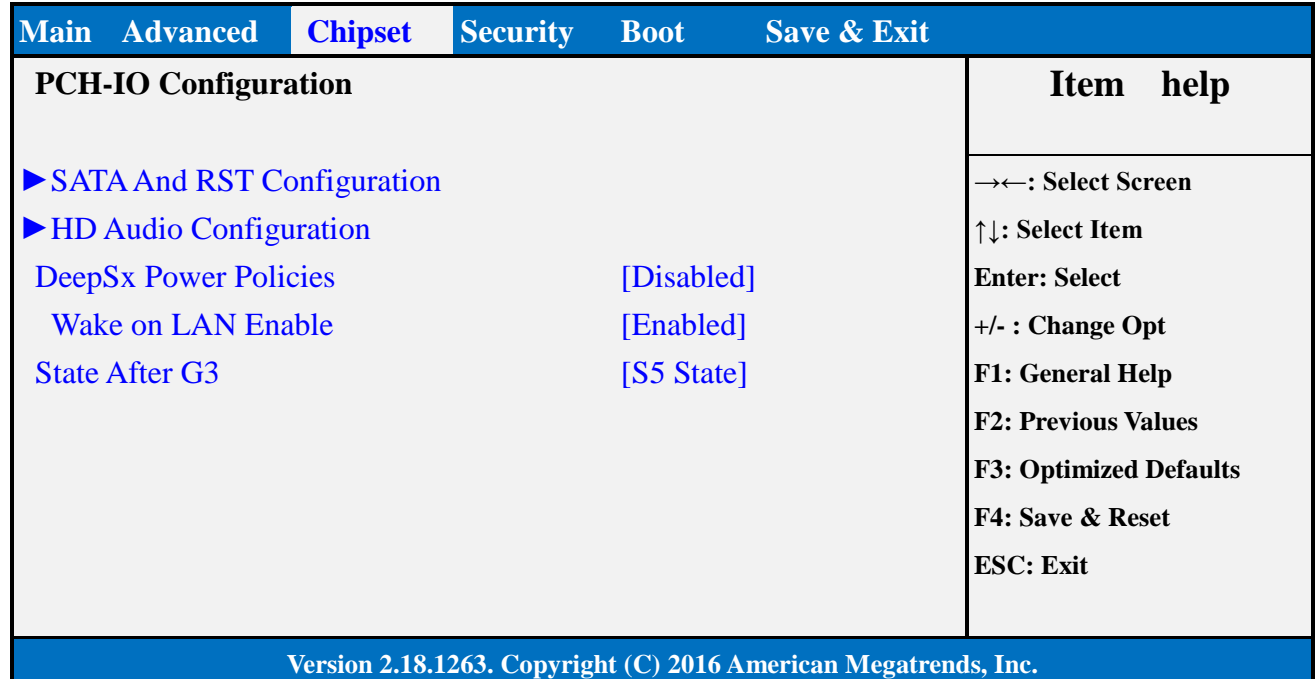

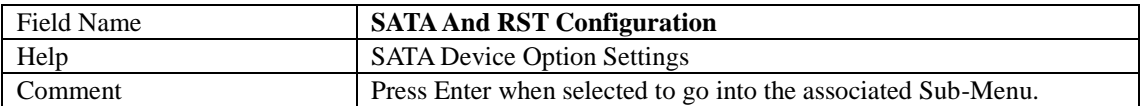

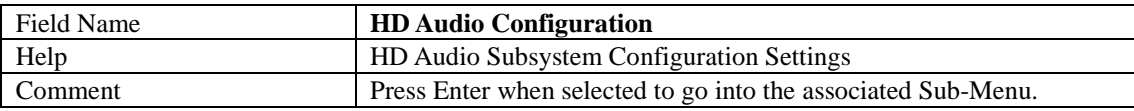

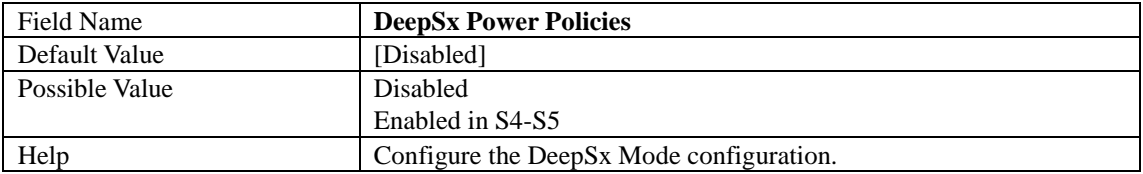

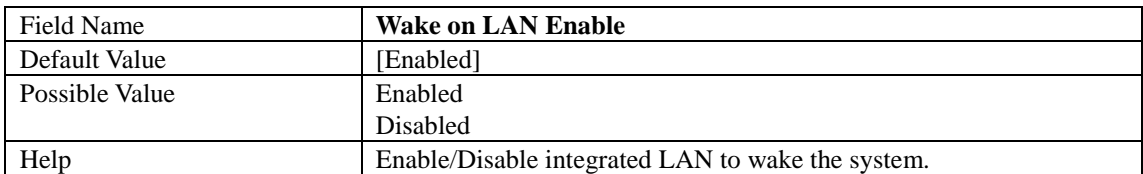

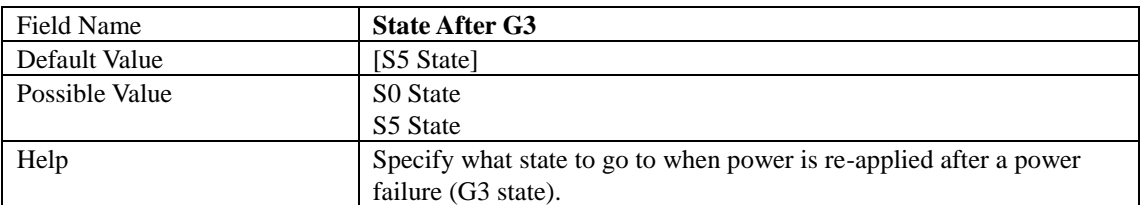

# 3.2.1 SATA And RST Configuration

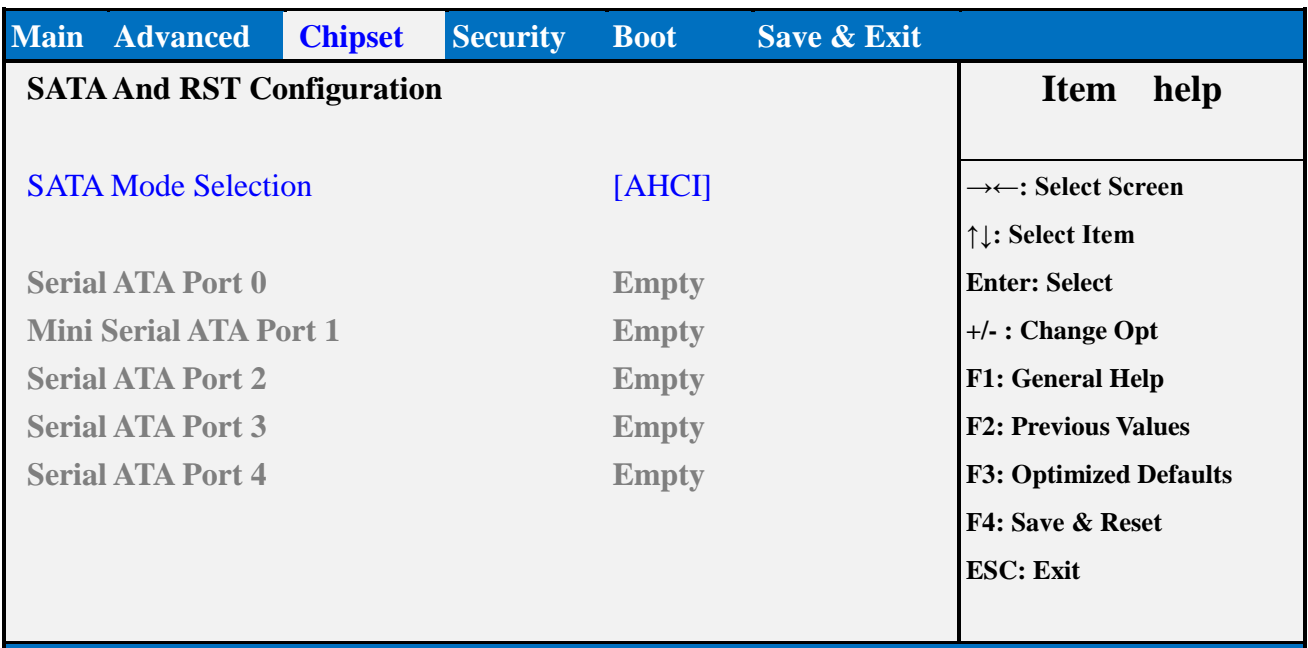

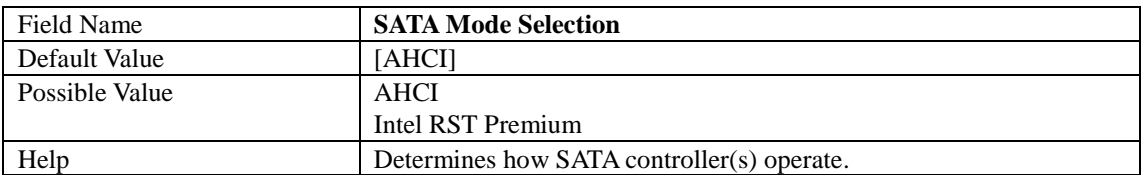

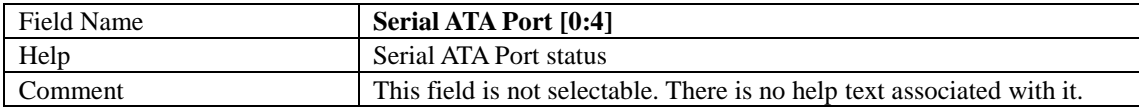

## 3.2.2 HD Audio Configuration

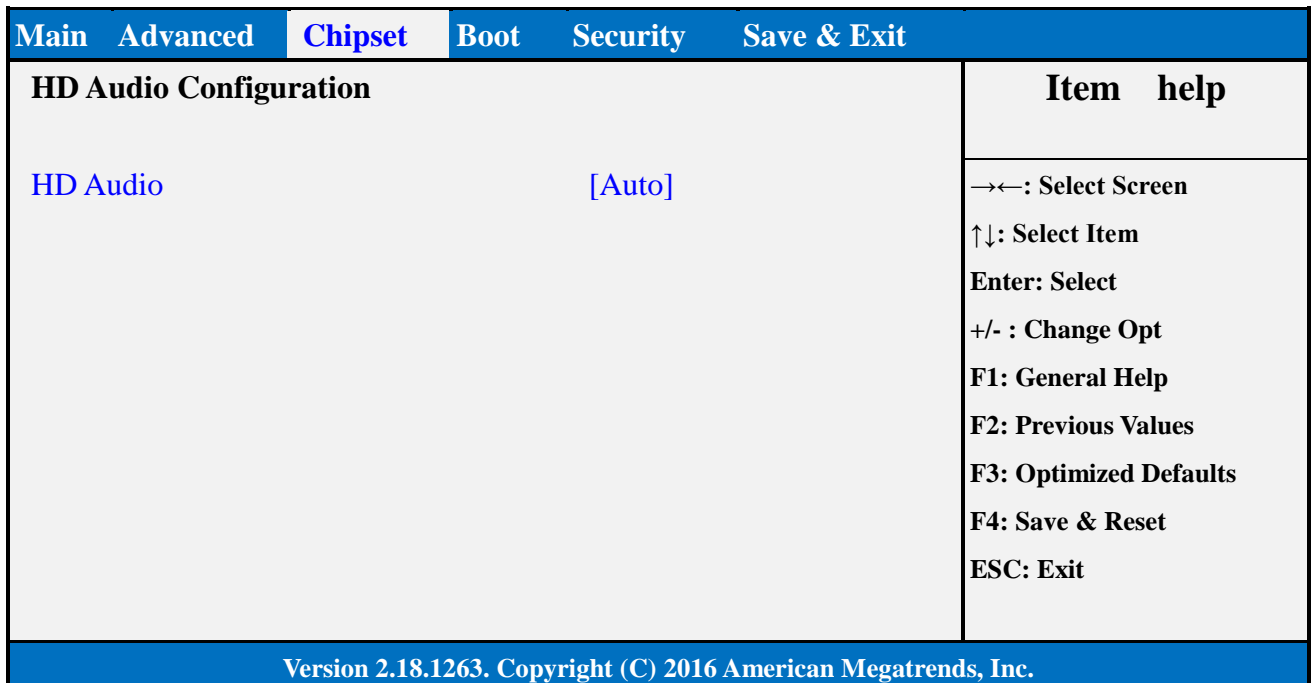

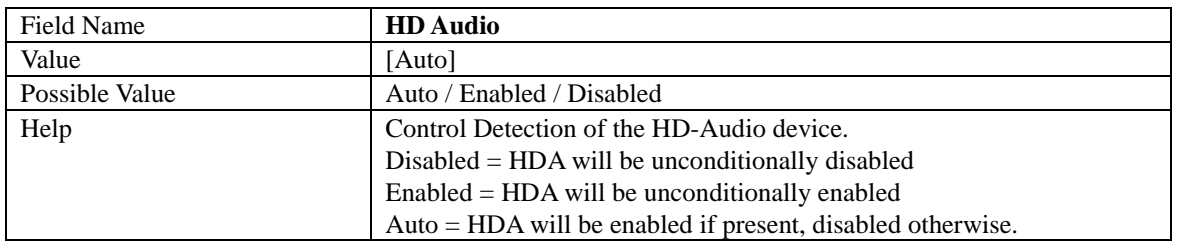

# 4. **SECURITY PAGE**

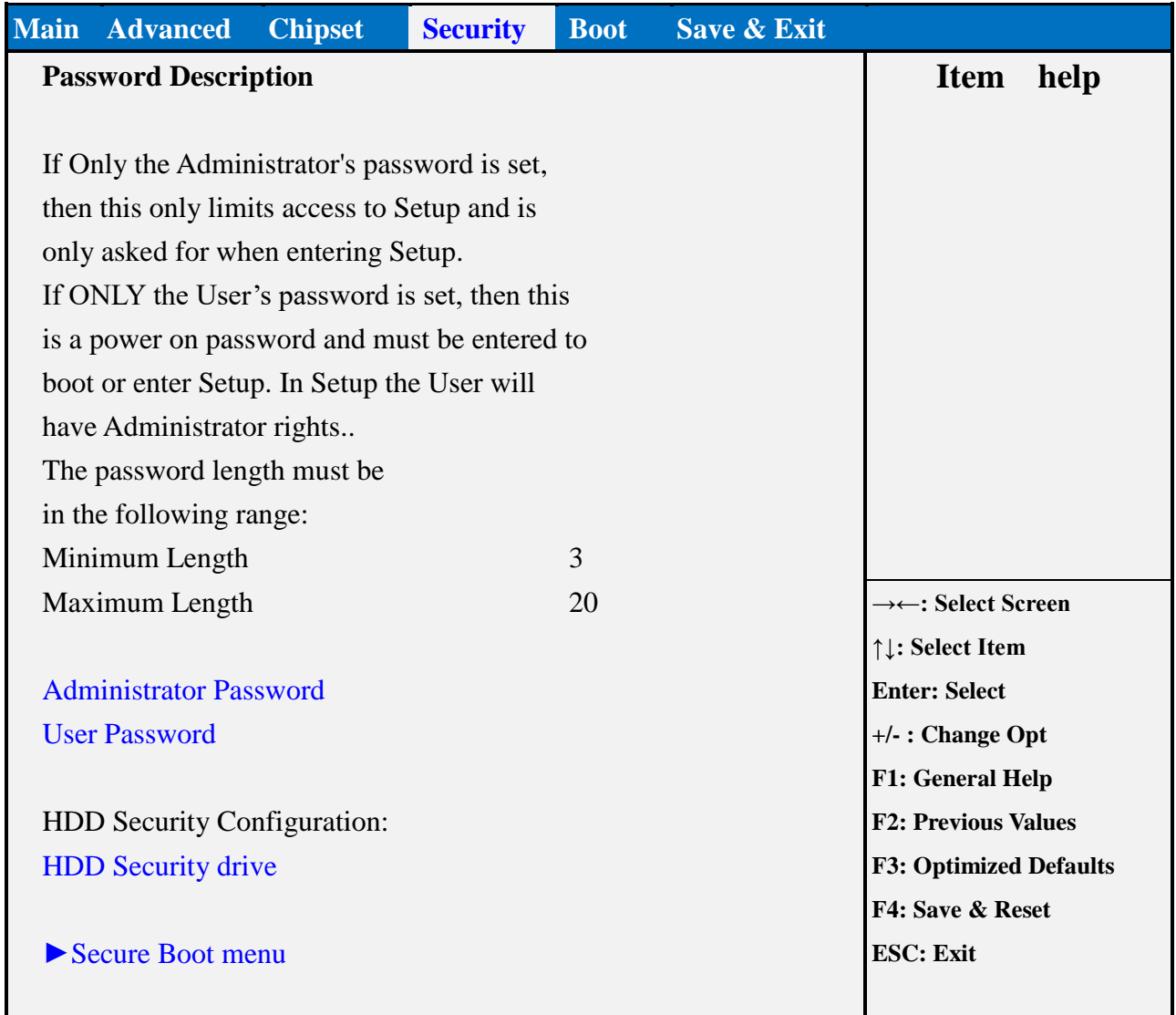

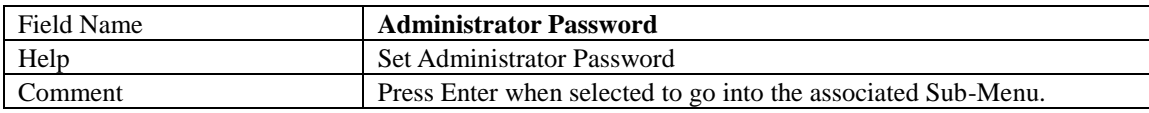

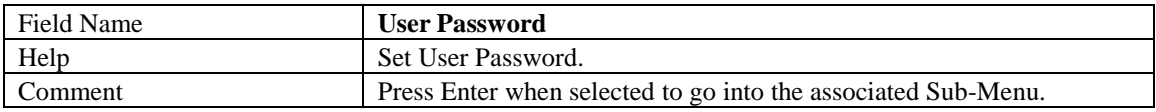

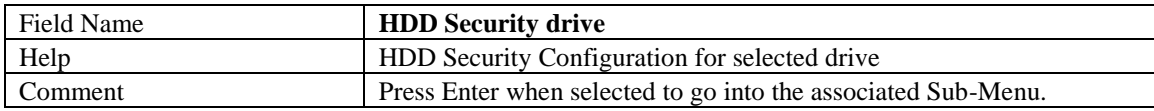

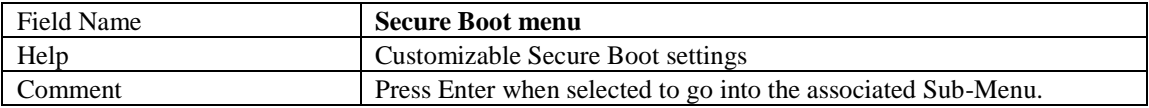

## 4.1 **HDD SECURITY**

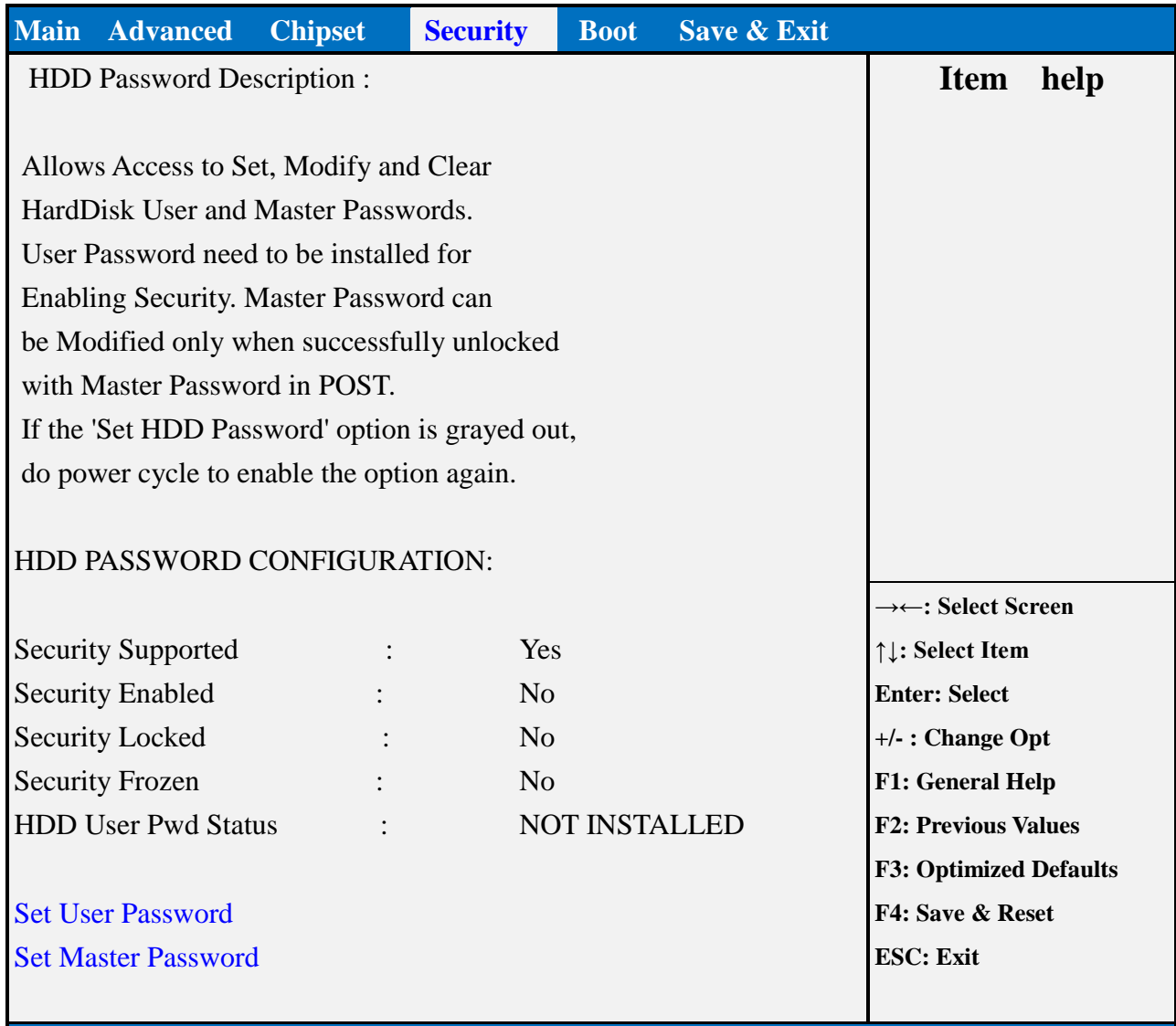

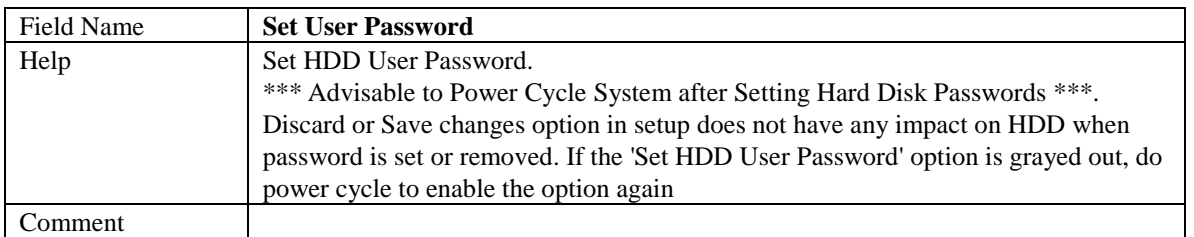

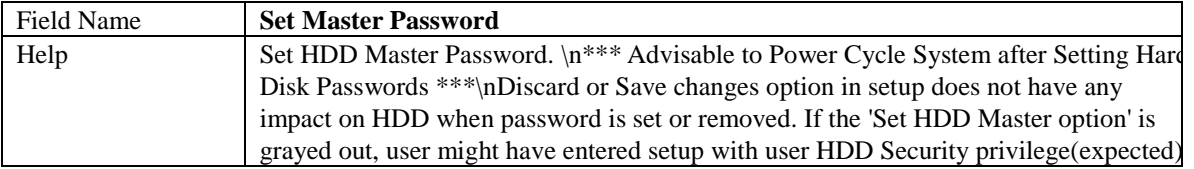

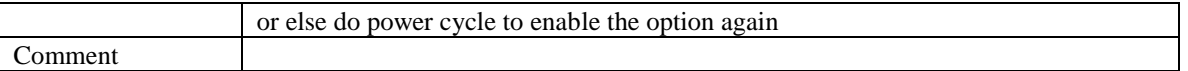

#### 4.2 **SECURE BOOT MODE**

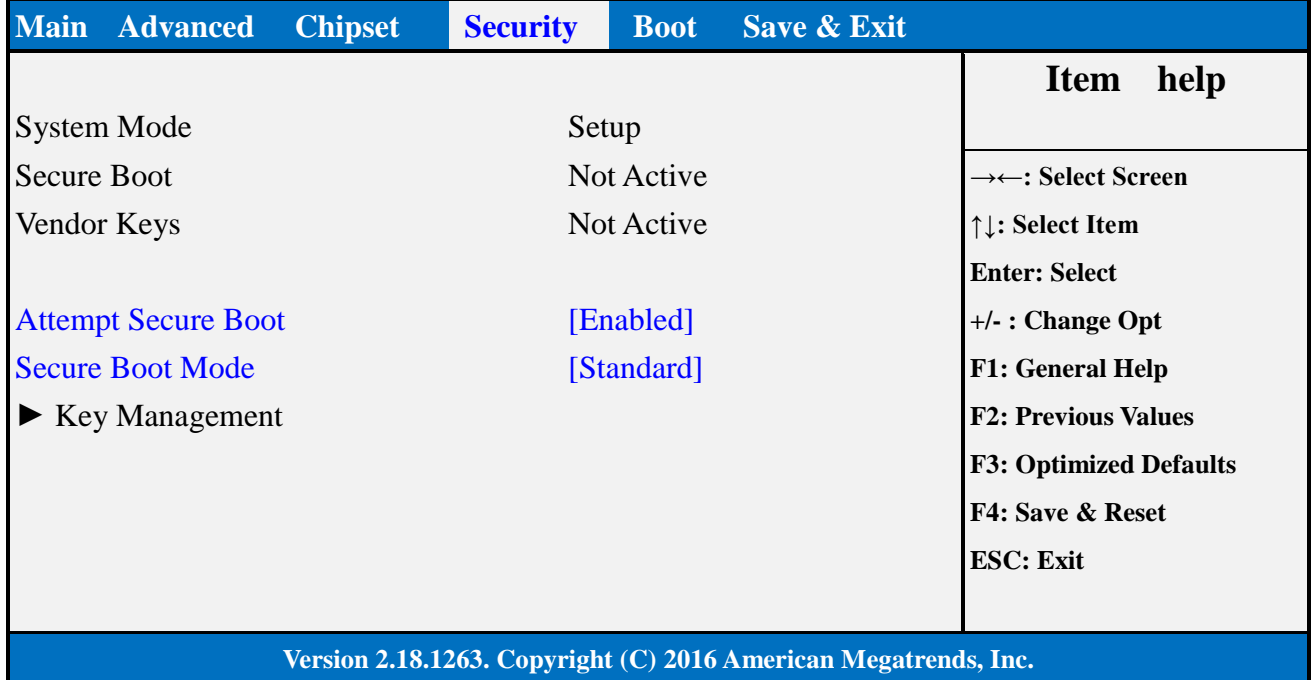

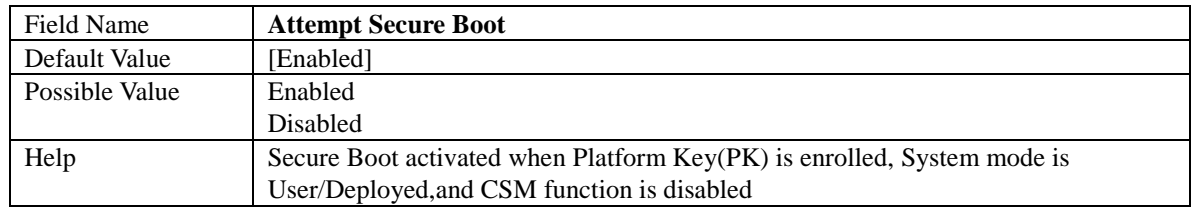

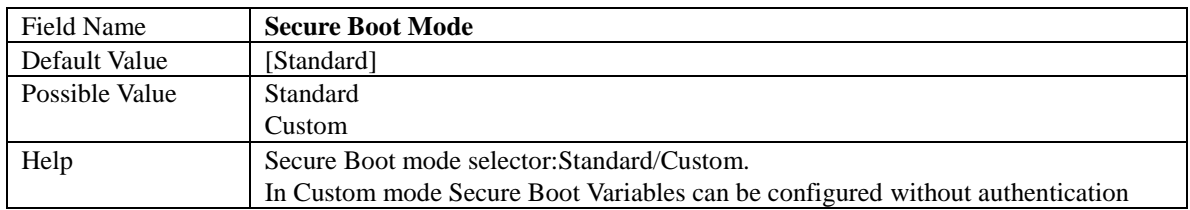

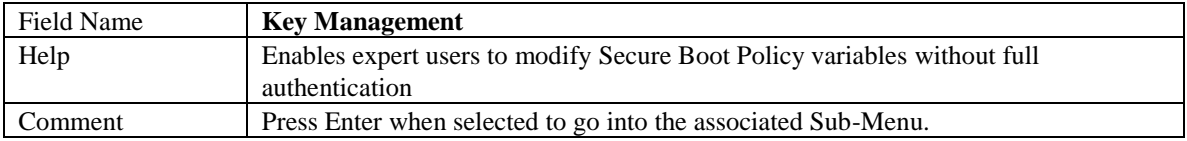
### 4.3 **KEY MANAGEMENT**

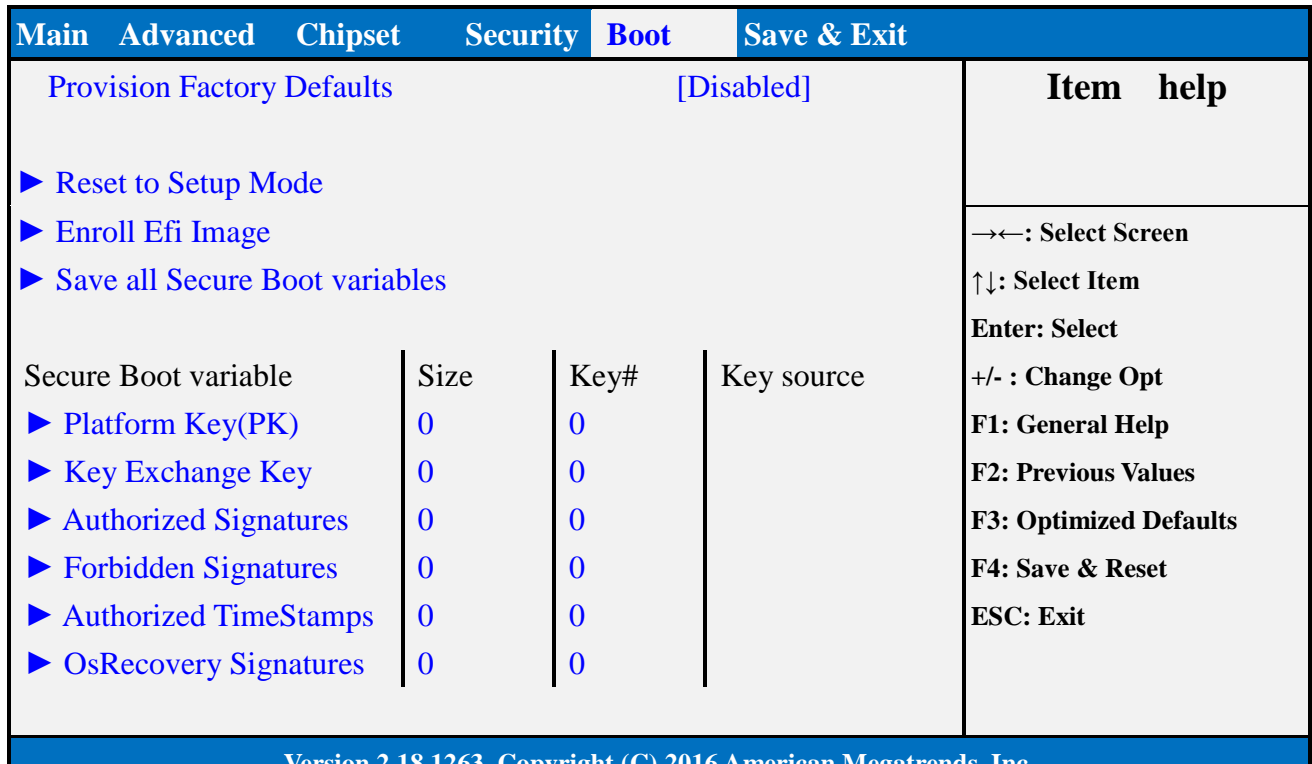

### **Version 2.18.1263. Copyright (C) 2016 American Megatrends, Inc.**

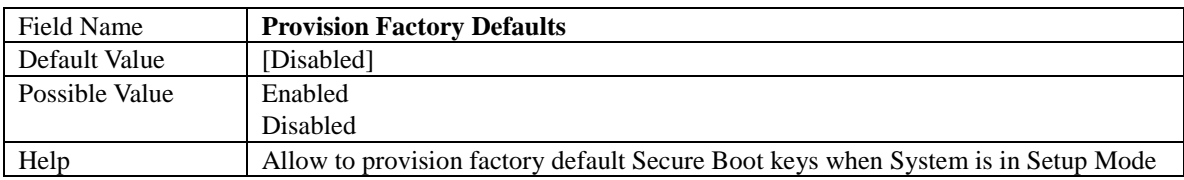

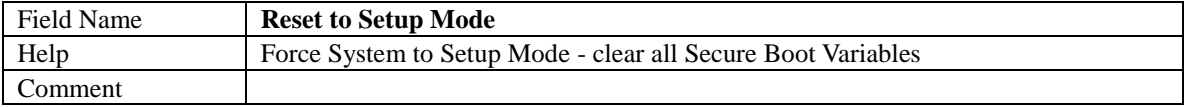

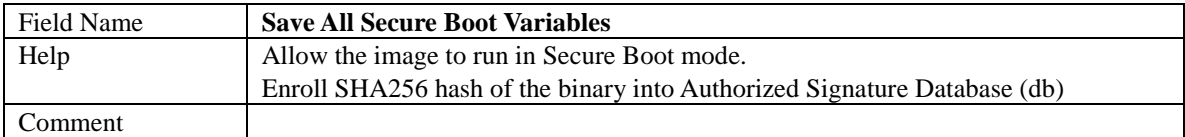

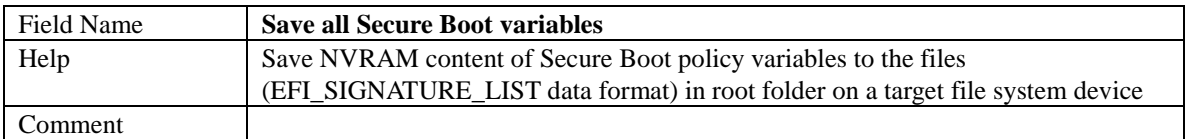

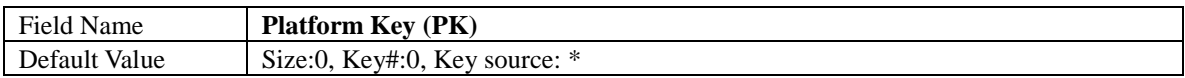

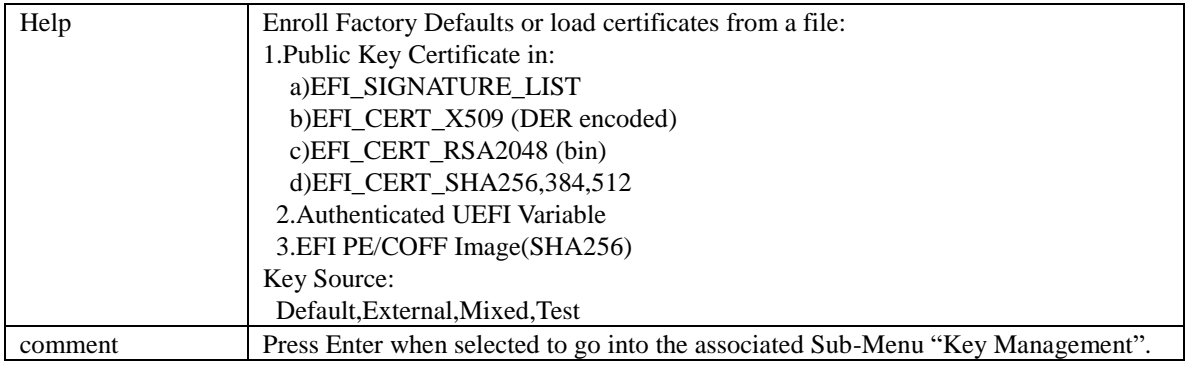

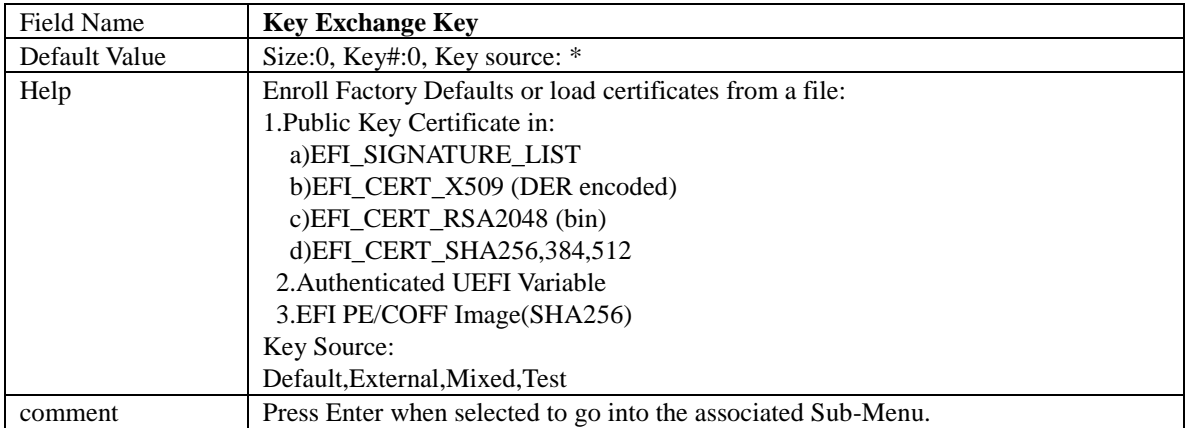

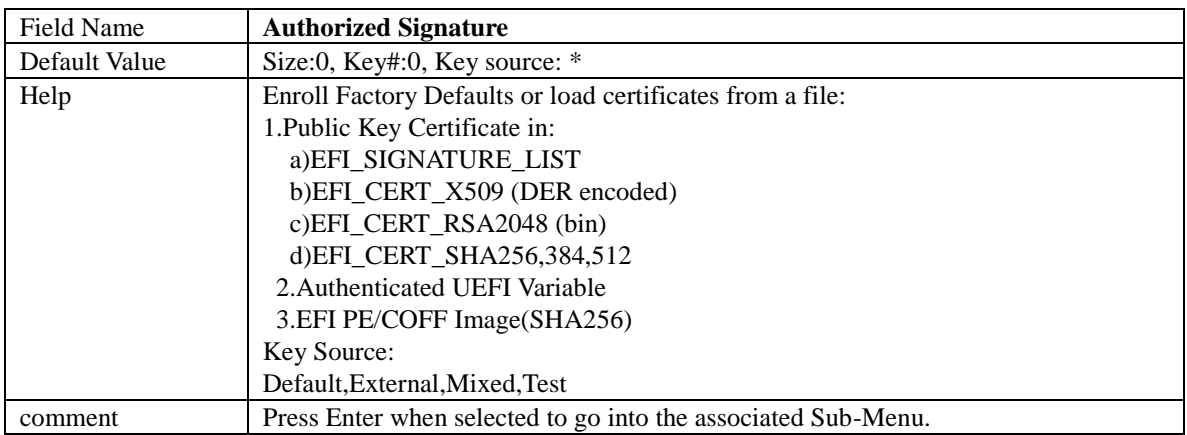

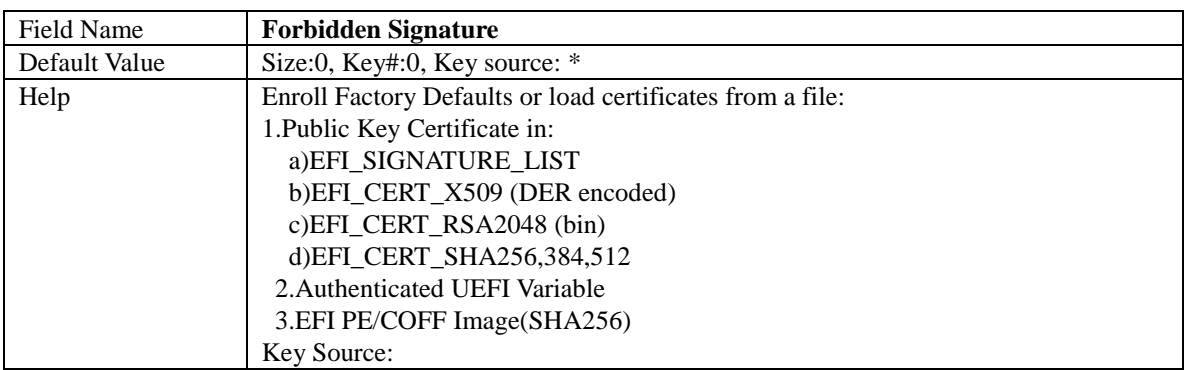

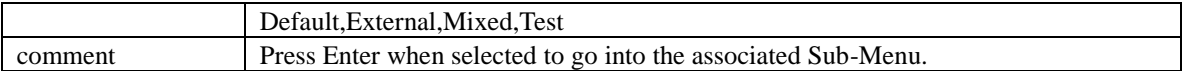

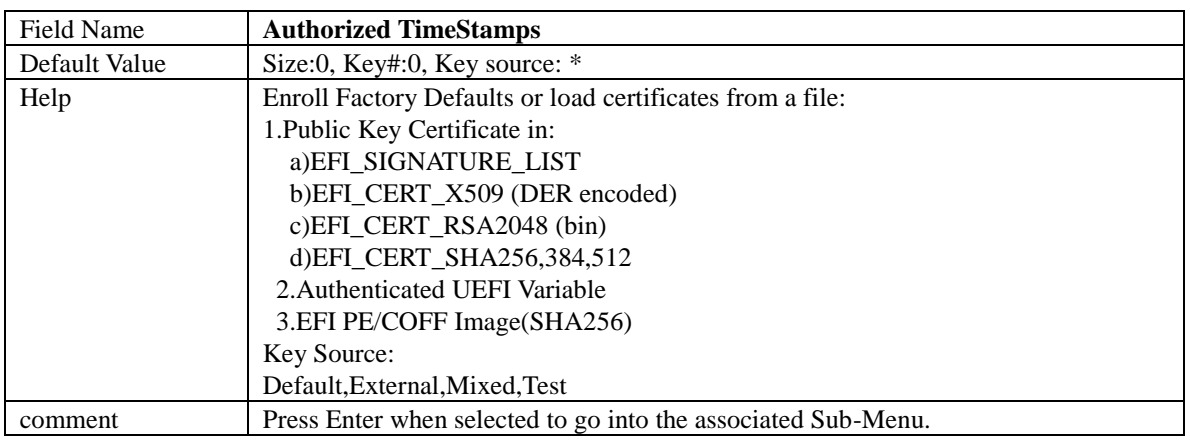

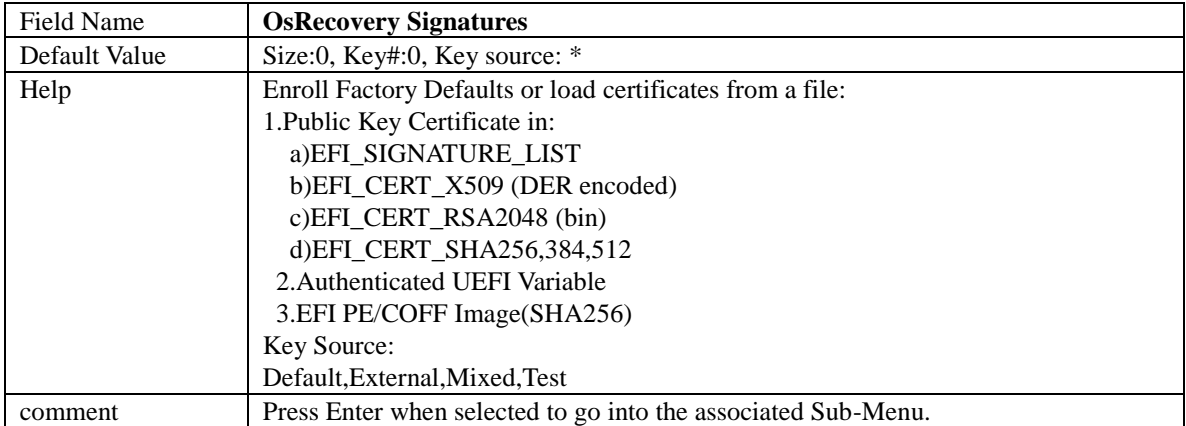

# 5. **BOOT PAGE**

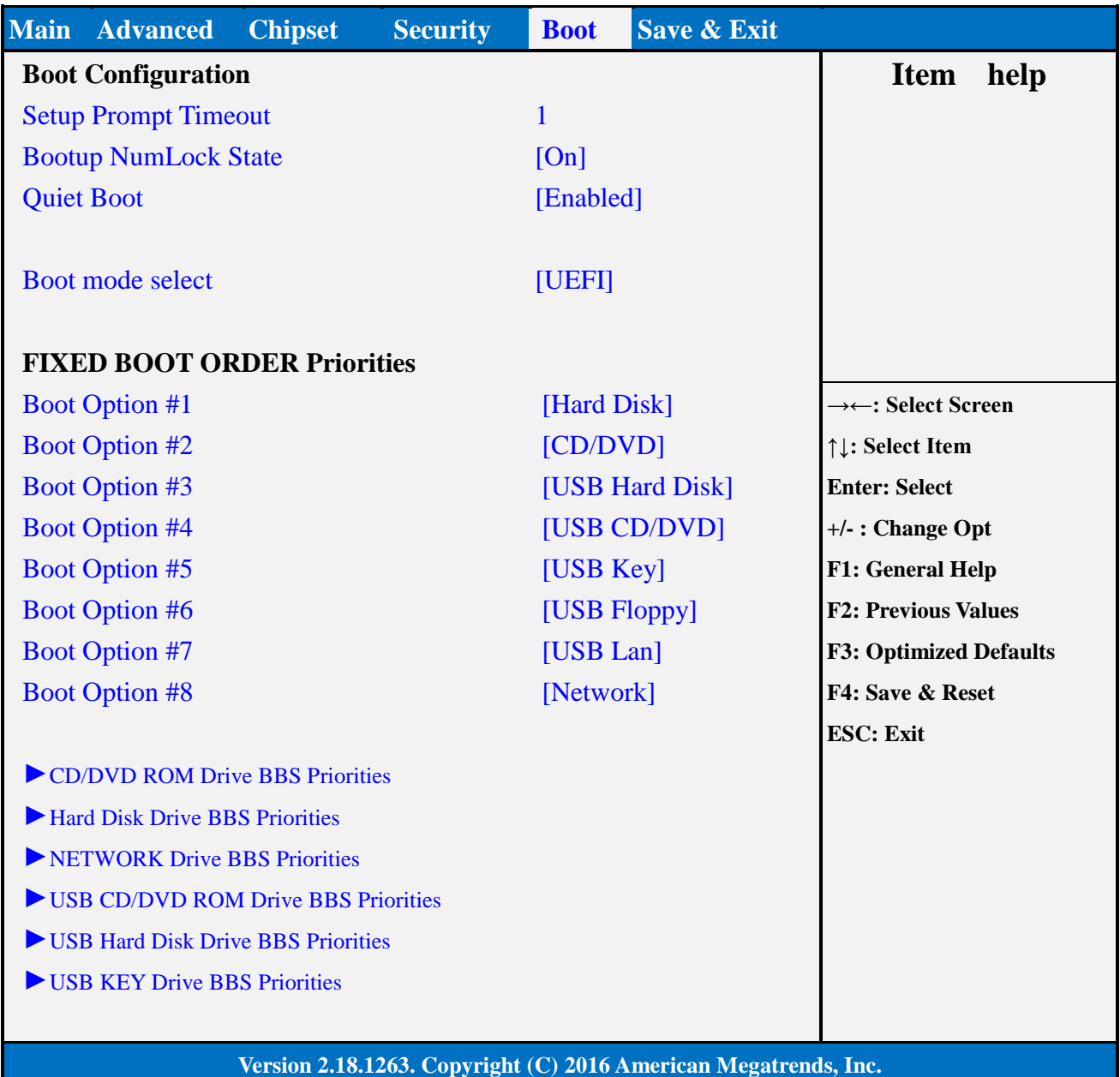

# Field Name **Setup Prompt Timeout**

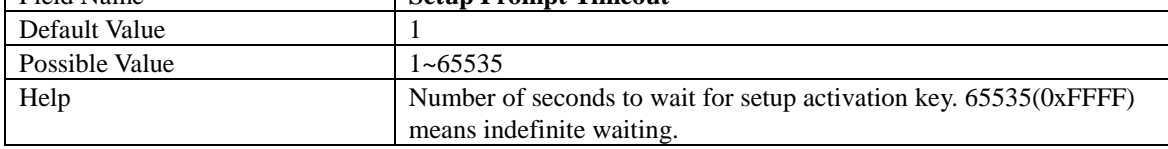

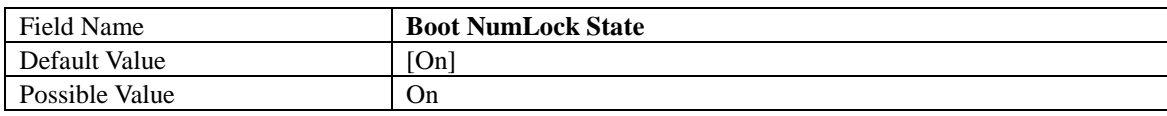

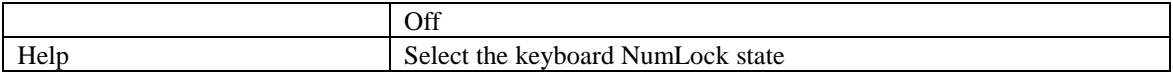

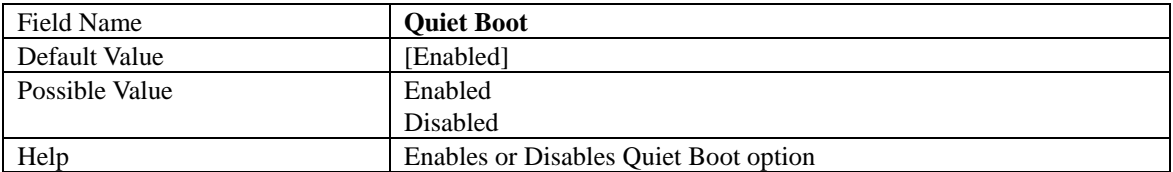

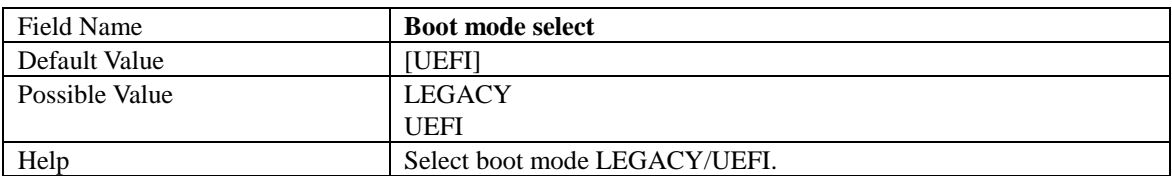

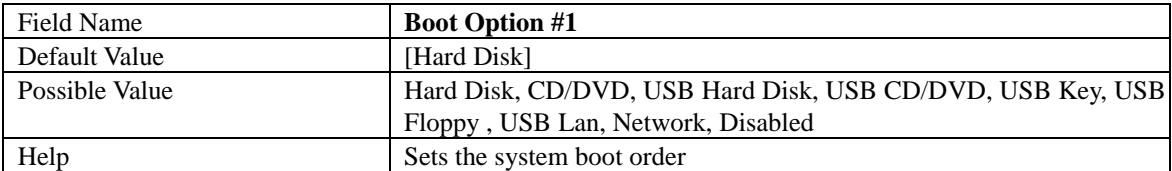

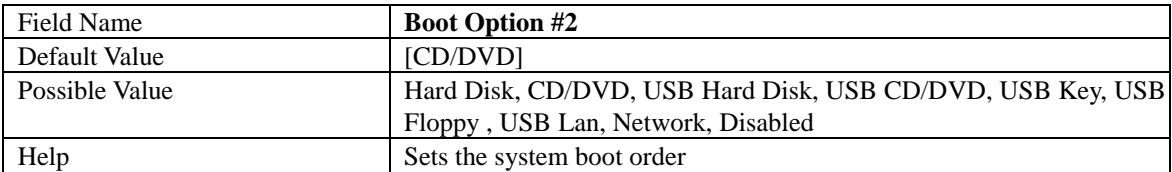

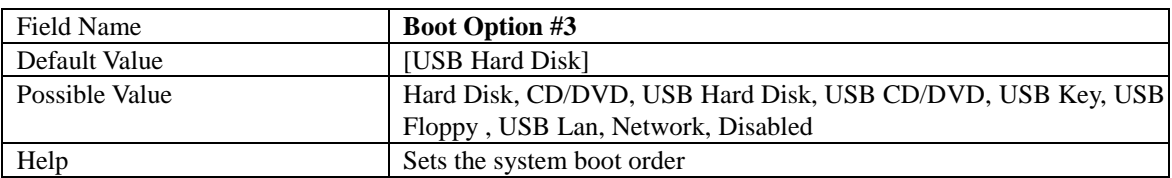

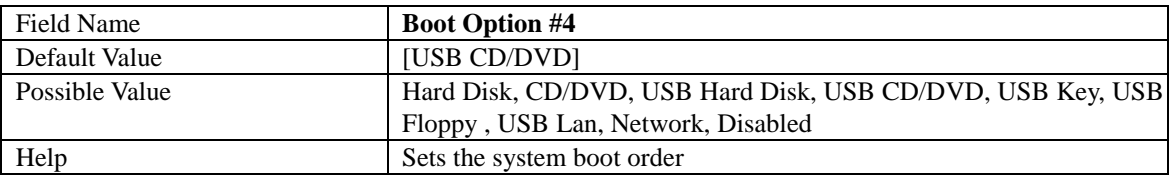

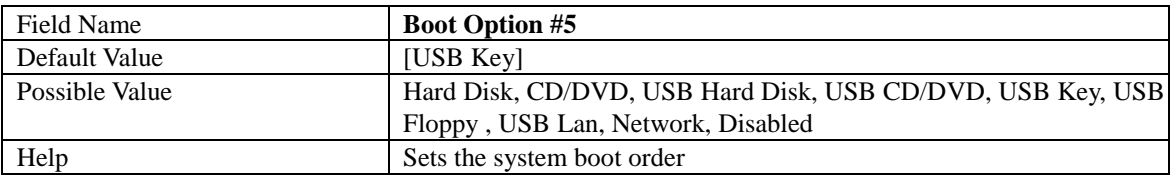

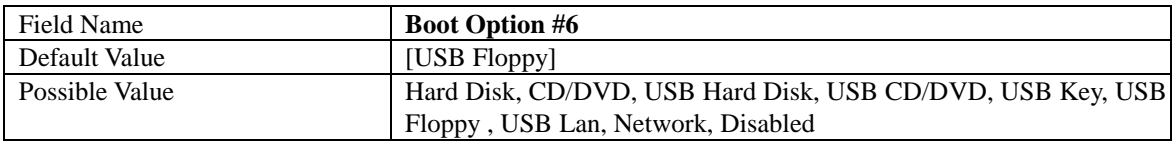

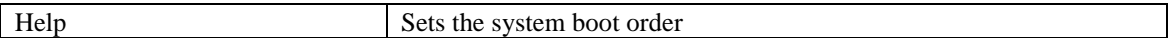

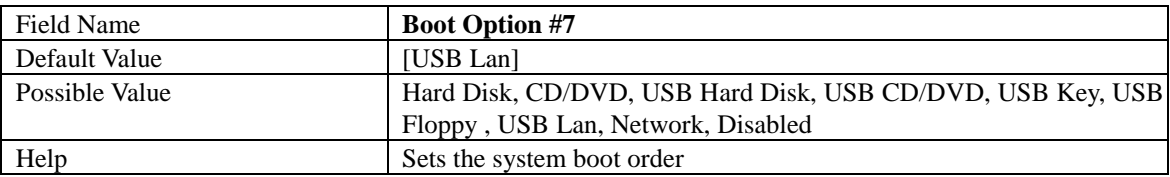

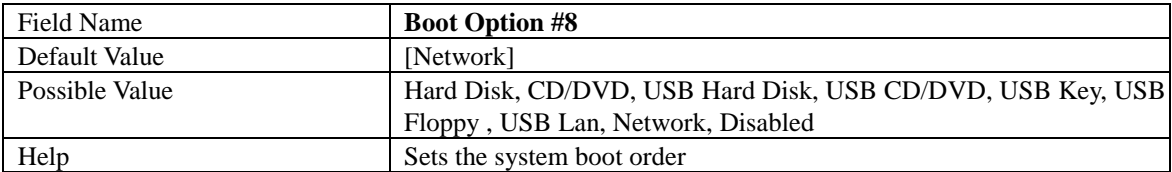

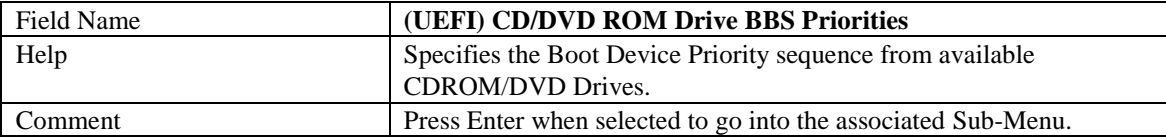

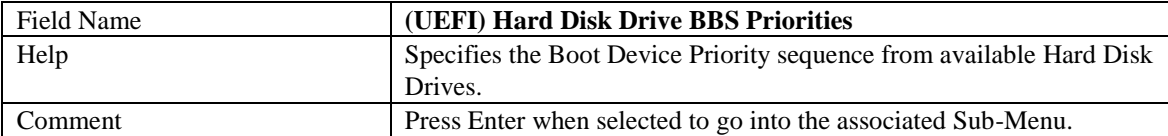

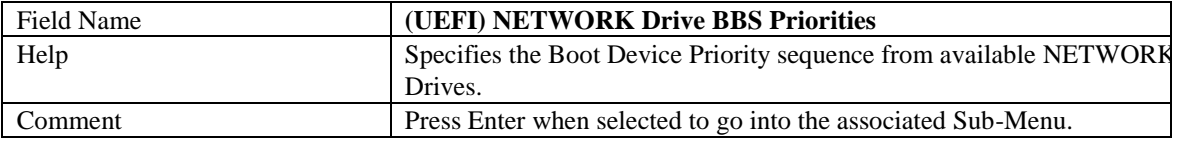

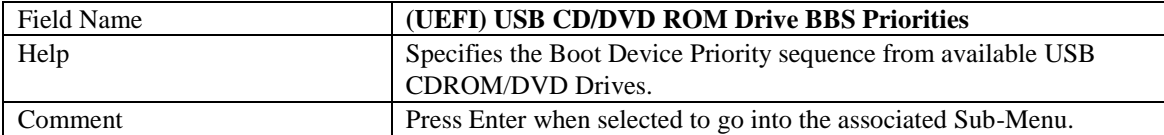

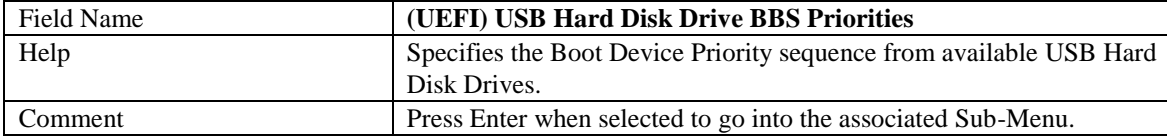

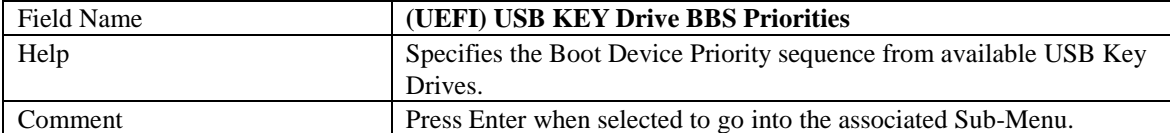

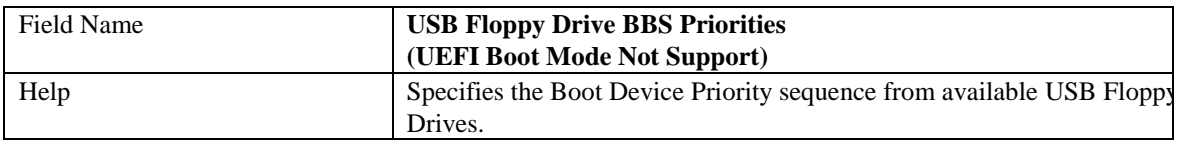

## 5.1 **(LIST BOOT DEVICE TYPE) DRIVE BBS PRIORITIES**

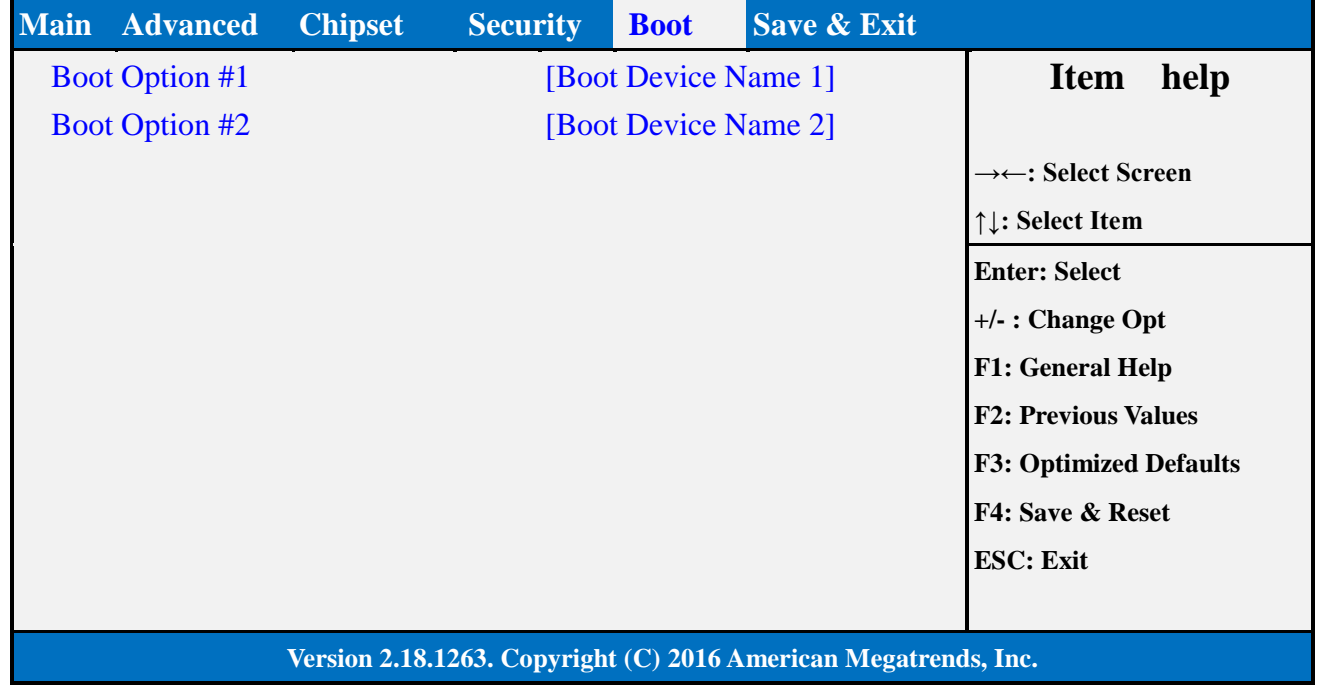

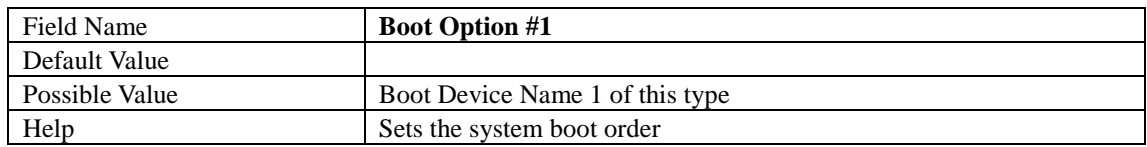

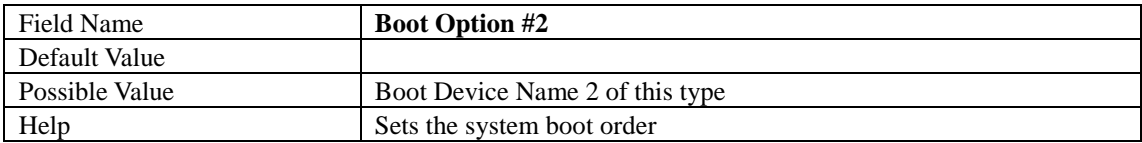

## 6. **SAVE & EXIT PAGE**

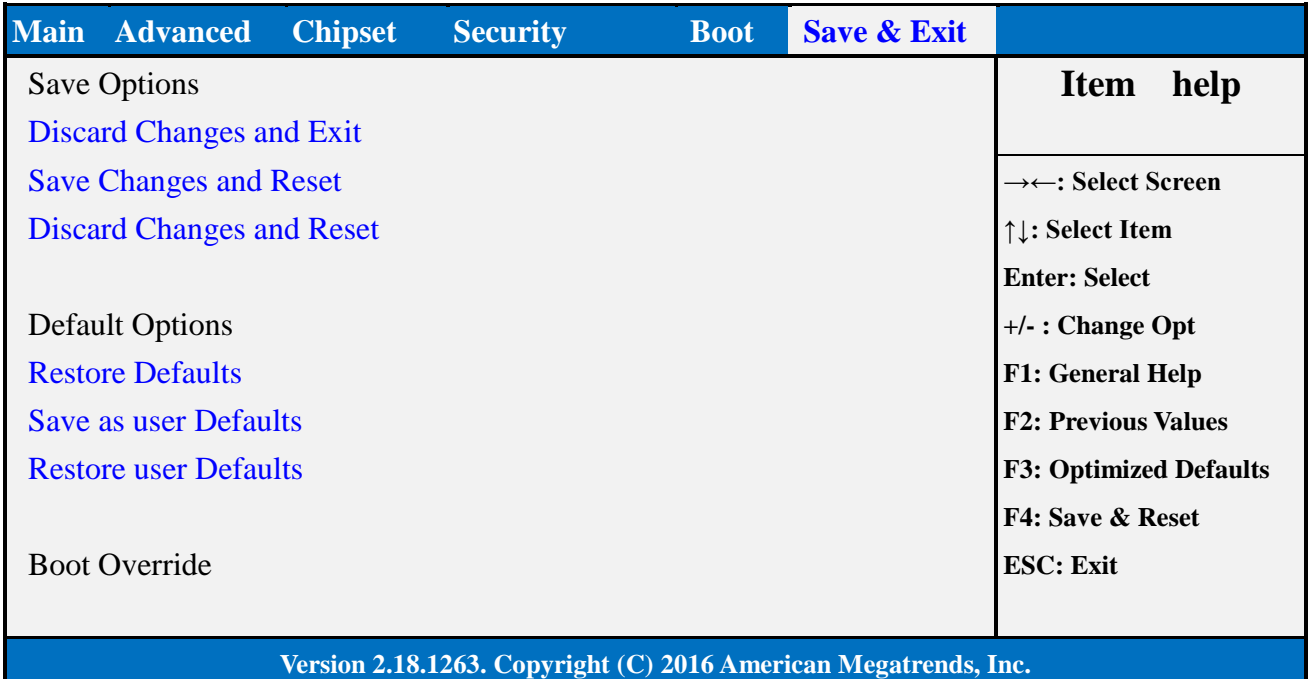

# Field Name **Discard Changes and Exit** Help Exit system setup without saving any changes. Comment

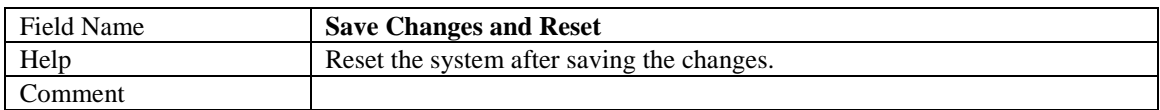

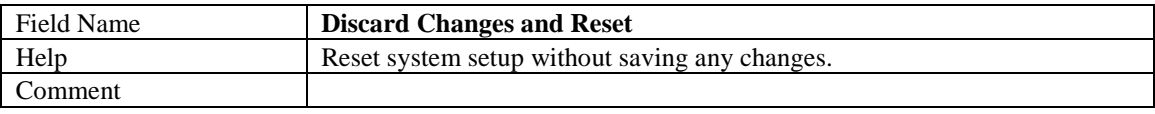

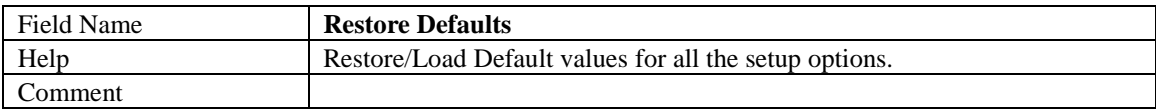

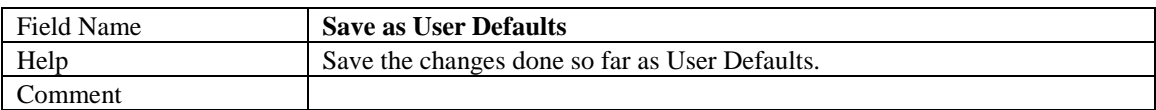

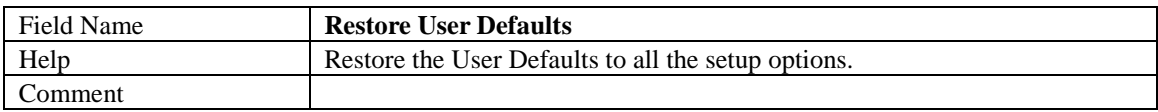